# **Implementacija vanjskog sustava prigušenja torzijskih vibracija bušaćeg vretena na programabilnom logičkom kontroleru**

**Majer, Edi**

**Master's thesis / Diplomski rad**

**2022**

*Degree Grantor / Ustanova koja je dodijelila akademski / stručni stupanj:* **University of Zagreb, Faculty of Mechanical Engineering and Naval Architecture / Sveučilište u Zagrebu, Fakultet strojarstva i brodogradnje**

*Permanent link / Trajna poveznica:* <https://urn.nsk.hr/urn:nbn:hr:235:047836>

*Rights / Prava:* [In copyright](http://rightsstatements.org/vocab/InC/1.0/) / [Zaštićeno autorskim pravom.](http://rightsstatements.org/vocab/InC/1.0/)

*Download date / Datum preuzimanja:* **2024-12-26**

*Repository / Repozitorij:*

[Repository of Faculty of Mechanical Engineering](https://repozitorij.fsb.unizg.hr) [and Naval Architecture University of Zagreb](https://repozitorij.fsb.unizg.hr)

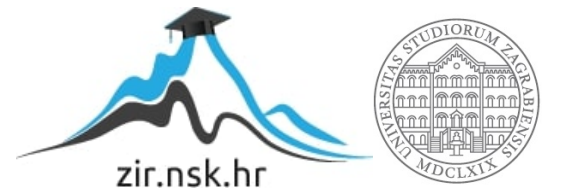

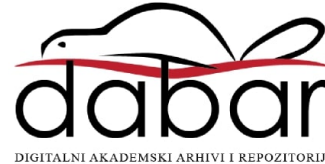

SVEUČILIŠTE U ZAGREBU FAKULTET STROJARSTVA I BRODOGRADNJE

# **DIPLOMSKI RAD**

**Edi Majer**

Zagreb, 2022.

SVEUČILIŠTE U ZAGREBU FAKULTET STROJARSTVA I BRODOGRADNJE

# **DIPLOMSKI RAD**

Mentor: Student:

Prof. dr. sc. Danijel Pavković Edi Majer

Zagreb, 2022.

Izjavljujem da sam ovaj rad izradio samostalno koristeći znanja stečena tijekom studija i navedenu literaturu.

Zahvaljujem mentoru prof.dr.sc Danijelu Pavkoviću, dipl.ing. na pruženoj pomoći, literaturi i savjetima tijekom izrade diplomskog rada.

Zahvaljujem se kolegama iz tvrtke INEA CR na ukazanom povjerenju i podršci prilikom izrade diplomskog rada, a posebno se zahvaljujem kolegi Dominiku Vezmaru.

Najveću zahvalu upućujem sestri i roditeljima koji su mi bili podrška i snaga tijekom cijelog studija.

Edi Majer

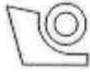

#### SVEUČILIŠTE U ZAGREBU FAKULTET STROJARSTVA I BRODOGRADNJE Središnje povjerenstvo za završne i diplomske ispite

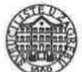

Povjerenstvo za diplomske radove studija strojarstva za smjerove: proizvodno inženjerstvo, računalno inženjerstvo, industrijsko inženjerstvo i menadžment, inženierstvo materijala te mehatronika i robotika

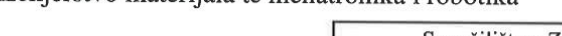

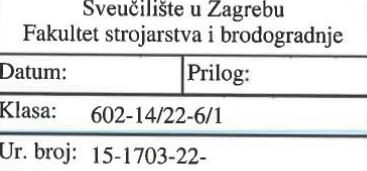

#### **DIPLOMSKI ZADATAK**

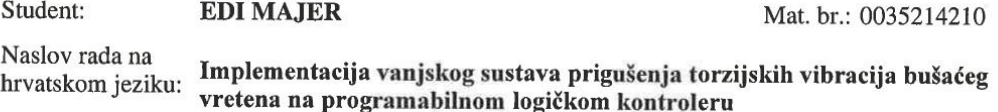

Naslov rada na engleskom jeziku:

Implementation of an external drill-string drive torsional vibration damping system on a programmable logic controller

Opis zadatka:

Pri izradi dubokih bušotina koriste se razni sustavi za poboljšanje performansi procesa bušenja, od kojih su najpoznatiji sustavi aktivnog prigušenja torzijskih vibracija. U ovom radu je potrebno napraviti sljedeće:

1. Opisati elektromotorni pogon bušaćeg vretena, te izvesti matematički model i definirati glavne parametre modela na temelju čega se treba izraditi odgovarajući simulacijski model pogona u odgovarajućem programskom okruženju (npr. Matlab/Simulink).

2. Ukratko opisati značajke pogona s regulatorom brzine vrtnje pogonskog elektromotora podešenim za "čvrstu" regulaciju u prisustvu torzijske elastičnosti i trenja na bušaćem alatu.

3. Projektirati vanjski sustav kompenzacije torzijskih vibracija bušaćeg vretena temeljem dinamičke procjene momenta torzije i korekcije reference brzine vrtnje elektromotornog pogona reguliranog po brzini vrtnje motora i ispitati ga u simulacijskom okruženju.

4. Izraditi umanjeni laboratorijski model za ispitivanje predloženog koncepta aktivnog prigušenja torzijskih vibracija koji se sastoji od elektromotornog pogona reguliranog po brzini vrtnje unutar frekvencijskog pretvarača, te programabilnog logičkog kontrolera opremljenog operaterskim panelom koji služi za implementaciju sustava prigušenja torzijskih vibracija i simulaciju torzijskih vibracija i trenja na bušaćem alatu.

5. Eksperimentalno ispitati predloženi sustav aktivnog prigušenja vibracija i izvesti glavne zaključke rada.

U radu je također potrebno navesti korištenu literaturu i eventualno dobivenu pomoć.

Zadatak zadan: 29. rujna 2022.

Rok predaje rada: 1. prosinca 2022.

Daniel Paster Zadatak zadao: prof. dr. sc. Danijel Pavković

Predviđeni datum obrane: 12. prosinca do 16. prosinca 2022.

Predsjednika Povjerenstva:<br>prof. dr. sc. Biserka Runje

# <span id="page-5-0"></span>SADRŽAJ

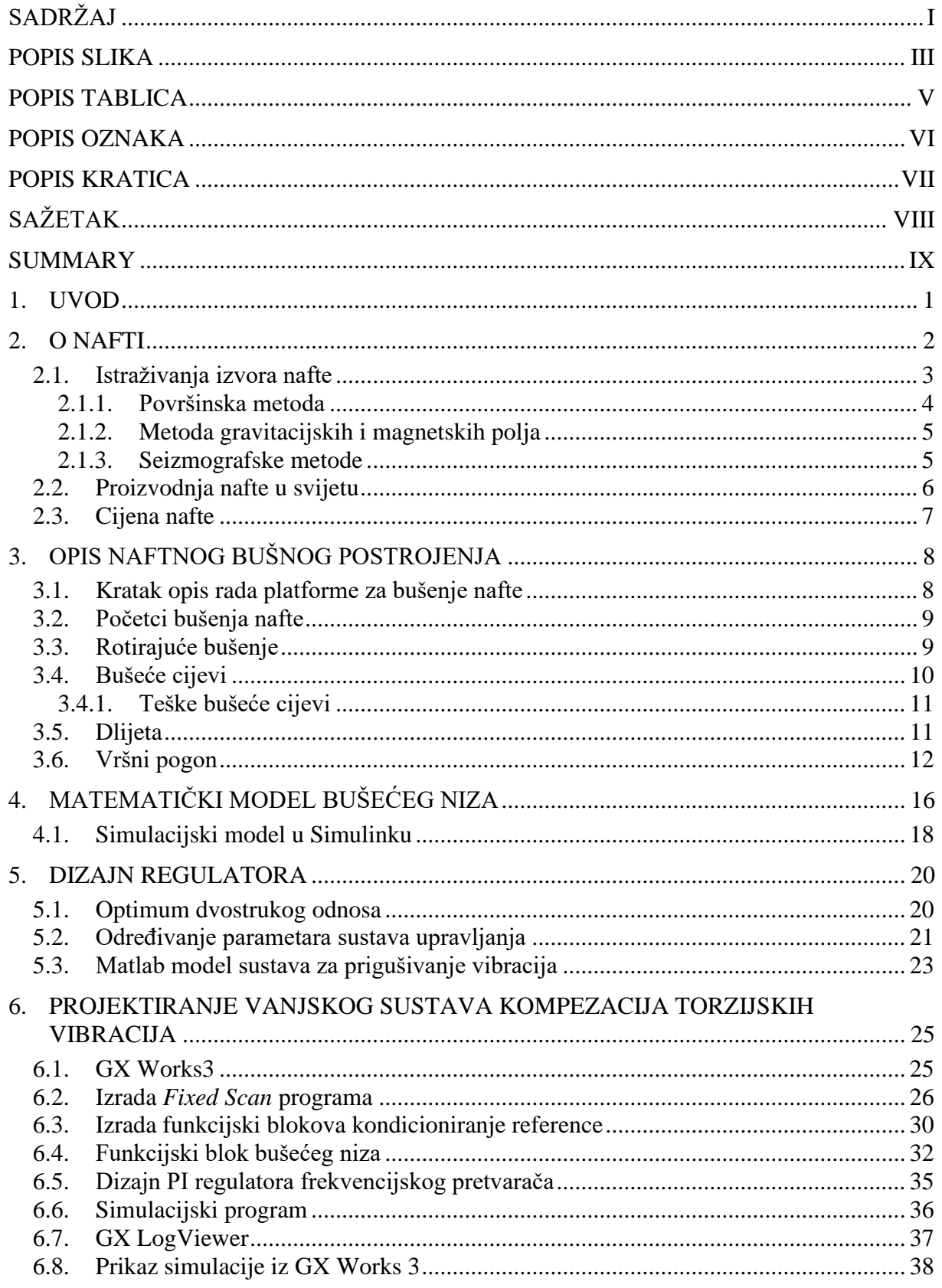

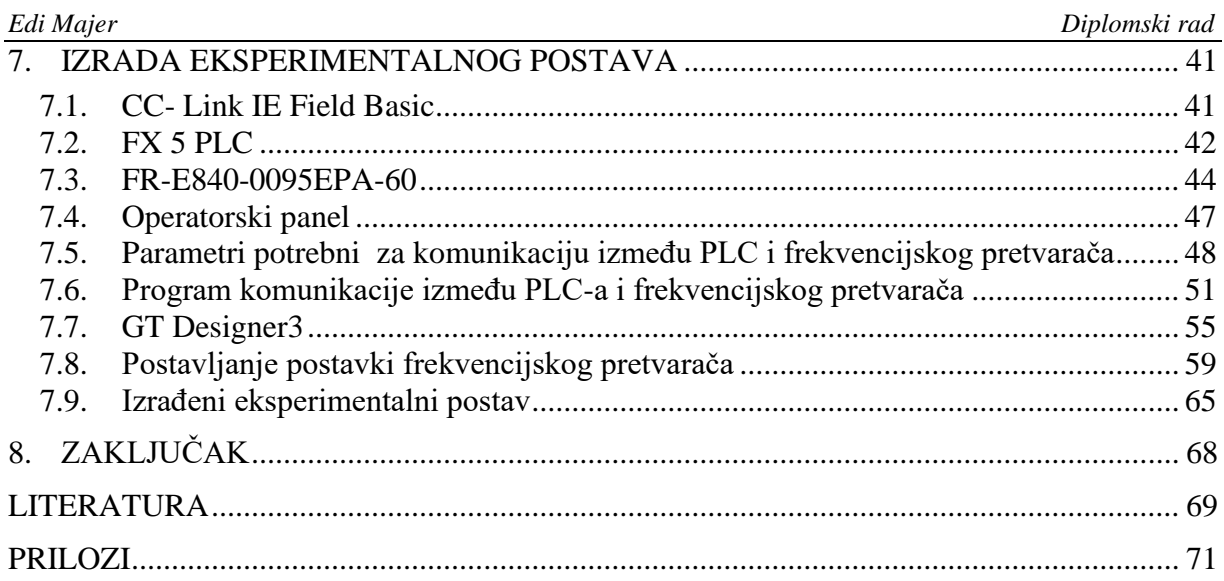

### <span id="page-7-0"></span>**POPIS SLIKA**

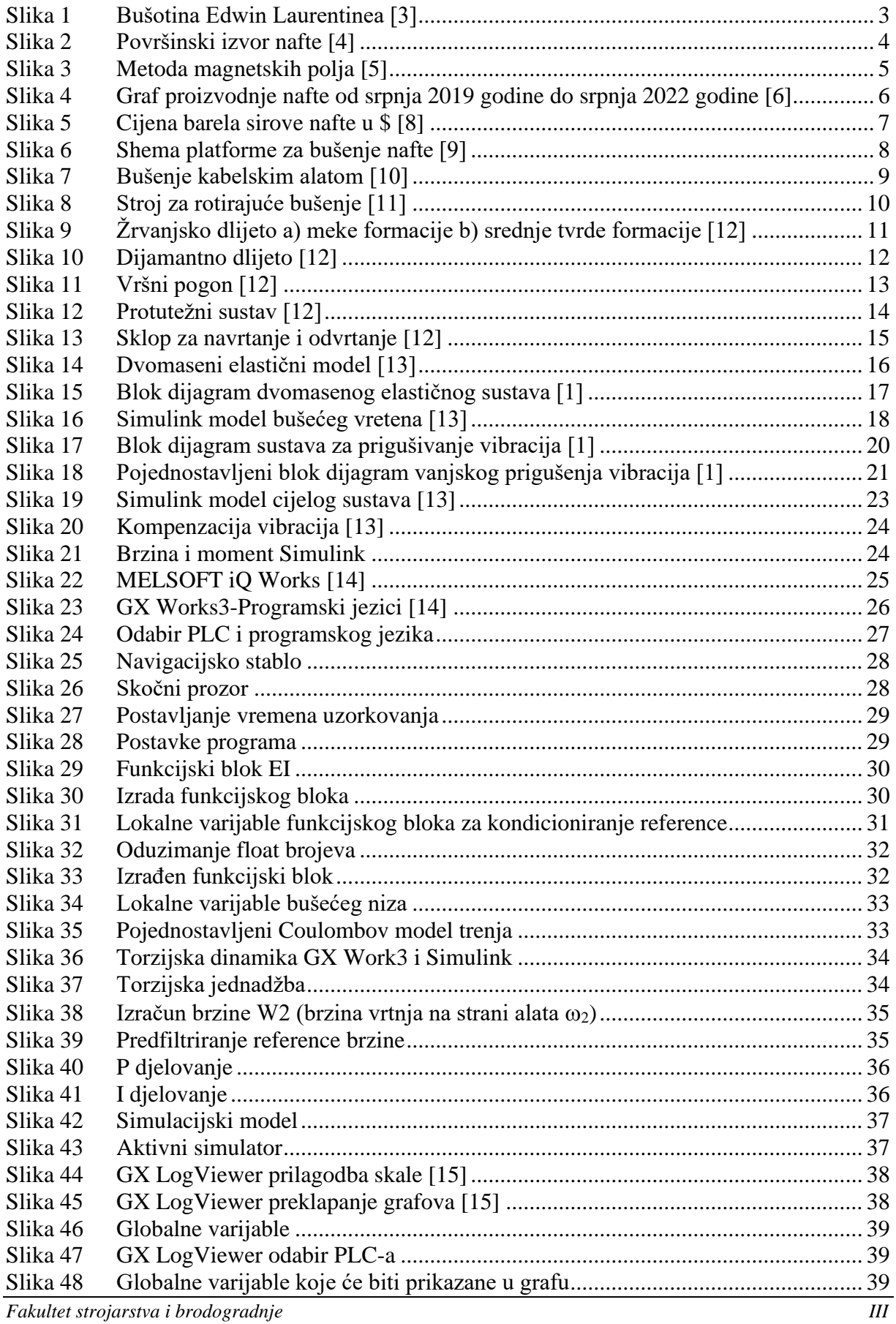

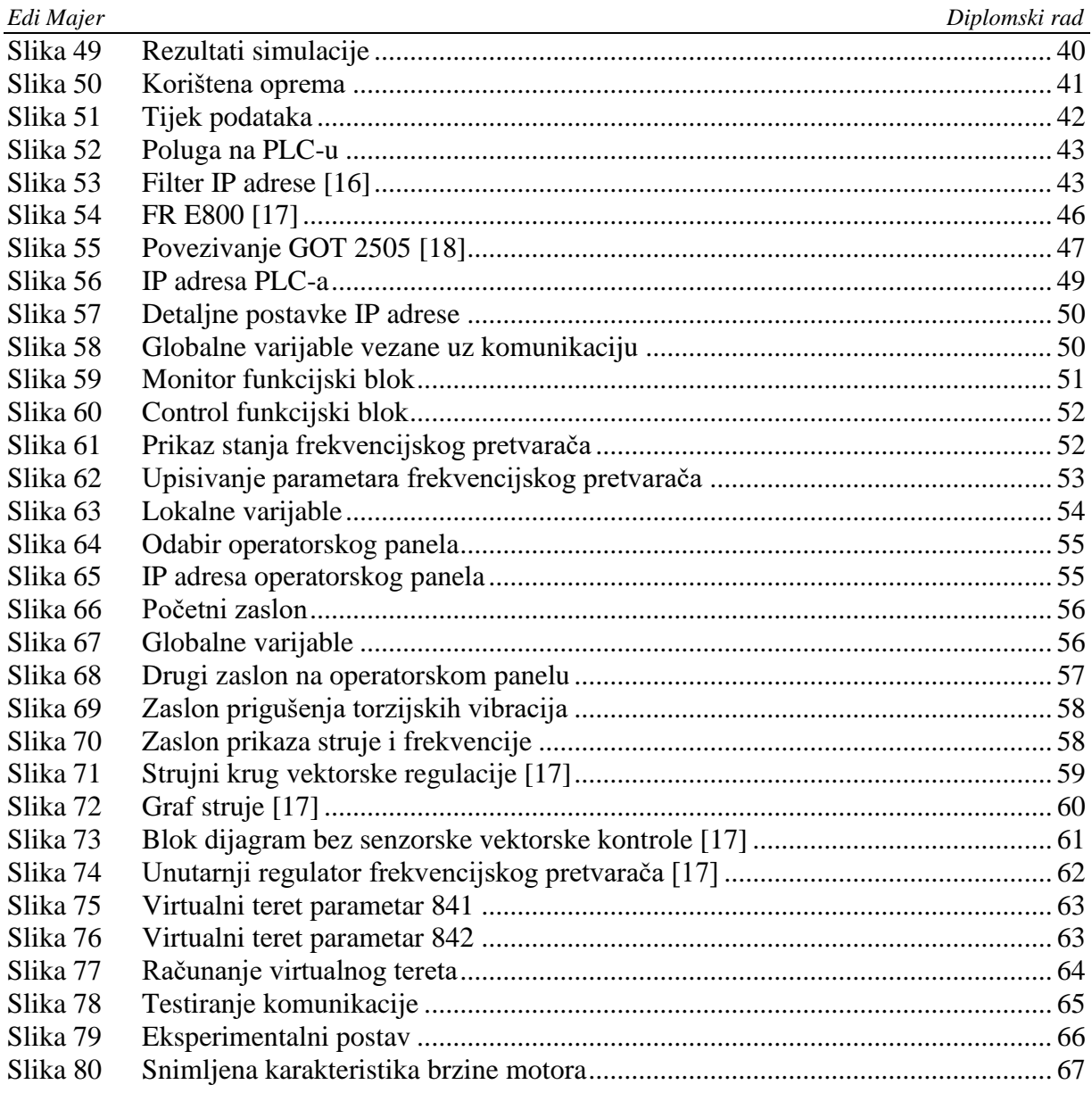

#### <span id="page-9-0"></span>*Edi Majer Diplomski rad* **POPIS TABLICA**

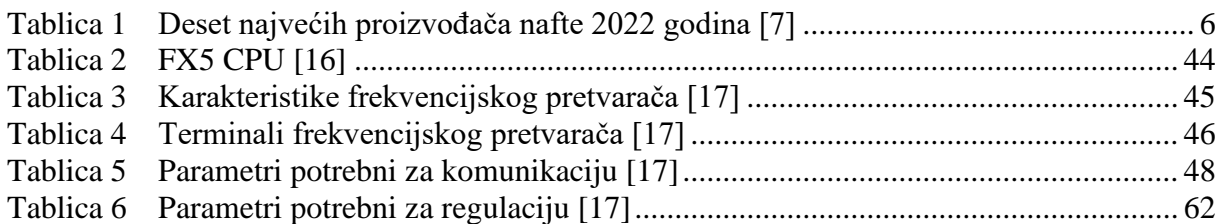

# <span id="page-10-0"></span>**POPIS OZNAKA**

**Oznaka Mjerna**

 $c$  N m/rad  $d$  N m s/rad

 $j$ **edinica** 

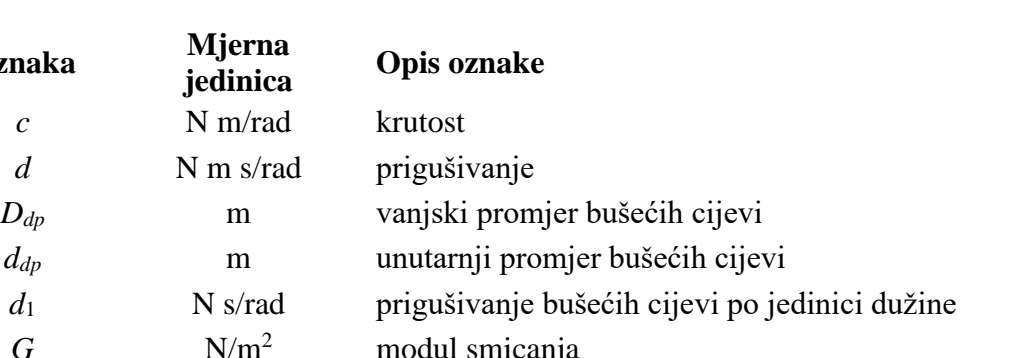

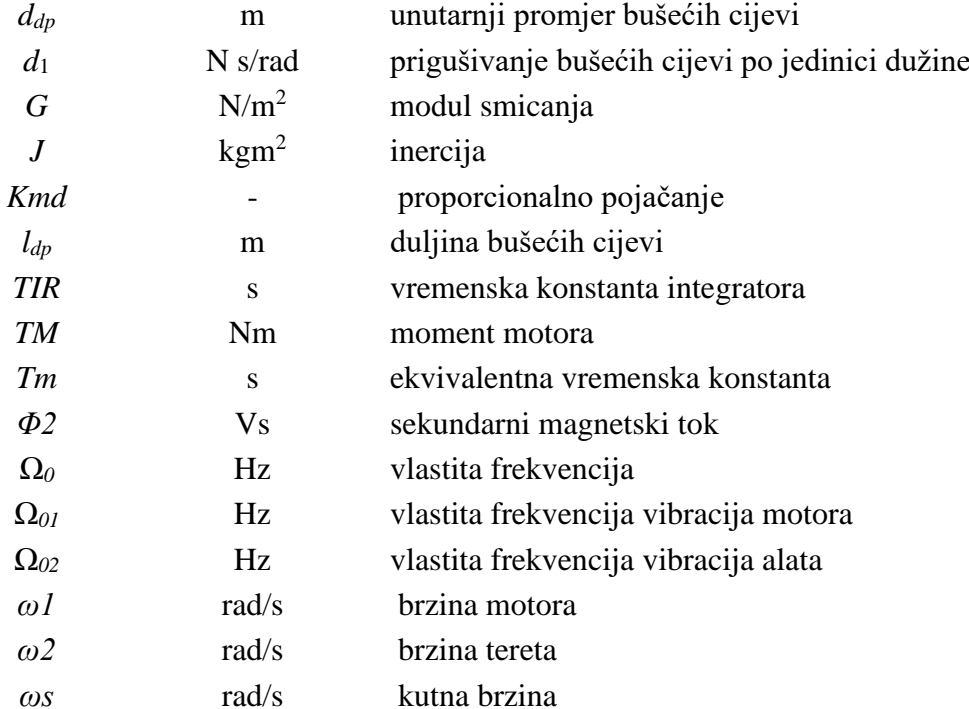

#### <span id="page-11-0"></span>*Edi Majer Diplomski rad* **POPIS KRATICA**

### **Kratica Opis**

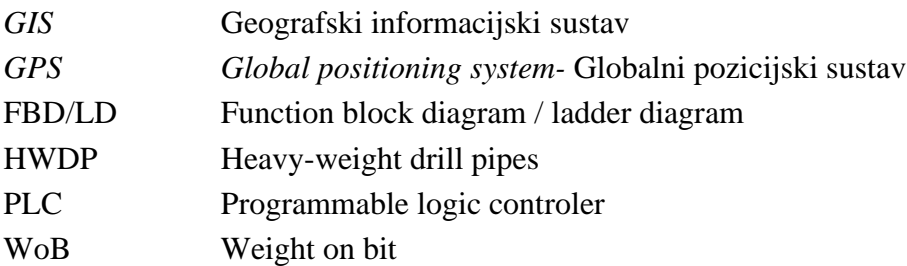

<span id="page-12-0"></span>Tema ovog diplomskog rada je implementacije vanjskog sustava regulacije za prigušivanje torzijskih vibracija bušećeg vretena na programibilnom logičkom kontroleru (PLC). Prema matematičkom modelu i Matlab/Simulink modelima izrađen je program za FX5 PLC proizvođača Mitsubishi Electric. Prvi dio programa sadrži sustav za prigušivanje torzijskih vibracija, te virtualni model motora i frekvencijskog pretvarača. Nakon što je simulirani sustav pokazao dobre rezultate izrađen je eksperimentalni postav koji sadrži sustav prigušivanja torzijskih vibracija bušećeg vretena na programibilnom logičkom kontroleru, operatorski panel (HMI) te frekvencijski pretvarač kojim se upravlja motor. Kako bi se na motoru simulirale vibracije bušećeg vretena u frekvencijskom pretvaraču se koristi dodatni signal virtualnog okretnog momenta iz simulatora u realnom vremenu, a koji u sebi sadrži karakteristike torzijskih vibracija bušećeg vretena.

Ključne riječi:

Torzijske vibracije, bušeći niz, PLC, HMI, frekvencijski pretvarač

<span id="page-13-0"></span>This master's thesis describes the implementation of the external drill-string drive torsional vibration damping system on a programmable logic controller (PLC). Based on the mathematical model and Matlab/Simulink models, a program was created for FX5 PLC manufactured by Mitsubishi Electric. The first part of the program contains a system for dampening torsional vibrations, as well as a virtual motor and a frequency converter. After the simulated system showed good results, an experimental set-up was created, which contains a programmable logic controller, an operator panel (HMI) and a frequency converter controlled by the motor. To simulate the vibrations of the drill-string on the motor, a virtual torque signal from the on-line simulator is supplied to the motor driver which has the characteristics of the drill-string torsional vibrations.

Key words:

Torsional vibration, drill-string, PLC, HMI, frequency concerter

### <span id="page-14-0"></span>**1. UVOD**

Smanjenje rezervi nafte uzrokuje povećanje cijena nafte čime se stimulira otkrivanje novih ležišta, odnosno modernizaciju postojećih sustava za istraživanje i proizvodnju uglikovodika. Stariji sustavi bušećeg niza ne uzimaju u obzir efekt cikličkog proklizavanja alata (engl. drillbit stick-slip motion) u kombinaciji sa torzijskom elastičnošću, što uzrokuje trošenje i zamor alata te smanjenje stope proizvodnje bušotine. [1]

Bušotine za eksploataciju nafte obično se buše pomoću alata za rezanje stijenja, koji je pričvršćen na kraju poprilično dugačkog bušećeg niza (i gdje su tipične dubine bušenja do 4 km). Bušeći niz sastoji se od mnogo manjih međusobno povezanih bušećih cijevi koje su pogonjene elektromotorom koji se nalazi na vrhu bušotine.

Zbog velikih duljina i malih poprečnih presjeka cijevi za bušenje, niske inercije alata i naglašenog trenja alata u odnosu na stijenu u kojoj se buši, cjelokupni bušeći niz sklon je slabo prigušenim torzijskim vibracijama. Vibracije mogu biti uzrokovane promjenjivim silama rezanja/ trenja ili iznenadnim promjenama referente brzine. Sustav bušećeg niza podložan je bočnim i aksijalnim vibracija uzrokovanih interakcijom bušećeg niza i bušotine odnosno alata i stijene.

Budući da torzijske vibracije uzrokuju starenje i trošenje komponenti pogona te smanjuju učinkovitost procesa bušenja, potrebno ih je suzbiti odgovarajućim mjerama za prigušivanje vibracija. Hardversko rješenje za suzbijanje vibracija je projektiranje pasivnog amortizera vibracija montiranog na donjoj strani bušećeg niza i dodatni hidraulički sustav zakretnog momenta unutar donjeg provrta. Glavni nedostatci takvih rješenja su što povećavaju složenost i cijenu sustava bušenja. Jedno od programskih rješenja ovog problema je da se regulira brzina bušećeg niza [\[2\]](#page-82-1) uz istodobno pasivno ili aktivno prigušenje torzijskih vibracija. Jedno od mogućih rješenja koja implementiraju potonji pristup prikazano je u ovom radu.

## <span id="page-15-0"></span>**2. O NAFTI**

Nafta je prirodni ugljikovodični materijal za koji se vjeruje da je nastao od životinjskih i biljnih ostataka u dubokim sedimentnim slojevima. Budući da je nafta manje gustoće od okolne vode, izbačena je iz izvora te je migrirala prema površini kroz porozne stijene dok nije bila blokirana neporoznim stijenama poput škriljevca ili gustog vapnenca. Nafta može postojati u plinovitom, tekućem ili gotovo čvrstom stanju. Tekuća faza naziva se sirova nafta, dok se čvrsta faza naziva bitumen, katran, smola ili asfalt. Kada se faze pojavljuju zajedno, plin je na vrhu, ispod njega nalazi se tekuća faze te na dnu čvrsta faza. Povremeno su naslage nafte podignute tijekom formiranja planinskih lanaca bile izložene eroziji i formirale naslage katrana. Takva ležišta iskorištavana su kroz povijest. Naslage tekuće nafte blizu površine imaju tendenciju postupne difuzije kroz prirodne pukotine u stijenama. Akumulacija ugljikovodika nastala na takav način naziva se kameno ulje (engl. petroleum), a komercijalno se koristi još od 19. stoljeća za proizvodnju ulja za svjetiljke jednostavnom destilacijom.

Većina naftnih naslaga nalazi se na dubinama od 150 do 7600 metara ispod površine zemlje. Dublje naslage imaju viši unutarnji tlak i sadrže veće količine plinovitih ugljikovodika. Kada je u 19.stoljeću otkriveno da destilirano kameno ulje daje proizvod pogodan za svjetiljke, intenzivno su se tražili novi izvori kamenog ulja. Prva bušotina za pronalaženje nafte bila je Edwin Laurentinea Drakea u Titusvilleu, Pennsylvania, SAD, 1859 godine [\[Slika 1\]](#page-16-1) . Uspjeh ove bušotine potaknuo je daljnja istraživanja bušotina. Rastuća potražnja za naftnim derivatima rezultirala je bušenjem naftnih bušotina u drugim državama. Godine 1900. svjetska proizvodnja sirove naftne iznosila je 150 milijuna barela. Polovica ukupne proizvodnje proizvedena je u Rusiji, a većina (80 %) preostale proizvodnje bila je locirana u SAD-u.

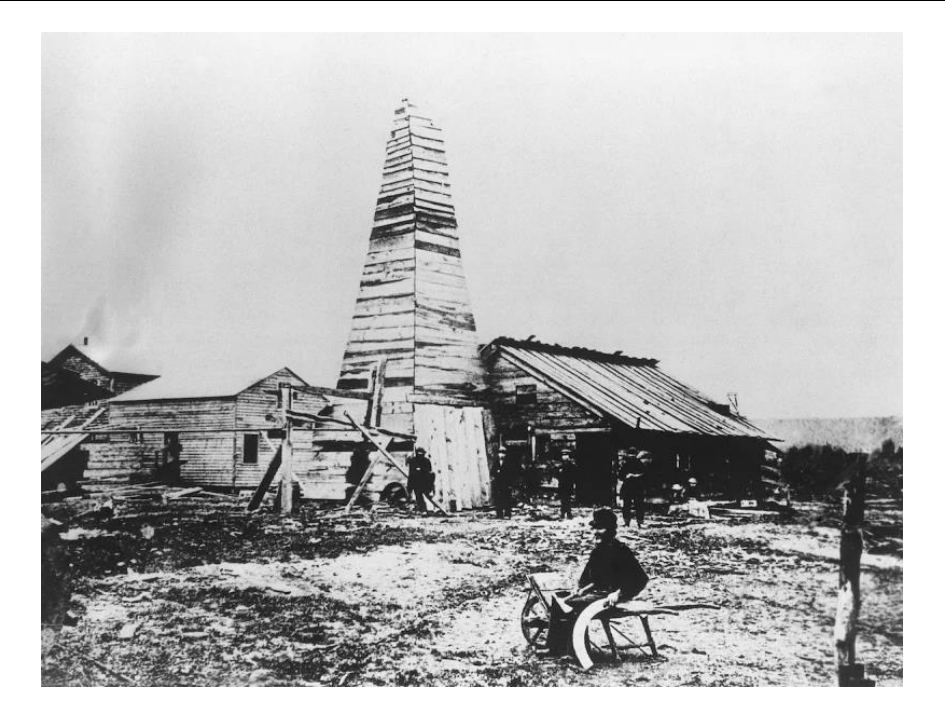

**Slika 1 Bušotina Edwin Laurentinea [[3](#page-82-2)]**

<span id="page-16-1"></span>Pojava i rast upotrebe automobila u drugom desetljeću 20. stoljeća stvorila je veliku potražnju za naftnim derivatima. Godišnja proizvodnja premašila je milijardu barela 1925. i dvije milijarde barela 1940. godine. Do posljednjeg desetljeća 20. stoljeća bilo je gotovo milijun bušotina u više od 100 zemalja koje su proizvodile više od 20 milijardi barela godišnje. Do kraja drugog desetljeća 21. stoljeća proizvodnja nafte porasla je na gotovo 34 milijarde barela godišnje, od čega je sve veći udio potpomognut ultradubokim bušenjem i nekonvencionalnom proizvodnjom sirove nafte (gdje se nafta vadi iz škriljevca, katranskog pijeska, bitumena ili se pridobiva drugim metodama koje se razlikuju od konvencionalnog bušenja).

Nafta se proizvodi na svim kontinentima osim Antartike koja je zaštićena od istraživanja nafte protokolom o zaštiti okoliša Antarktičkog sporazuma do 2048. godine.

#### <span id="page-16-0"></span>**2.1. Istraživanja izvora nafte**

Godinama su površinska ležišta nafte uslijed curenja kroz porozne slojeve bila jedini pouzdani pokazatelj prisutnosti podzemne nafte [\[Slika 2\]](#page-17-1). Kako je potražnja za naftom rasla, osmišljene su nove metode za procjenu potencijala podzemnih stijenskih formacija. Današnja istraživanja nafte zahtijevaju integraciju informacija prikupljenih iz seizmičkih istraživanja, geološkog okvira, geokemije, petrofizike, prikupljanje podataka geografskih informacijskih sustava (GIS), geostatistike, bušenja, inženjeringa ležišta i drugih površinskih i podzemnih istraživačkih

tehnika. Geofizičko istraživanje uključuje seizmičku analizu te je primarna metoda istraživanja nafte. Metode mjerenja gravitacijskog i magnetskog polja također su povijesno pouzdane metode procjene koje se prenose u složenija i izazovnija istraživačka okruženja.

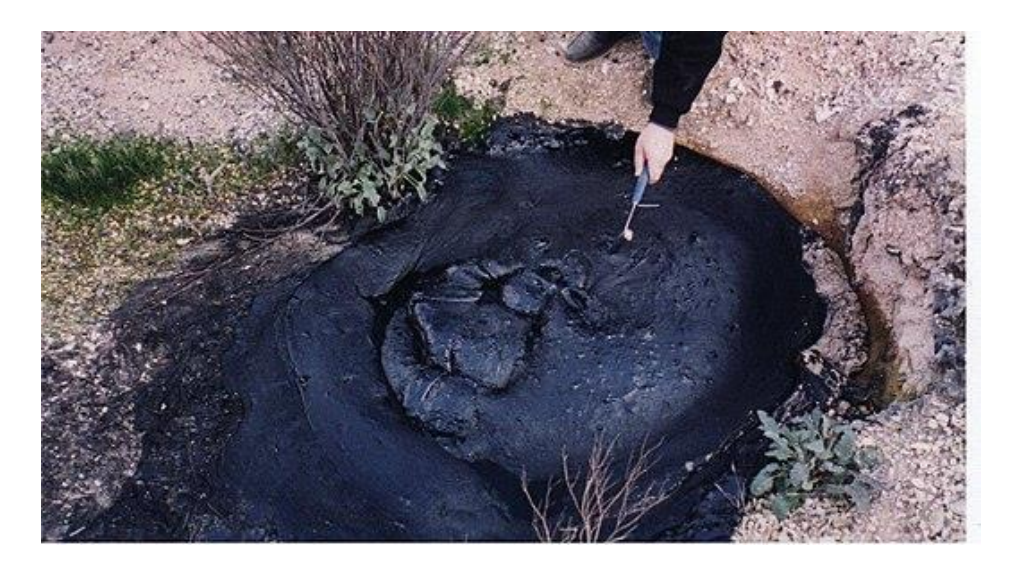

**Slika 2 Površinski izvor nafte [[4](#page-82-3)]**

<span id="page-17-1"></span>Postoje tri glavne metode istraživanja :

- Površinske metode, kao što je mapiranje geoloških značajki, omogućeno GIS-om.
- Terenska istraživanja gravitacijskog i magnetskog polja Zemlje.
- Seizmografske metode.

Ove metode ukazuju na prisutnost ili odsutnost podzemnih značajki koje su pogodne za nakupljanje nafte. Usprkos tomu, još uvijek ne postoji način da se sa 100-postotnom točnošću predvidi prisutnost produktivnih podzemnih nalazišta nafte.

#### <span id="page-17-0"></span>*2.1.1. Površinska metoda*

Curenje sirove nafte ponekad se pojavljuje kao naslaga nalik katranu u nizinskom području kao što su naftni izvori u Bakuu. Češće se pojavljuje kao tanki sloj ulja na malim potocima koji prolaze kroz neko područje. Ove površinske metode ipak nisu primjenjive u većini slučajeva, jer velika većina podzemnih naftnih ležišta ipak ne rezultira istjecanjem nafte na površinu.

Druga metoda temelji se na površinskim pokazateljima vjerojatnih podzemnih stijenskih formacija. U nekim slučajevima, ispod-površinski nabori i rasjedi ponavljaju se u površinskim značajkama. Prisutnost podzemnih slanih kupola može bit naznačena niskom izbočinom na inače ravnoj površini tla. Izdizanje i rasjedi u stijenama koje okružuju kupole često rezultiraju nakupljanjem nafte i plina.

#### <span id="page-18-0"></span>*2.1.2. Metoda gravitacijskih i magnetskih polja*

Iako je gravitacija na zemljinoj površini gotovo konstantna, neznatno je veća tamo gdje su prisutne kamene formacije visoke gustoće u blizini površine. Gravitacijska sila povećava se na vrhovima antiklinalnih bora, a smanjuje se na vrhovima slanih kupola. Vrlo male razlike u

gravitacijskoj sili mogu se izmjeriti osjetljivim instrumentom poznatim kao gravimetar. Mjerenja se vrše na preciznoj mreži na velikom području, a rezultati se mapiraju i tumače kako bi prikazali prisutnost potencijalnih formacija koje sadrže naftu ili plin.

Magnetska istraživanja koriste magnetska svojstva određenih stijena koje kada su blizu površine utječu na zemljino magnetsko polje. Osjetljivi instrumenti koriste se za mapiranje anomalija na velikim područjima. Istraživanja se često provode iz zrakoplova iznad kopnenih područja i brodovima na moru [\[Slika 3\]](#page-18-2).

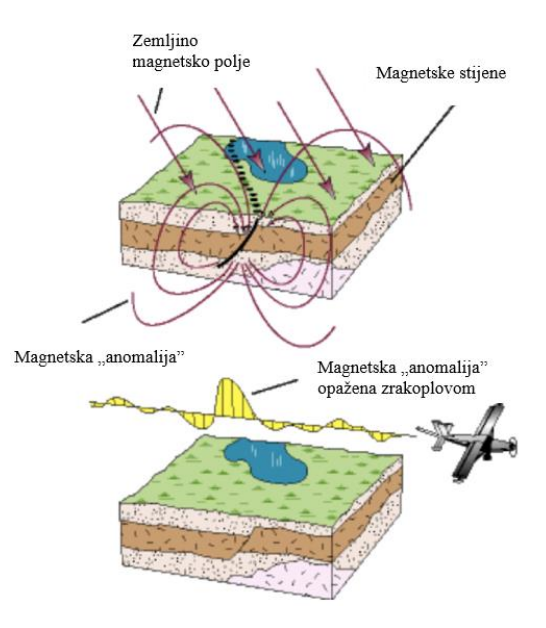

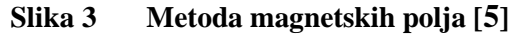

#### <span id="page-18-2"></span><span id="page-18-1"></span>*2.1.3. Seizmografske metode*

Gore opisane metode istraživanja mogu prikazati prisutnost velikih geoloških anomalija kao što su antiklinale, blokovi rasjeda i slane kupole. Međutim ne može se pouzdati u to da će pronaći manje očite nepravilnosti i praznine koje mogu sadržavati naftna ležišta. Oni se mogu otkriti i locirati seizmičkim mjerenjem, koje koristi svojstva podzemnih stijenskih formacija za prijenos i reflektiranje zvuka. Seizmički valovi putuju različitim brzinama kroz različite vrste stijenskih formacija i reflektiraju se od sučelja između različitih vrsta stijenja.

Prikupljanje seizmičkih podataka s pučine i kopna prvenstveno se razlikuje prema metodi postavljanja. Za seizmička istraživanja na moru, jedna od najkritičnijih komponenti istraživanja nafte je znati gdje su brod i prijemnici u svakom trenutku što je olakšanom prijenosom očitanja s GPS uređaja. Očitavanja u stvarnom vremenu postala su dio procesa prikupljanja (akvizicije) seizmičkih zvučnih valova, obrade podataka i analize.

#### <span id="page-19-0"></span>**2.2. Proizvodnja nafte u svijetu**

Na slici [\[Slika 4\]](#page-19-1) je prikazan graf proizvodnje nafte u svijetu u razdoblju od srpnja 2019 godine do srpnja 2022 godine. Tijekom lipnja 2020 godine dogodio se značajan pad proizvodnje što je bilo uzrokovano COVID-19 pandemijom. Već u sljedećoj godini proizvodnja nafte povećala se u odnosu na srpanj 2020 godine no još nije bila dostigla razinu siječnja 2020 godine.

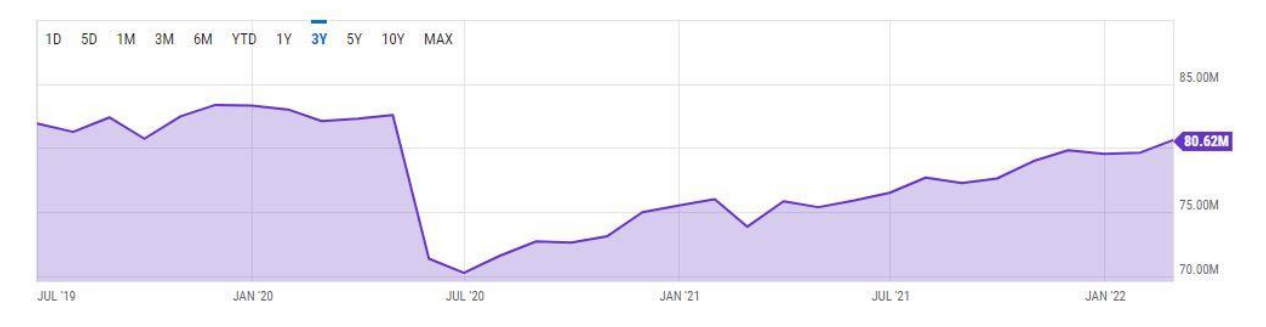

<span id="page-19-1"></span>**Slika 4 Graf proizvodnje nafte od srpnja 2019 godine do srpnja 2022 godine [[6](#page-82-5)]**

U tablici [\[Tablica 1\]](#page-19-2) prikazane su države koje proizvode najveće količine nafte te iznos proizvodnje barela po danu. Podaci koji se nalaze u tablici odnose se na lipanj 2022 godine.

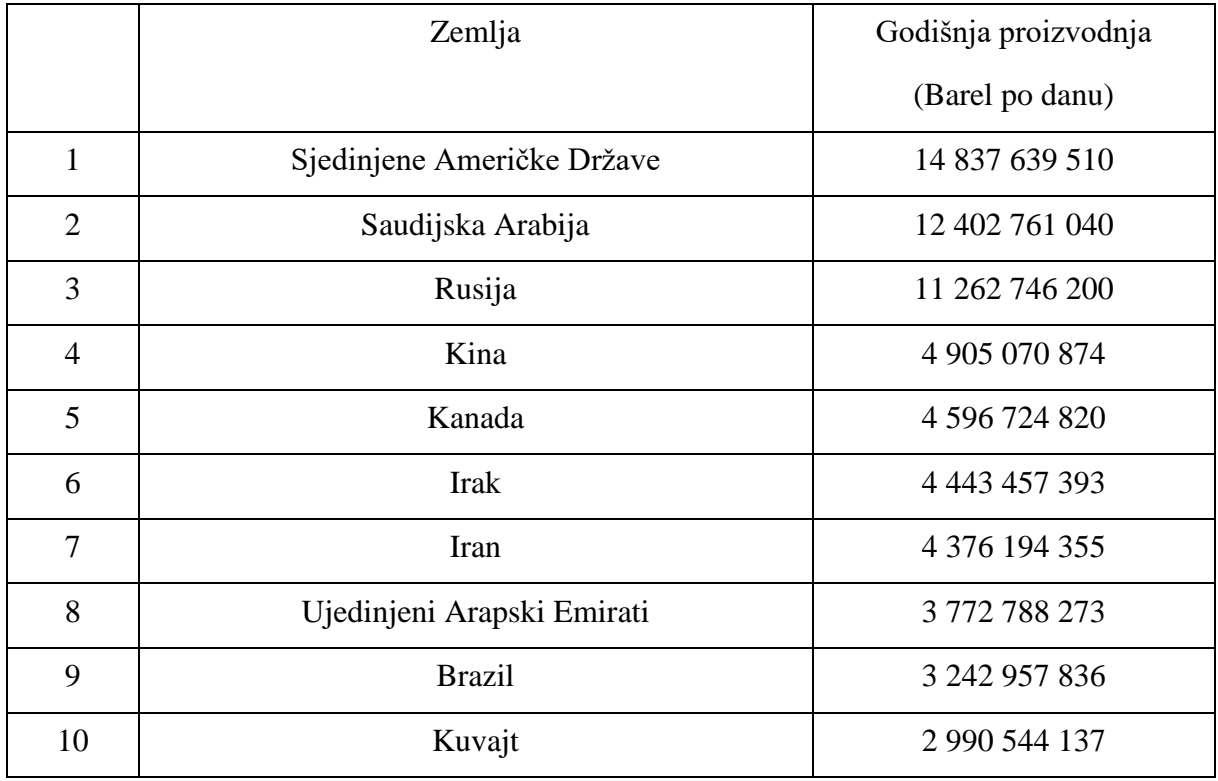

<span id="page-19-2"></span>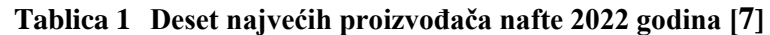

#### <span id="page-20-0"></span>**2.3. Cijena nafte**

Na slici [\[Slika 5\]](#page-20-1) prikazan je graf cijene barela sirove nafte. Cijena barela nafte krajem lipnja 2022. godine iznosi 110.20 \$. Tijekom povijesti događalo se nekoliko skokova odnosno padova cijene barela sirove nafte. Na utjecaj cijene nafte ne utječe samo cijena eksploatacije već mnogi čimbenici kao na primjer političke odluke, ratovi, pandemije,… .

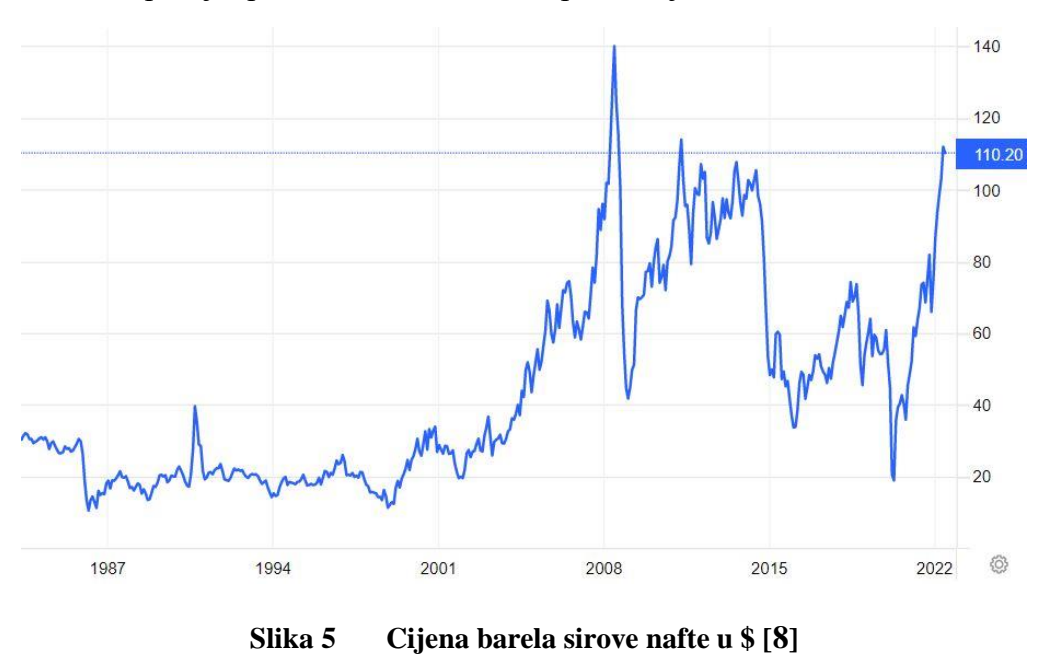

<span id="page-20-1"></span>Iako cijena barela sirove nafte nije povijesno visoka, tijekom 2008 godine ona je iznosila 143,20 \$, a cijene malo prodajnih naftnih derivata su povijesno visoke.

# <span id="page-21-0"></span>**3. OPIS NAFTNOG BUŠNOG POSTROJENJA**

#### <span id="page-21-1"></span>**3.1. Kratak opis rada platforme za bušenje nafte**

Na slici [\[Slika 6\]](#page-21-2) prikazan je shematski izgled tipične platforme za bušenje nafte. Bušenje se izvodi rotacijom alata preko motora za bušenje s gornjim pogonom i vertikalnom silom na alatu (svrdlu) koja usitnjava materijal stijene, koji je pričvršćen na kraj bušećeg niza. Bušeći niz sastoji se od bušećih cijevi, prijelaznih cijevi (tzv. bušeće cijevi velike težine, HWDP) i bušećih obujmica.

Teške cijevi (engl collars) koriste se za otežavanje bušaćeg niza, odnosno primjene dostatne sile nasjedanja alata (engl. weight-on-bit, WoB) za postizanje željene vertikalne sile alata pomoću sustava koloturja i čelične užadi. Kada se stražnji dio bušećeg niza spusti u bušotinu, postavljaju se dodatne cijevi i postupak se ponavlja dok se bušotina u potpunosti ne završi.

Uklanjanje krhotina s dna bušotine te podmazivanje i hlađenje alata izvode se cirkulacijom tekućine za bušenje (bušaće isplake, engl. drilling mud) kroz bušeći niz.[\[9\]](#page-82-8)

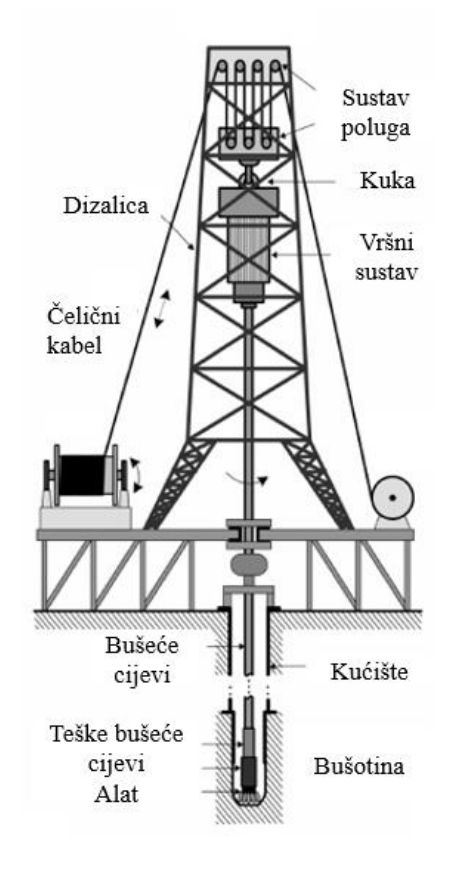

<span id="page-21-2"></span>**Slika 6 Shema platforme za bušenje nafte [[9](#page-82-8)]** 

#### <span id="page-22-0"></span>**3.2. Početci bušenja nafte**

Rane nafte bušotine bušene su udarnim alatima u metodi koja se naziva bušenje kabelskim alatom [\[Slika 7\]](#page-22-2). Opterećeno svrdlo u obliku dlijeta bilo je ovješeno o čelično uže preko poluge, gdje je kretanje poluge gore dolje uzrokovalo da svrdlo otkrhne stijenu na dnu bušotine. Bušenje se moralo povremeno zaustaviti kako bi se omogućilo uklanjanje krhotina stijena i tekućine pomoću uređaja pričvršćenog na kabel. Bušotina je morala biti bez tekućine tijekom bušenja kako bi svrdlo moglo učinkovito ukloniti stijenu. Često je velika količina nafte potrošena prije nego što se bušotina mogla zatvoriti i staviti pod kontrolu.

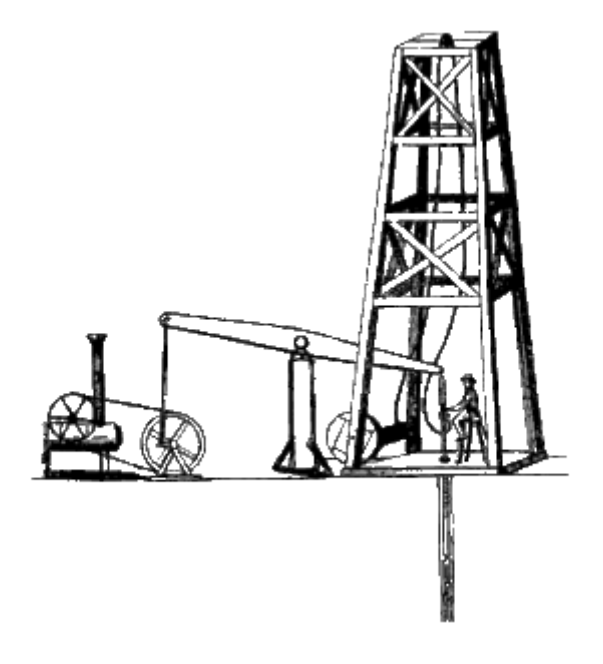

**Slika 7 Bušenje kabelskim alatom [[10](#page-82-9)]**

#### <span id="page-22-2"></span><span id="page-22-1"></span>**3.3. Rotirajuće bušenje**

Tijekom sredine 20. stoljeća rotacijsko bušenje postalo je preferirana metoda prilikom bušenja naftnih i plinskih bušotina. U ovoj metodi svrdlo rotira dok se oslanja na dno bušotine, udubljujući i lomeći svojim putem prema dolje [\[Slika 8\]](#page-23-1). Najveća prednost rotacijskog bušenja što je bušotina tijekom bušenja ispunjena tekućinom. Tekućina (isplaka) cirkulira kroz bušotinu kako bi služila u dvije važne svrhe. Svojim hidrostatskim tlakom onemogućuje ulazak formacijskih fluida u bušotinu, čime sprječava nekontrolirano ispuštanje nafte. Također isplaka nosi zdrobljenu stijenu na površinu, tako da je bušenje kontinuirano dok se svrdlo ne istroši.

Tehnike rotacijskog bušenja omogućile su bušenje do dubina većih od 9000 metara. Uspješno su probijene formacije s tlakom isplake većim od 1372 bara i temperaturama većim od 250 °C. Poboljšana tehnika rotacijskog bušenja smanjila je vrijeme za bušenje na velike udaljenosti.

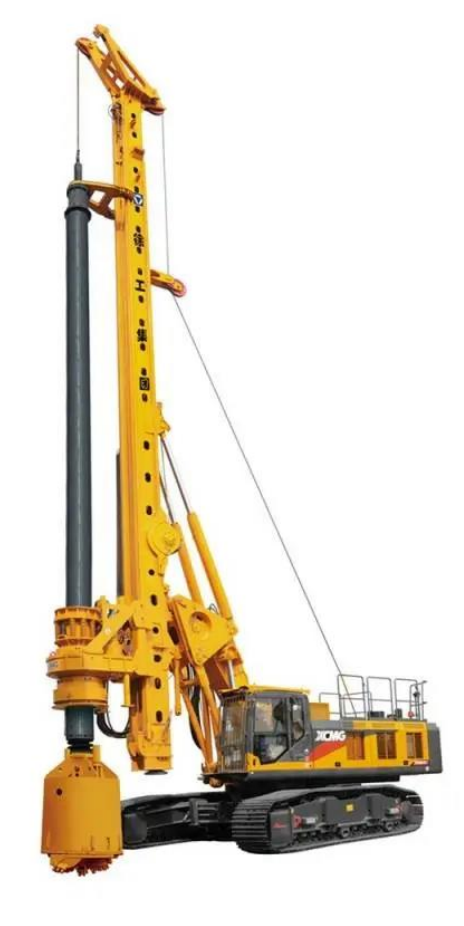

**Slika 8 Stroj za rotirajuće bušenje [[11](#page-82-10)]**

#### <span id="page-23-1"></span><span id="page-23-0"></span>**3.4. Bušeće cijevi**

Bušaći alat (svrdlo) je povezan s površinskom opremom kroz bušeću cijev debelih stijenki kroz koju se bušeća isplaka dovodi do dna bušotine. Bušeća cijev prenosi rotacijsko gibanje na svrdlo s okretne ploče na površini. Gornji dio cijevi je kvadratnog poprečnog presjeka. Na donjem kraju bušeće cijevi nalaze se teški prstenovi za bušenje, koji služe za koncentriranje težine na rotirajuće svrdlo. Isplaka napušta bušeću cijev kroz dlijeto tako da čisti krhotine s dna i nosi nečistoću na površinu. Isplaka je pažljivo formulirana kako bi se osigurala ispravna težina i svojstva viskoznosti za potrebne zadatke. Nakon filtriranja radi uklanjanja komadića stijenja, isplaka se drži u otvorenim jamama ili metalnim spremnicima kako bi se ponovo cirkulirala kroz bušotinu. Isplaka se cirkulira klipnim pumpama i potiskuje na vrh.

*Fakultet strojarstva i brodogradnje 10*

#### <span id="page-24-0"></span>*3.4.1. Teške bušeće cijevi*

Otežane bušeće cijevi ili tranzicijske cijevi (engl. heavy weight drill pipes) imaju iste dimenzije kao i standardne cijevi kako bi rukovanje njima bilo olakšano. Kako bi se ostvarilo bušenje na velikim dubinama potrebno je nastavljati cijevi jedne na druge. Zadebljanja na kraju cijevi s unutarnjim ili vanjskim navojem omogućuje spajanje pojedinačnih cijevi u dugi niz. Jedna od značajki teških bušećih cijevi je što sadrže habajući jastučić u središtu elementa. Habajući jastučić djeluje kao stabilizator i poboljšava krutost teških bušećih cijevi u bušećoj koloni te smanjuje odstupanje provrta. Teške cijevi (engl. collars) su imaju izrazito debele stijenke i nalaze na kraju bušeće niza. Njihov glavni zadatak je da osiguraju aksijalnu silu. Kod bušenja vertikalnih provrta aksijalna sila je praktički jednaka težini teških cijevi.

#### <span id="page-24-1"></span>**3.5. Dlijeta**

Prilikom bušenja primjenjuju se tri tipa dlijeta : žrvanjska, dijamantna i lopatasta.

Karakteristika žrvanjskog dlijeta za meke formacije je da ima visoke zube koji su široko razmaknuti te mali opseg zuba po obodu. Žrvanjsko dlijeto za srednje tvrde formacije ima niže zube koji su gušće raspoređeni te veći broj zuba po opsegu žrvnja [\[Slika 9\]](#page-24-2).

<span id="page-24-2"></span>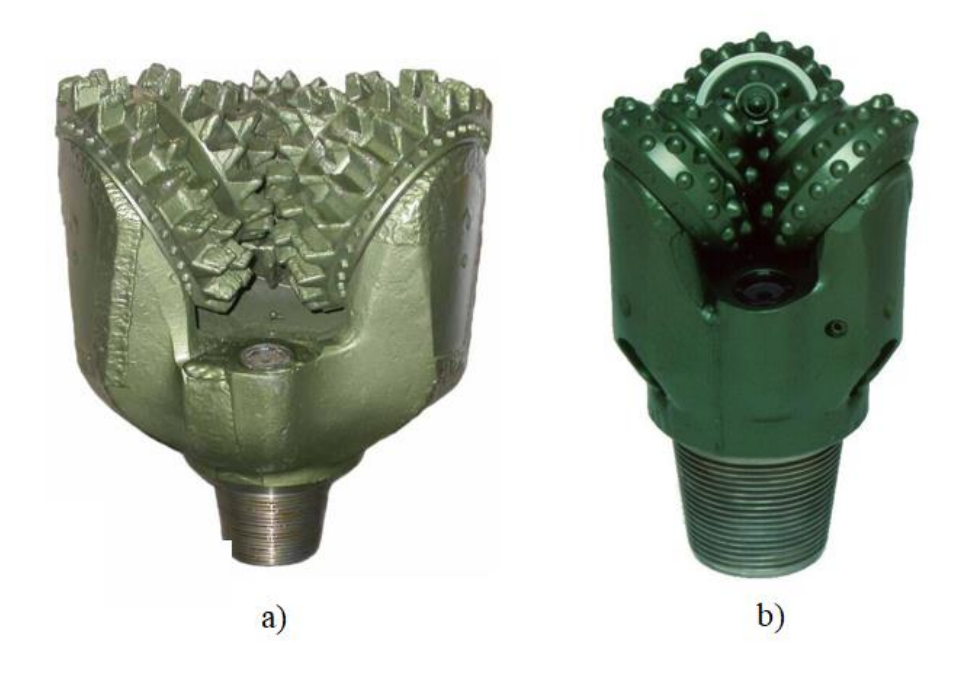

**Slika 9 Žrvanjsko dlijeto a) meke formacije b) srednje tvrde formacije [[12](#page-82-11)]**

Zubi djetla otvrdnjavaju se cementiranjem samo jedne strane zuba kako bi se omogućilo samostalno oštrenje tijekom bušenja.

Dijamantna dlijeta su i do četiri puta skuplja od žrvanjskih dlijeta. Dijamantna dlijeta nemaju pomičnih dijelova, moguće ih je reparirati te osiguravaju nominalan promjer kanala bušotine bez obzira na vrijeme bušenja [\[Slika 10\]](#page-25-1). Centralni otvor omogućuje protjecanje isplake od središta prema obodu dlijeta.

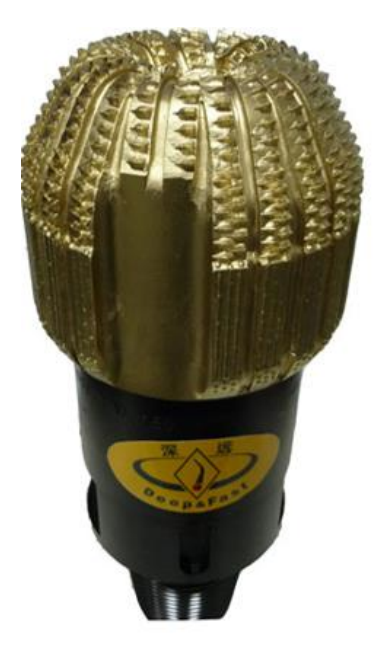

**Slika 10 Dijamantno dlijeto [[12](#page-82-11)]**

#### <span id="page-25-1"></span><span id="page-25-0"></span>**3.6. Vršni pogon**

Vršni pogon (engl. top drive) ima značajan utjecaj na trendove u razvoju moderne tehnologije bušećih uređaja te je povoljan po pitanju uštede vremena i povećanju učinkovitosti rada bušeće platforme. Specifičnost vršnog pogona je bušenje bez primjene okretnog stola (engl. rotary table) i radne šipke (engl. kelly), dok istodobno omogućava manipulaciju s različitim vrstama alatki od bušećih šipki, teških šipki, zaštitnih cijevi. Vršni pogon omogućava kontinuiranu rotaciju i protiskivanje fluida tijekom kretanja sustava i alatki u njemu. Vršni pogon omogućuje vrlo točnu regulaciju brzine vrtnje i momenta. Vršni pogon prikazan na [\[Slika 11\]](#page-26-0) sastoji se od vršnog motora, isplačnih glava, vodilica, sklopova za odvrtanje i navrtanje te kontrolno upravljačkog sustava.

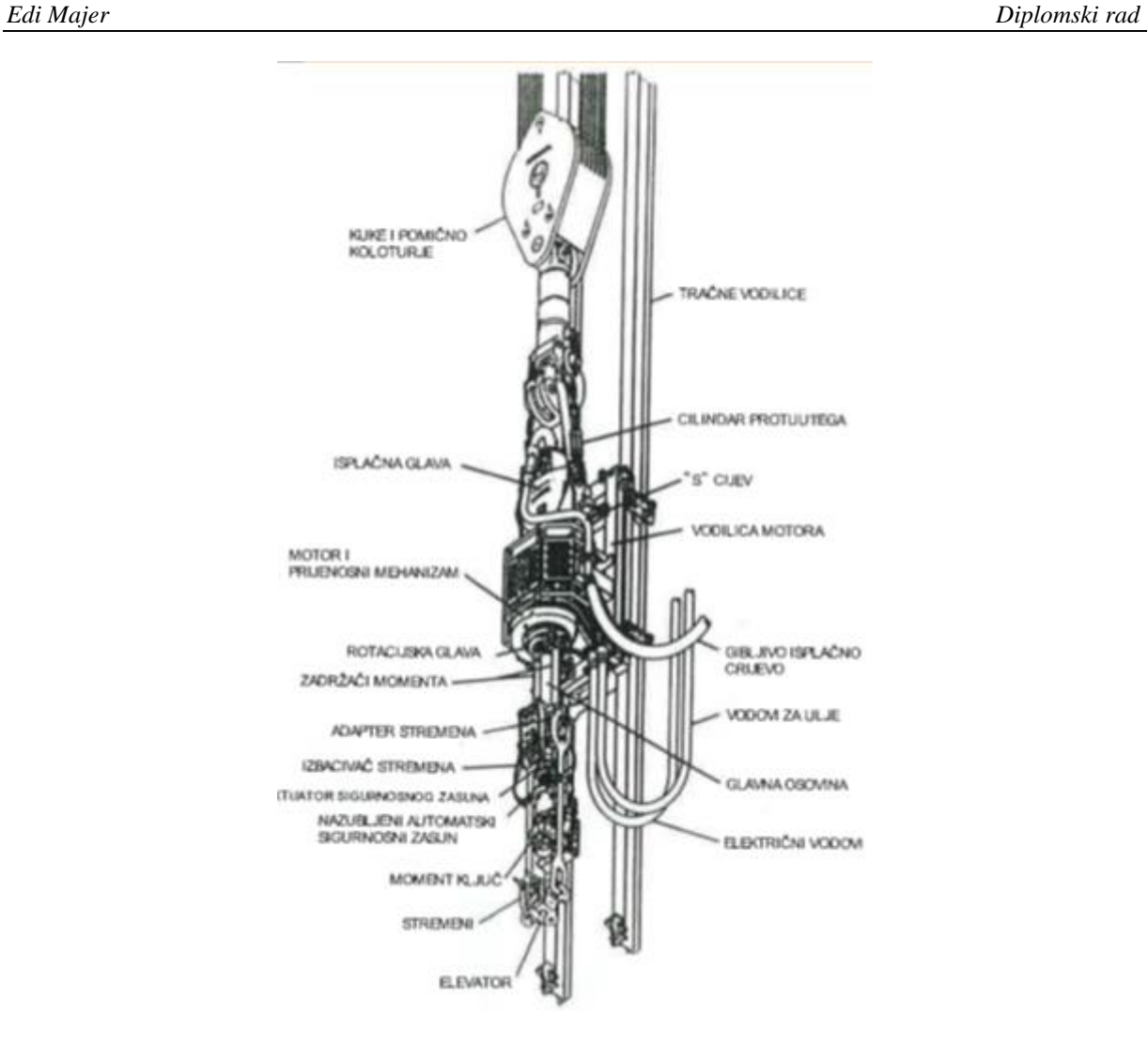

**Slika 11 Vršni pogon [[12](#page-82-11)]**

<span id="page-26-0"></span>Protutežni sustav [\[Slika 12\]](#page-27-0) sprječava oštećenje navoja spojnice za vrijeme navrtanja i odvrtanja. Sastoji se od dva hidraulička cilindra s opremom za pričvršćenje dva aktuatora i hidrauličkog razvodnika.

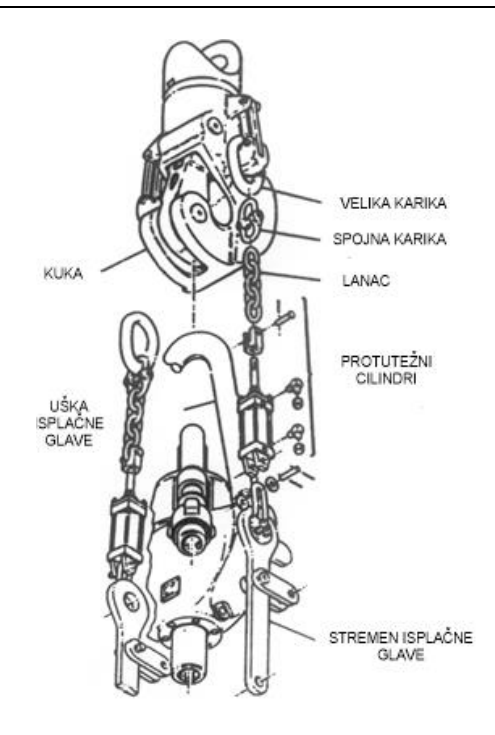

**Slika 12 Protutežni sustav [[12](#page-82-11)]**

<span id="page-27-0"></span>Sklop za odvrtanje i navrtanje [\[Slika 13\]](#page-28-0) omogućuje uzimanje i odlaganje pasova bušećih šipki (engl. poass, tipično tri bušeće cijevi u nizu) te spajanje i odvajanje šipki. Sklop za odvrtanje i navrtanje može se otspojiti na bilo kojoj visini.

Sklop sadrži:

- adapter za stremenove
- aktuator za izbacivanje stremenova
- standardne stremenove i elevator za bušeće šipke
- hidraulička kliješta za dotezanje
- aktuator automatskog zasuna

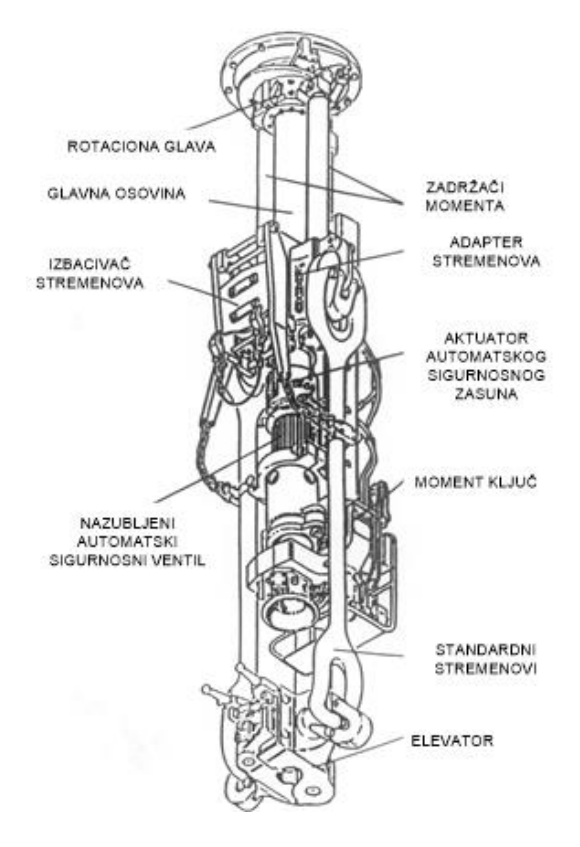

**Slika 13 Sklop za navrtanje i odvrtanje [[12](#page-82-11)]**

<span id="page-28-0"></span>Hidraulički pogon i upravljački sustav sastavni je dio vršnog pogona. Uključuje sustav balansiranja, rezervnih hvataljki, mehanizam za nagib veze dizala, rotirajući sustav, upravljački sustav i kočioni sustav. Hidraulički sustav prikladan je tijekom zahtjevnih uvjeta bušenja i primjenjiv je za rad na terenu zbog dobre otpornosti na pješčane oluje, zagađenje, te sposobnosti rada pri velikim temperaturnim razlikama.

# <span id="page-29-0"></span>**4. MATEMATIČKI MODEL BUŠEĆEG NIZA**

Dinamika pogona bušećeg niza za rotacijsko gibanje modelirana je kao dvomaseni elastični sustav [\[Slika 14\]](#page-29-1). Bušeće cijevi djeluju kao torzijske opruge s krutošću *c* i koeficijentom prigušivanja *d.*

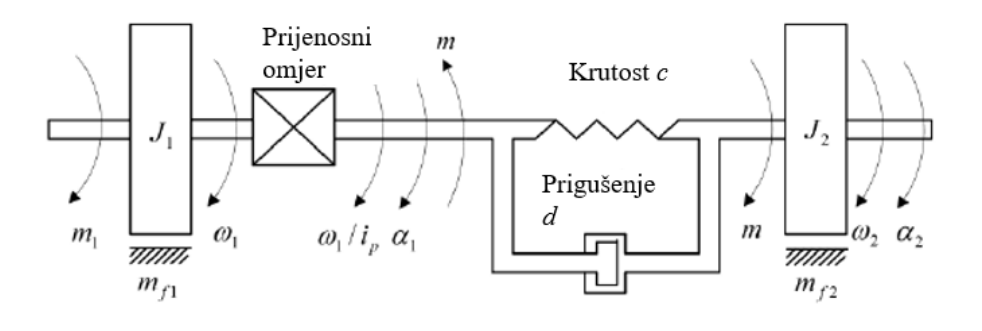

**Slika 14 Dvomaseni elastični model [[13](#page-82-12)]**

$$
c = \frac{G}{l_{dp}} \frac{\pi}{32} (D_{dp}^4 - d_{dp}^4)
$$
 (1)

$$
d = d_l \frac{l_{dp}}{3} \tag{2}
$$

<span id="page-29-1"></span>Gdje je:

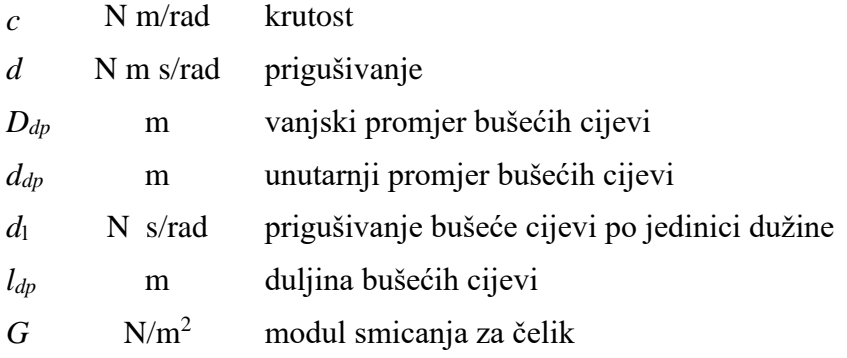

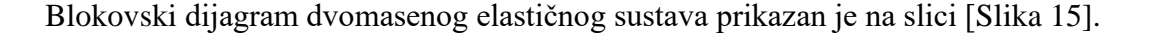

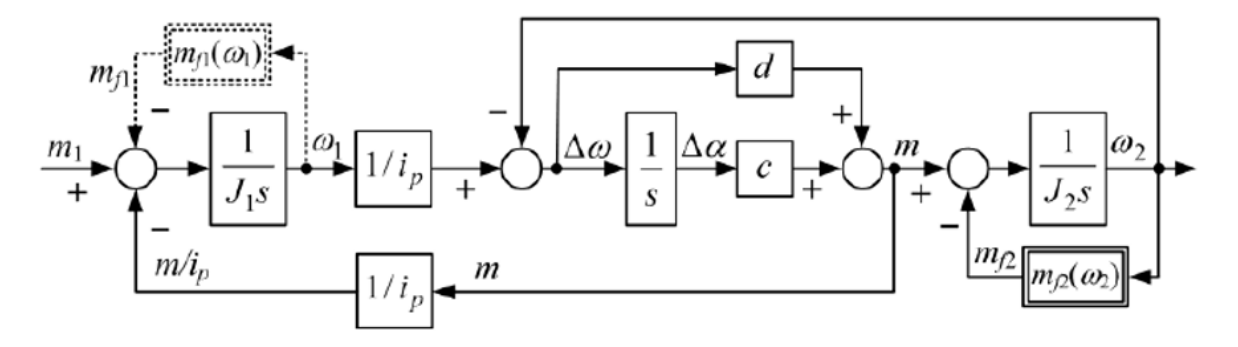

**Slika 15 Blok dijagram dvomasenog elastičnog sustava [1]** 

<span id="page-30-0"></span>Inercija motora i reduktora (prijenosni omjer) zbrajaju se u inerciju na strani motora *J*1. Inercija opterećenja *J*<sup>2</sup> uključuje inerciju alata *Jtool*, inerciju obujmica *Jc*, inerciju teških cijevi (HWDP) *Jhw* te inerciju samih bušećih cijevi *Jdp*.

$$
J_2 = J_{tool} + J_c + J_{hw} + J_{dp}
$$
 (3)

Na srednje do velikim dubinama bušenja (*ldp* > 200 m) sustav je sklon nisko frekvencijskim torzijskim vibracijama pobuđenim ili djelovanjem motora ili perturbacijama u momentu trenja alata *mf*2.

$$
\Omega_{01} = \sqrt{\frac{c}{J_1 i^2}}\tag{4}
$$

$$
\Omega_{02} = \sqrt{\frac{c}{J_2}}\tag{5}
$$

$$
\Omega_0 = \sqrt{\frac{c}{i^2} \left( \frac{1}{J_1} + \frac{i^2}{J_2} \right)} = \sqrt{\Omega_{01}^2 + \Omega_{02}^2}
$$
\n(6)

gdje je *Ω*0 vlastita frekvencija slobodnih vibracija bušećeg niza, *Ω*01 je vlastita frekvencija vibracija motora, a *Ω*<sup>02</sup> je vlastita frekvencija vibracija alata.

Dvomaseni sustav može se opisati preko njegovog omjera inercija:

$$
r_M = \frac{J_2 i^2}{J_1} = \frac{\Omega_{01}^2}{\Omega_{02}^2}
$$
 (7)

gdje male vrijednosti *r<sup>M</sup>* (*rM*<<1) odgovaraju slučaju lakog tereta, koji je kritičan za kontrolu i karakterističan za bušeći niz.

Bezdimenzijski faktor nazvan omjer frekvencija definiran je kako slijedi:

$$
r_{EM} = \Omega_0 T_m \tag{8}
$$

gdje je *T<sup>m</sup>* ekvivalentna vremenska konstanta odziva motora dana izrazom:

$$
G_m(s) = \frac{1}{T_m s + 1} \tag{9}
$$

Vremenska konstanta *T<sup>m</sup>* je obično oko 10 ms te slijedi da je *rEM*<<1, što odgovara takozvanom pogonu s izraženo mekom vezom (elastični pogon).

#### <span id="page-31-0"></span>**4.1. Simulacijski model u Simulinku**

U programskom paketu Matlab/Simulink izrađen je simulacijski model bušećeg vretena [\[Slika](#page-31-1)  [16\]](#page-31-1).

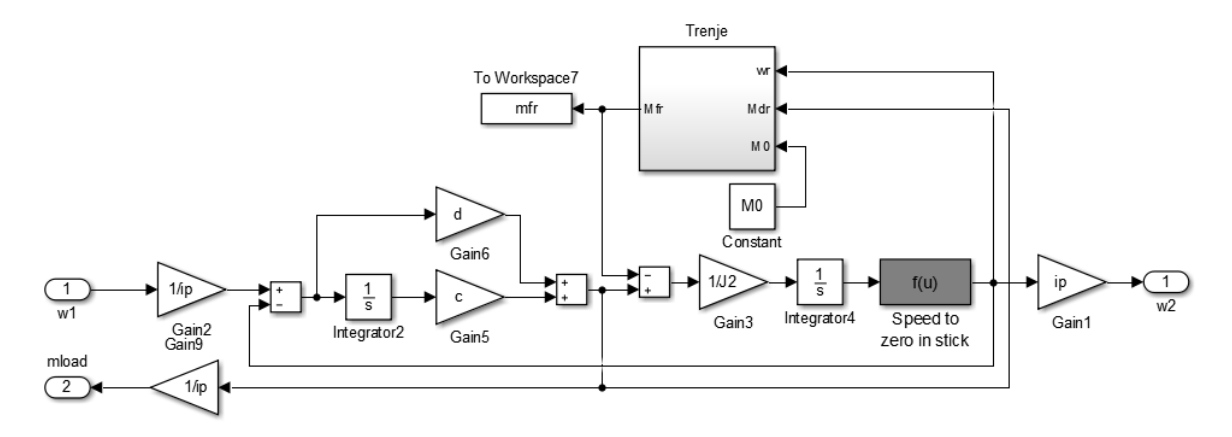

**Slika 16 Simulink model bušećeg vretena [[13](#page-82-12)]**

<span id="page-31-1"></span>Ulazna varijabla u model je brzina motora  $\omega_1$ , dok su izlazne varijable brzina na strani alata  $\omega_2$ te moment bušećeg vretena. Koeficijent krutosti i prigušivanja te prijenosni omjer odabran je prema [1].

Za potrebe izrade eksperimentalnog postava potrebno je skalirati koeficijente, a oni se skaliraju prema izrazu:

$$
\lambda = \frac{n_n}{n_{n,IM}} \frac{M_{n,IM}}{M_n} \tag{10}
$$

gdje za dani pogon vrijednosti skalirajućih parametara (nazivne brzine i okretni momenti za bušaći pogon i pogon koji ga simulira) iznose redom:

- za stvarni bušaći pogon *nn*=1790 rpm, *Mn*=3200 Nm,
- za pogon koji simulira rad bušaćeg postrojenja *nn,IM*=1800 rpm, *Mn,IM* =10 Nm.

## <span id="page-33-0"></span>**5. DIZAJN REGULATORA**

Vanjska kompenzacija može se koristiti u svrhu aktivnog prigušivanja torzijskih vibracija bušećeg niza, te ne zahtijeva precizno podešavanje PI regulatora brzine vrtnje unutar pretvarača. Na slici [\[Slika 17\]](#page-33-2) prikazan je blokovski dijagram sustava za suzbijanje torzijskih vibracija s vanjskom povratnom vezom, koji uvjetuje referentnu vrijednost brzine brzog PI regulatora na temelju procijenjenog momenta bušećeg niza koji se odnosi na stranu motora za bušenje. Predloženi sustav prilagođuje prigušivanje preko proporcionalnog djelovanjem torzijskog

momenta s pojačanjem *Kmd*.

Budući da ova proporcionalna povratna veza prigušuje zadanu referentnu brzinu predloženi sustav upravljanja treba uključivati relativno spori referentni ispravljački član koji se temelji na jednostavnom integralnom regulatoru (s vremenskom konstantom *TIR*).

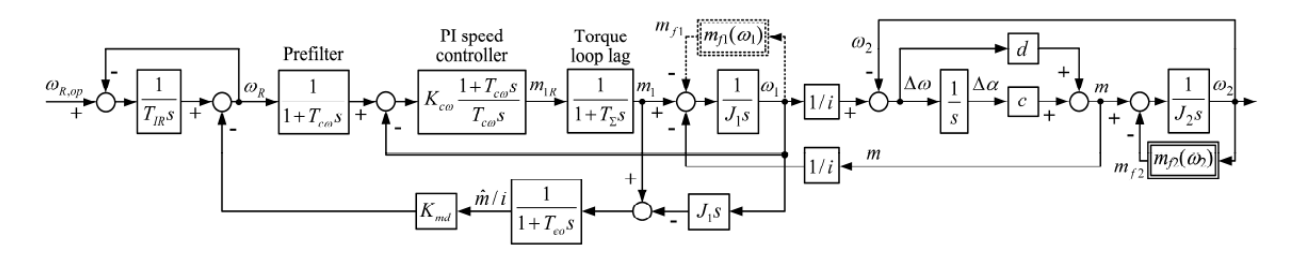

**Slika 17 Blok dijagram sustava za prigušivanje vibracija [1]**

#### <span id="page-33-2"></span><span id="page-33-1"></span>**5.1. Optimum dvostrukog odnosa**

Projektiranje sustava upravljanja provodi se prema kriteriju optimuma dvostrukog odnosa koji spada u praktične metode određivanja vrijednosti koeficijenata. Optimum dvostrukog odnosa pronašao je svoju primjenu u električnim servopogonima gdje je precizno i jednostavno podešavanje prigušivanja zatvorene petlje jako važno.

Kriterij optimuma dvostrukog odnosa je analitička metoda projektiranja linearnih kontinuiranih sustava u zatvorenoj regulacijskoj petlji, pri čemu se polovi zatvorenog kruga postavljaju algebarskim putem. Podešavanje regulatora temelji se na karakterističnom polinomu zatvorenog kruga:

$$
A(s) = D_2^{n-1} D_3^{n-2} \cdots D_n T_e^n s^n + \cdots + D_2 T_e^2 s^2 + T_e s + 1 \tag{11}
$$

gdje je *T<sup>e</sup>* ekvivalenta vremenska konstanta zatvorenog regulacijskog kruga, a *D*2, *D*3,… *D<sup>n</sup>* su karakteristični odnosi optimuma dvostrukog odnosa.

U optimalnom slučaju *Di*=0.5 (i=2…n) zatvoreni krug n-tog reda ima kvazi aperiodski step odziv s nadvišenjem od otprilike 6% i vremenom porasta od 1.8-2.1 *Te*.

#### <span id="page-34-0"></span>**5.2. Određivanje parametara sustava upravljanja**

Na slici [\[Slika 18\]](#page-34-1) prikazan je pojednostavljeni blok dijagram sa slike [\[Slika 17\]](#page-33-2) uz pretpostavku zanemarivog trenja motora, alata i prigušivanja bušećeg niza ( $\Delta m_{f1} = 0$ ,  $m_{f2} =$  $0, d = 0$ ) te brzi PI regulator implementiran unutar motornog pogona.

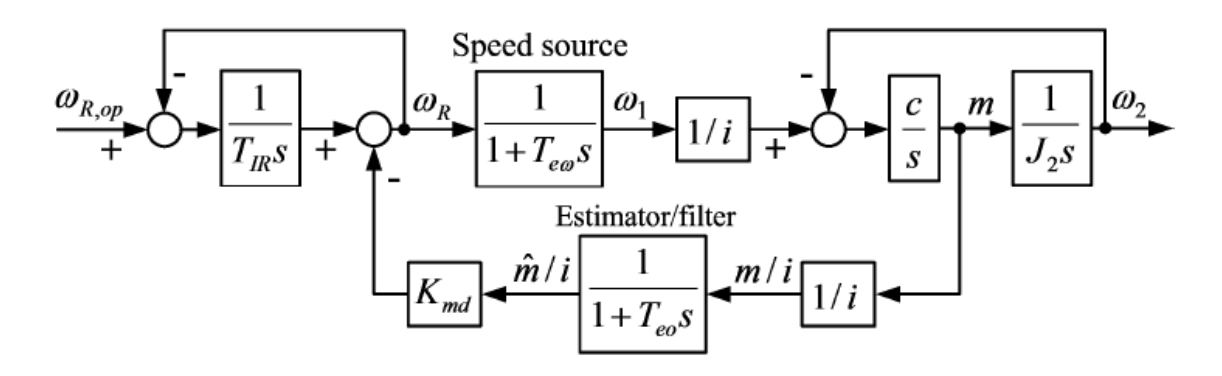

<span id="page-34-1"></span>**Slika 18 Pojednostavljeni blok dijagram vanjskog prigušenja vibracija [1]**

Sa stajališta regulacije brzine vrtnje motora uz aktivno prigušenje, dinamika regulacijske petlja brzine vrtnje s PI regulatorom podešenim za brz odziv bez tereta može se aproksimirati idealiziranim "izvorom brzine" karakteriziranim malom ekvivalentnom vremenskom konstantom *TeΩ*. Ova vrsta aproksimacije vrijedi ako se dizajn PI regulatora temelji na kriteriju simetričnog optimuma koji zanemaruje dinamiku bušećeg niza i uzima u obzir samo malo "parazitsko" kašnjenje *T<sup>∑</sup>* i inerciju motora + opterećenja (*J*1+*J*2/*i* 2 ):

$$
T_{c\omega} = T_{e\omega} = 4T_{\Sigma}, \qquad K_{c\omega} = \frac{J_1 + J_2 / i^2}{2T_{\Sigma}}
$$
(12)

Prema gore navedenom pojednostavljenu može se zapisati prijenosna funkcija sustava za aktivno prigušenje torzijskih vibracija [ [Slika 18\]](#page-34-1) kao:

<span id="page-34-2"></span>
$$
G_{c\omega}(s) = \frac{1}{1 + a_{c1}s + a_{c2}s^2 + a_{c3}s^3 + a_{c4}s^4}
$$
(13)

gdje su:

*Fakultet strojarstva i brodogradnje 21*

$$
a_{c1} = T_{IR} + T_{e\omega} + T_{eo} \tag{14}
$$

$$
a_{c2} = T_{IR}(T_{eo} + T_{eo} + K_{md}J_2 / i^2) + \Omega_{02}^{-2}
$$
 (15)

$$
a_{c3} = (T_{eo} + T_{e\omega} + T_{IR})\Omega_{02}^{-2}
$$
 (16)

<span id="page-35-0"></span>
$$
a_{c4} = (T_{eo} + T_{eo})T_{IR}\Omega_{02}^{-2}
$$
 (17)

Karakteristični polinom optimuma dvostrukog odnosa četvrtog reda glasi:

$$
A(s) = D^4 D_{3d}^2 T_{ed}^4 s^4 + D^3 D_{2d}^2 T_{ed}^3 s^3 + D_{2d} T_{ed}^2 s^2 + T_{ed} s + 1
$$
 (18)

Izjednačavanjem koeficijenata nazivnika prijenosne funkcije [\(13\)](#page-34-2) danih izrazima (14)-(17) i karakterističnog polinoma dvostrukog odnosa [\(18\)](#page-35-0) dobije se.

<span id="page-35-2"></span>
$$
T_{ed} = T_{IR} + T_{e\omega} + T_{eo}
$$
 (19)

<span id="page-35-1"></span>
$$
T_{IR} = T_{ed} - T_{eo} - T_{eo}
$$
 (20)

$$
D_{2d}T_{ed}^2 = T_{IR}(T_{eo} + T_{eo} + K_{md}J_2 / i^2) + \Omega_{02}^{-2}
$$
 (21)

Iz izraza [\(21\)](#page-35-1) slijedi :

$$
K_{md} = \frac{i^2}{J_2} \frac{D_{2d} T_{ed}^2 - (T_{ed} - T_{eo} - T_{eo})(T_{eo} + T_{e\omega}) - \Omega_{02}^{-2}}{T_{ed} - T_{eo} - T_{eo}}
$$
(22)

Nadalje, nadomjesna vremenska konstanta zatvorenog kruga dobije se iz sljedećeg izraza

$$
D_{3d} D_{2d}^2 T_{ed}^3 = (T_{eo} + T_{eo} + T_{IR}) \Omega_{02}^{-2}
$$
 (23)

<span id="page-35-4"></span><span id="page-35-3"></span>
$$
T_{ed} = \frac{1}{D_2 \sqrt{D_3} \Omega_{02}}\tag{24}
$$

Pritom mora vrijediti sljedeći uvjet izvedivosti [1]:

$$
T_{eo} \ge \frac{T_{ed}}{2} \left( 1 - \sqrt{1 - 2D_{2d}D_{3d}} \right) - T_{eo}
$$
 (25)

koji je vezan uz dobro prigušenje visokofrekvencijskih modova regulacijskog sustava. Uvrštavanjem vrijednosti u [\(20\)](#page-35-2),[\(22\)](#page-35-3) i [\(24\)](#page-35-4) te postavljanjem vrijednosti koeficijenata  $D_{3d} = D_{2d} = 0.5$  vrijednosti koeficijenata iznose:

$$
T_{ed} = 2,4
$$
  
\n
$$
T_{IR} = 1,36
$$
  
\n
$$
K_{md} = 86,2292
$$
#### **5.3. Matlab model sustava za prigušivanje vibracija**

Na slici [\[Slika 19\]](#page-36-0) prikazan je model u Simulinku koji je osnova za izradu programa u PLC-u. Ulazne varijable su referentna brzina vrtnje i maksimalni moment dok se ostale vrijednosti mjere ili estimiraju.

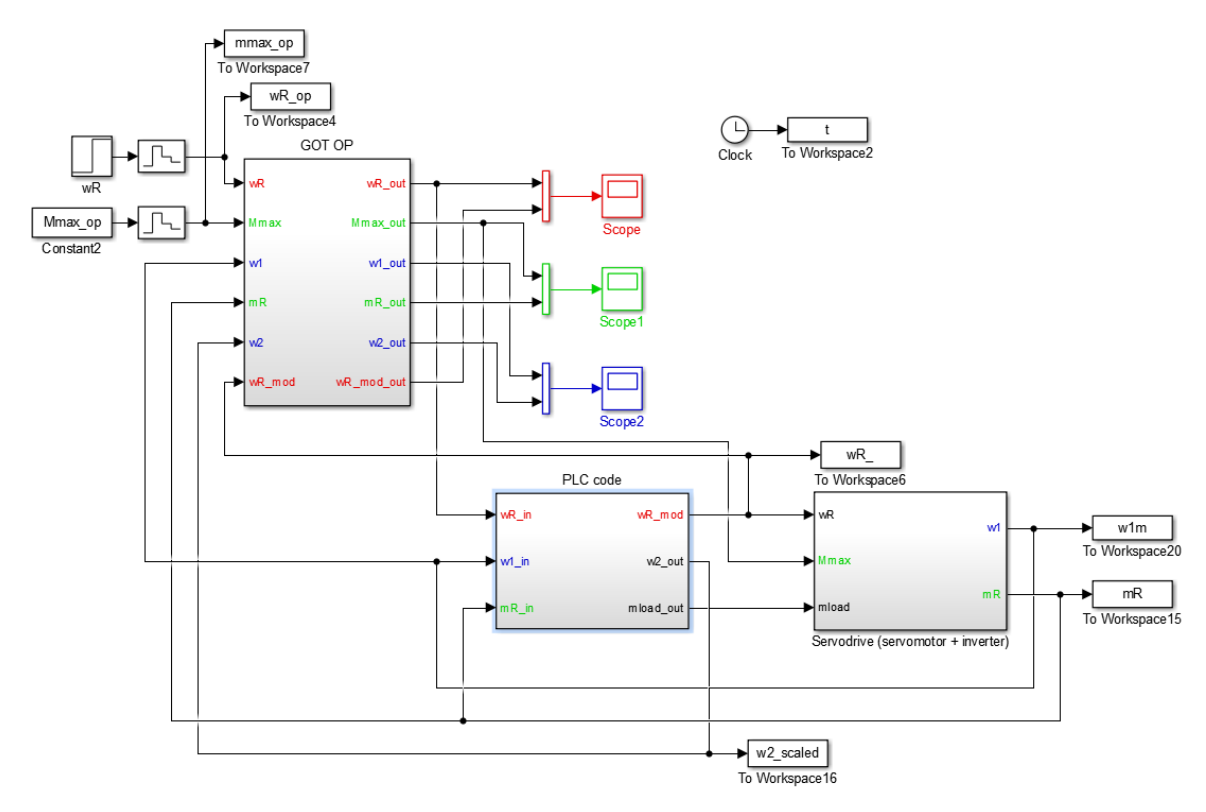

**Slika 19 Simulink model cijelog sustava [[13](#page-82-0)]**

<span id="page-36-0"></span>Dio programa koji se odnosi na vanjsku kompenzaciju vibracija dan je na slici [\[Slika 20\]](#page-37-0). Detaljniji uvid u program biti će dan kroz naredna poglavlja. Ulazne veličine su referentna brzina, mjerena brzina motora te moment na motoru.

Izlazne veličine iz dijela programa koji se odnosi na kompenzaciju vibraciju su modificirana brzina koja se šalje na PI regulator u frekvencijskom pretvaraču odnosno u ovom slučaju na funkcijski blok servodrive. Zatim se kao izlaz definira i estimirani okretni moment torzijske osovine (bušaćeg niza) koji se također šalje u frekvencijski pretvarač te se on ponaša kao virtualni teret. Treća izlazna veličina je estimirana brzina na kraju bušećeg niza.

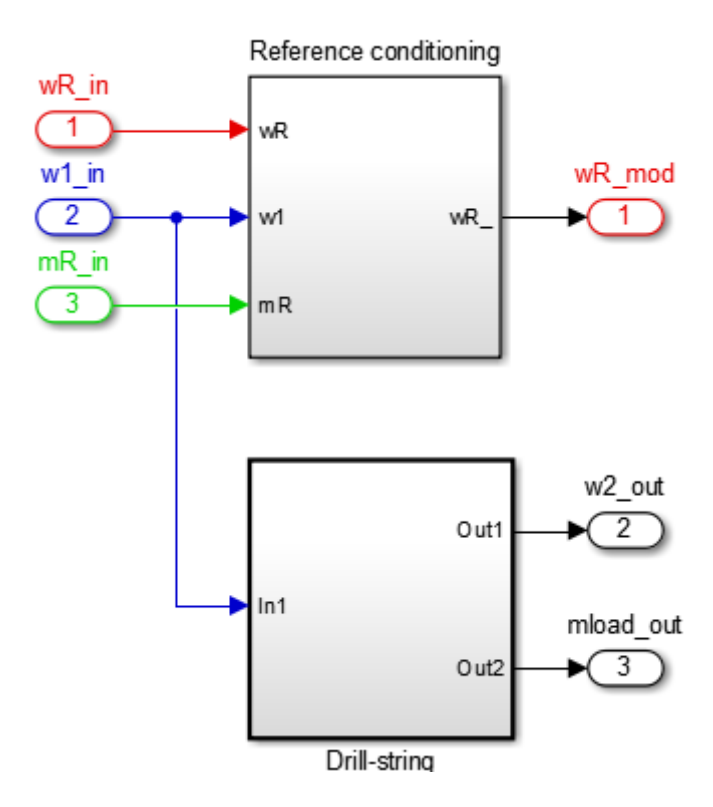

**Slika 20 Kompenzacija vibracija [[13](#page-82-0)]**

<span id="page-37-0"></span>Na slici [\[Slika 21\]](#page-37-1) prikazane su referentna brzina vrtnje, brzina vrtnje motora, brzina vrtnje na kraju bušećeg niza, modificirana brzina vrtnje, te okretni moment motora. Uslijed trenja vidljivo je kašnjenje brzine na strani alata  $\omega_2$  u odnosu na brzinu vrtnje motora  $\omega_1$ .

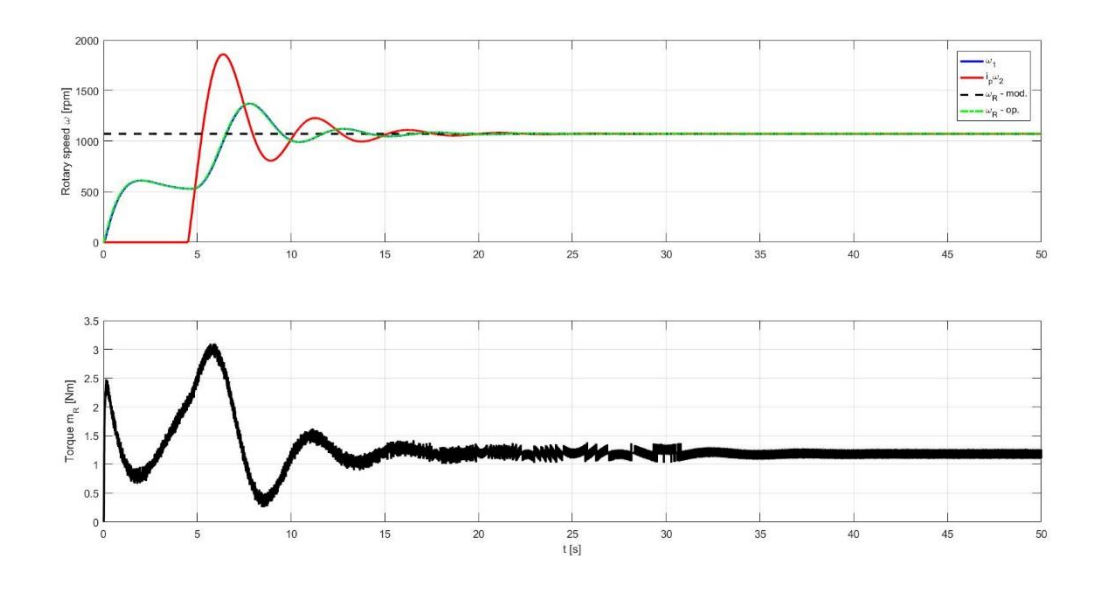

<span id="page-37-1"></span>**Slika 21 Brzina i moment Simulink**

# **6. PROJEKTIRANJE VANJSKOG SUSTAVA KOMPEZACIJA TORZIJSKIH VIBRACIJA**

Vanjski sustav kompenzacija torzijskih vibracija implementiran je u PLC-u. Odabran je PLC proizvođača Mitsubishi Electric iQ-F serije. Softver za pisanje koda je GX Works 3, a koda je pisan u FBD/LD jeziku. Prije testiranja programa u eksperimentalnom postavu potrebno je napraviti simulaciju u PLC okruženju. U tu svrhu potrebno je napraviti cijeli PLC program u skladu sa simulacijskim modelom prikazanim na [\[Slika 19\]](#page-36-0).

# **6.1. GX Works3**

MELSOFT iQ Works [\[Slika 22\]](#page-38-0) je integrirani softverski paket koji se sastoji od GX Works3, MT Works2, GT Works3, RT ToolBox3 i FR Configurator2, koji su softveri za programiranje svakog od pojedinačnog proizvoda unutar Mitsubishi Electric obitelji.

Integracija je dodatno poboljšana s MELSOFT navigatorom kao središnjom konfiguracijom sustava koja uključuje grafičko korisničko sučelje koje je jednostavno za korištenje.

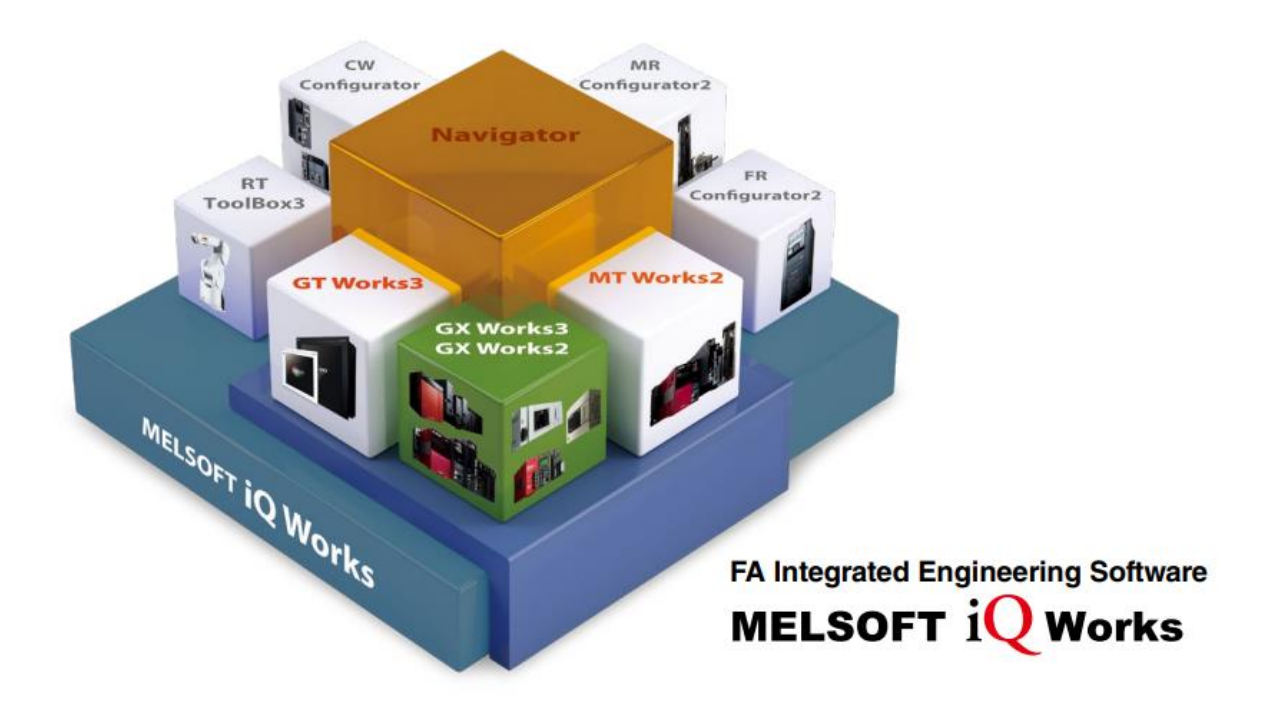

**Slika 22 MELSOFT iQ Works [[14](#page-82-1)]**

<span id="page-38-0"></span>*Fakultet strojarstva i brodogradnje 25* GX Works3 je najnovija generacija softvera koji omogućuje programiranje i održavanje Mitsubishi Electric opreme. Uključuje mnoge nove značajke kao što je konfiguracija sustava

temeljenja na grafici, integrirano podešavanje kontrole pokreta, podrška na više jezika te pruža intuitivno rješenje za inženjerske probleme. Unutar GX Works3 mogu se koristiti različiti programski jezici za isti projekt istovremeno [\[Slika 23\]](#page-39-0). Varijable i uređaji koji se koriste mogu se dijeliti na više platformi. GX Works 3 također posjeduje i integrirani simulator koji pomaže u vizualizaciji rada programa tijekom procesa otklanjanja pogrešaka.

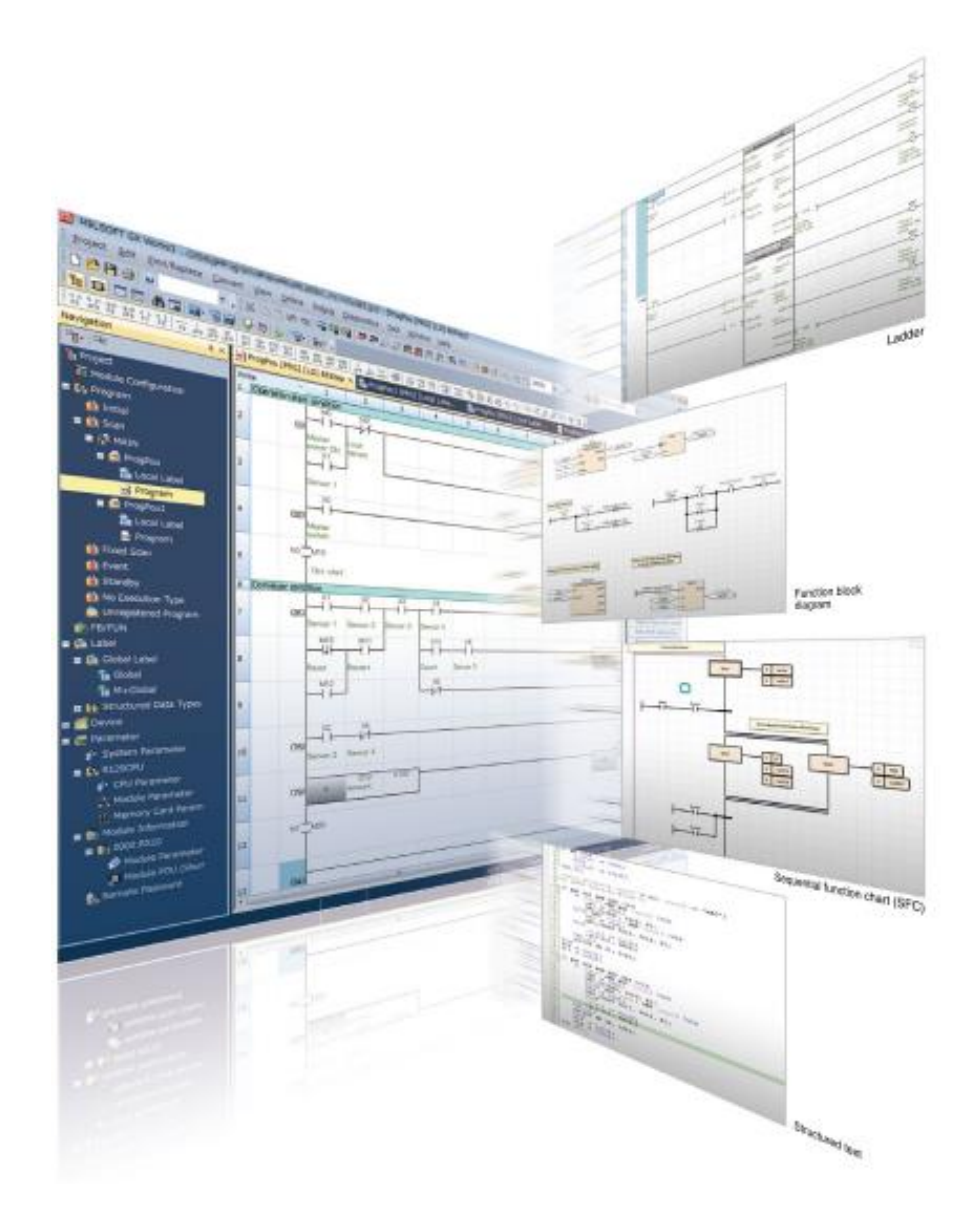

**Slika 23 GX Works3-Programski jezici [[14](#page-82-1)]**

# <span id="page-39-0"></span>**6.2. Izrada** *Fixed Scan* **programa**

Na samom početku izrade programa potrebno je odabrati seriju i tip PLC te programski jezik kojim će biti pisan program [\[Slika 24\]](#page-40-0) . Odabrana je FX5CPU serija, odabrani tip PLC-a je FX5U, a programski jezik FBD/LD.

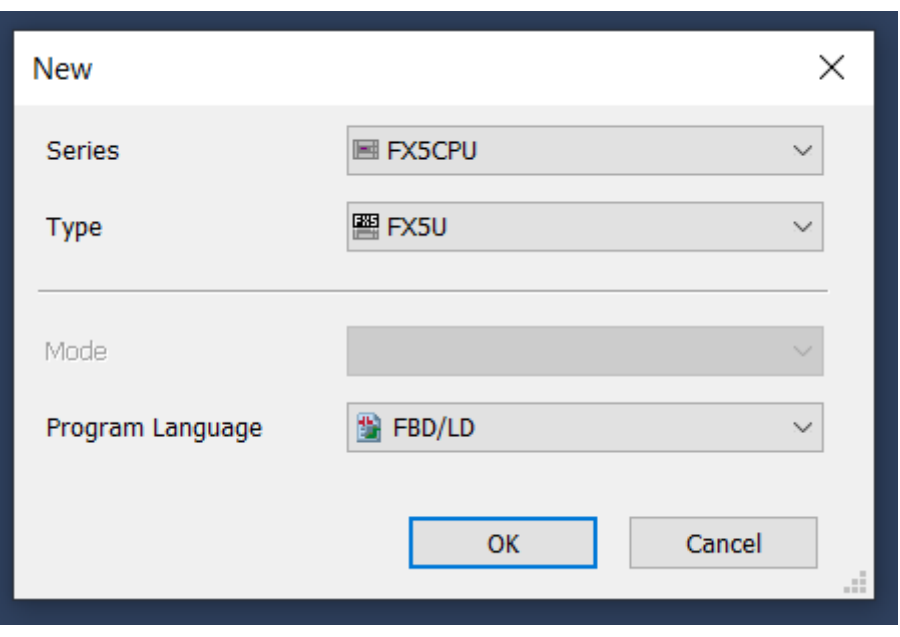

**Slika 24 Odabir PLC i programskog jezika**

<span id="page-40-0"></span>FBD/LD je način pisanja programa pomoću funkcijskih blokova koji je intuitivan i skraćuje vrijeme pisanja programa jer se mogu koristiti funkcijski blokovi koji se nalaze predefinirani u biblioteci te se mogu izraditi vlastiti funkcijski blokovi. Program za kompenzaciju vibracija sadrži procese integriranja koji zahtijevaju da se program izvršava unutar određenog vremenskog intervala (odnosno ima fiksno vrijeme uzorkovanja). Odabirom *fixed scan* u navigacijskom stablu [\[Slika 25\]](#page-41-0) riješen je problem vremena uzorkovanja. Fixed scan izvršava skeniranje programa u strogo definiranim vremenskim intervalima koristeći pritom vremenski zahtjev za prekid unutar samog PLC-a.

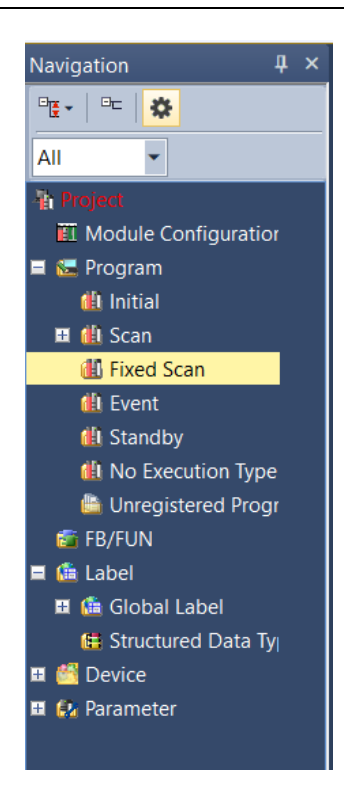

**Slika 25 Navigacijsko stablo**

<span id="page-41-0"></span>Desnim klikom na *Fixed Scan* potrebno je odabrati *Add New Data.* Te će se otvoriti skočni prozor (engl. pop-up window) prikazan na slici [\[Slika 26\]](#page-41-1). Nakon upisivanja imena *Fixed Scan* rutine, odabira jezika u kojem će biti pisan program, obavezno je potrebno odabrati "Same as dana name" unutar *Program file for add destination.*

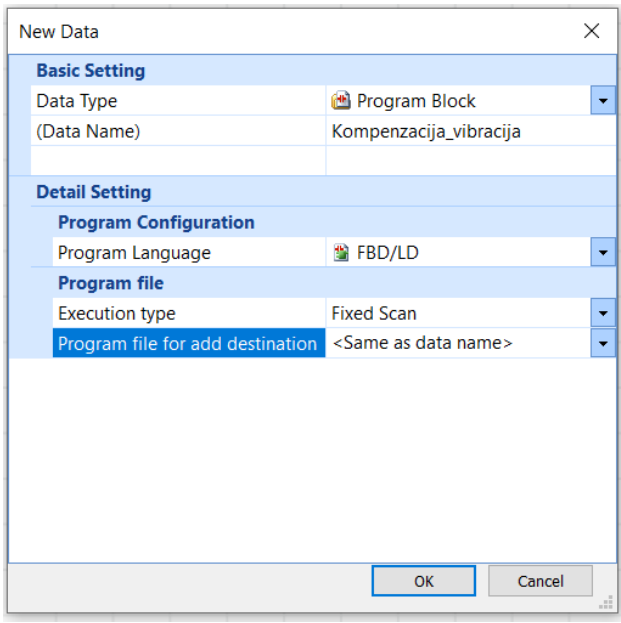

<span id="page-41-1"></span>**Slika 26 Skočni prozor**

Nakon što je napravljen program s fiksnim vremenom uzorkovanja potrebno je postaviti parametre. U navigacijskom stablu potrebno je odabrati CPU Parameter te u prvom koraku postaviti vrijeme prekida programa. Iz razloga što je moguće istovremeno imati više prekidnih programa postoji više vlastitih unutarnjih brojača označenih I28,I29,I30 i I31. Svaki od njih ima predefinirano vrijeme uzorkovanja koje je moguće promijeniti. U ovom dijelu programa biti će korišten precizni interni vremenski sklop (timer) I28 čiji vremenski interval se može postaviti od 1 do 60 000 ms, a u radu će biti postavljen na 10 ms [\[Slika 27\]](#page-42-0).

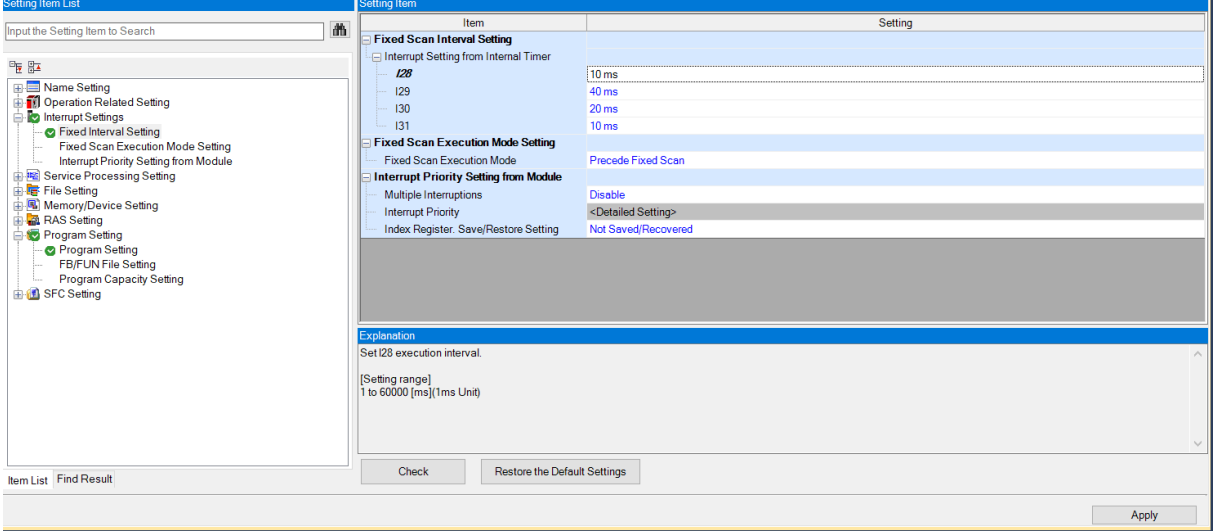

**Slika 27 Postavljanje vremena uzorkovanja**

<span id="page-42-0"></span>Zatim je potrebno u postavkama programa odabrati da se program izvršava prema vremenu unutarnjeg brojača I28. Nakon što su postavljeni svi parametri potrebno je pritisnuti *Apply* kako bi se spremile postavke.

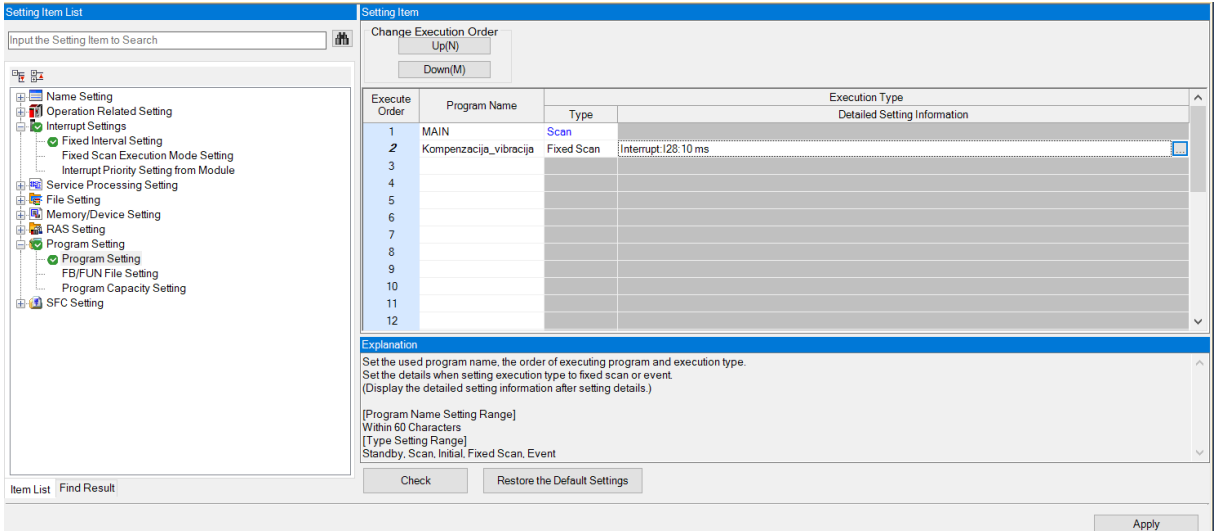

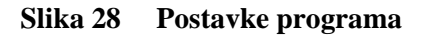

Kako bi program mogao nesmetano raditi potrebno ga je aktivirati sa EI (engl. Enable Interrupt) [\[Slika 29\]](#page-43-0) funkcijski blokom čija je funkcija da omogućuje rad programa koji ima postavljeno vrijeme prekida programa. U svrhu aktivacije korišten je specijalni interni relej SM400, a njegova karakteristika je da na izlazu uvijek postavlja aktivno stanje te će se pokretanjem programa odmah aktivirati i *Fixed Scan.*

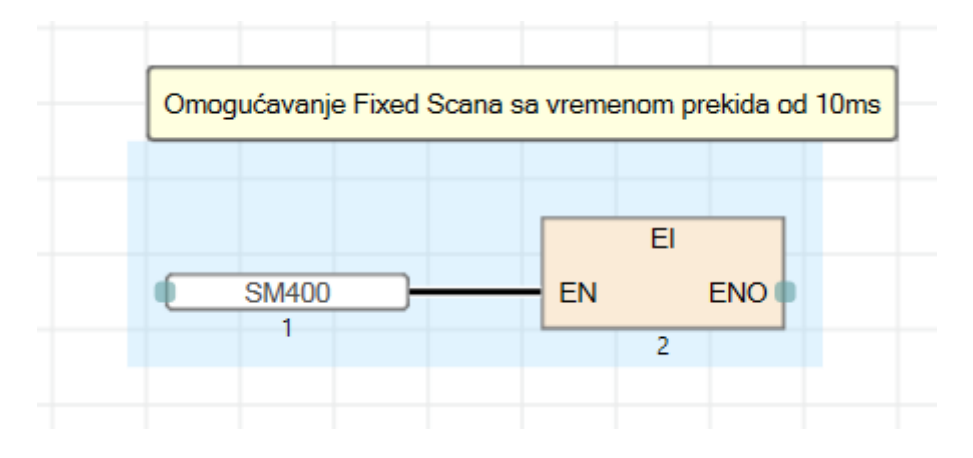

**Slika 29 Funkcijski blok EI**

### <span id="page-43-0"></span>**6.3. Izrada funkcijski blokova kondicioniranje reference**

Kako bi se izradio funkcijski blok potrebno je u navigacijskom stablu odabrati FB/FUN i izraditi novi funkcijski blok [\[Slika 30\]](#page-43-1). Nakon što se otvori skočni prozor potrebno je dati naziv funkcijskom bloku i odabrati programski jezik.

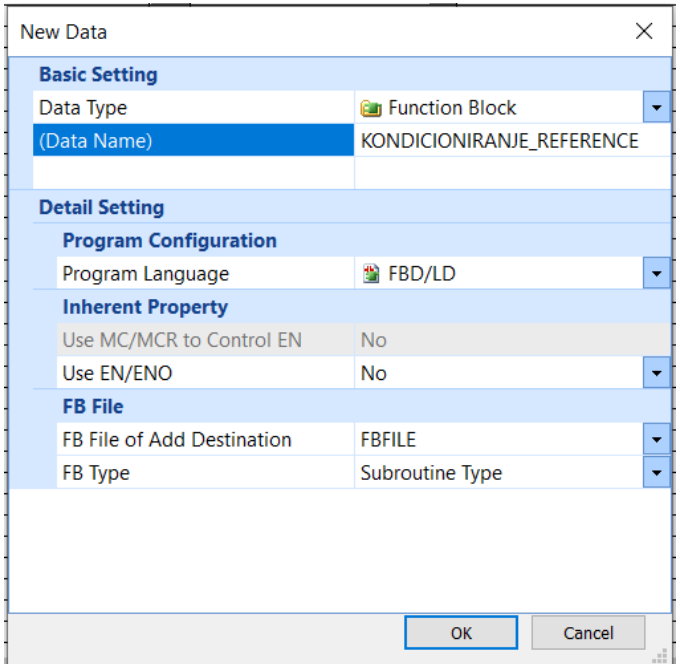

<span id="page-43-1"></span>**Slika 30 Izrada funkcijskog bloka**

Zatim se definiraju lokalne varijable koje se koriste samo za taj dio programa. Lokalne varijable se ne mogu koristi izvan definiranog funkcijskog bloka. Lokalne varijable mogu biti ulazne, izlazne ili samo varijable koje se koriste unutar funkcijskog bloka. Ulazne i izlazne varijable vidljive su u grafičkom prikazu funkcijskog bloka. Na slici [\[Slika 31\]](#page-44-0) su prikazane lokalne varijable koje se koriste u funkcijskom bloku za kondicioniranje reference.

| <filter></filter> |                | $\boxed{5}$<br>Show Details(Y)<br><b>Display Setting</b> | Check             |                          |
|-------------------|----------------|----------------------------------------------------------|-------------------|--------------------------|
|                   | Label Name     | Data Type                                                | <b>Class</b>      |                          |
|                   | wR in          | <b>FLOAT [Single Precision]</b>                          | <b>VAR INPUT</b>  | $\overline{\phantom{a}}$ |
| $\overline{2}$    | wR Fin         | <b>FLOAT [Single Precision]</b>                          | <b>VAR</b>        | $\blacktriangledown$     |
| 3                 | varijabla0     | <b>FLOAT [Single Precision]</b>                          | <b>VAR</b>        | $\overline{\phantom{a}}$ |
| 4                 | <b>TIR</b>     | <b>FLOAT [Single Precision]</b>                          | <b>VAR</b>        | $\overline{\phantom{a}}$ |
| 5                 | wrf_dot        | <b>FLOAT [Single Precision]</b>                          | <b>VAR</b>        | $\overline{\phantom{0}}$ |
| 6                 | T S            | <b>FLOAT [Single Precision]</b>                          | <b>VAR</b>        | $\overline{\phantom{0}}$ |
| 7                 | varijabla 1    | <b>FLOAT [Single Precision]</b>                          | <b>VAR</b>        | $\overline{\phantom{a}}$ |
| 8                 | <b>WRF</b>     | <b>FLOAT [Single Precision]</b>                          | <b>VAR</b>        | $\overline{\phantom{0}}$ |
| 9                 | w1 in          | <b>FLOAT [Single Precision]</b>                          | VAR_INPUT         | $\overline{\phantom{0}}$ |
| 10                | $w1$ F         | <b>FLOAT [Single Precision]</b>                          | <b>VAR</b>        | $\overline{\phantom{0}}$ |
| 11                | varijabla2     | <b>FLOAT [Single Precision]</b>                          | <b>VAR</b>        | $\overline{\phantom{a}}$ |
| 12                | <b>TEO</b>     | <b>FLOAT [Single Precision]</b>                          | <b>VAR</b>        | $\overline{\phantom{0}}$ |
| 13                | W1F_DOT        | FLOAT [Single Precision]                                 | <b>VAR</b>        | $\blacktriangledown$     |
| 14                | varijabla3     | <b>FLOAT [Single Precision]</b>                          | <b>VAR</b>        | $\overline{\phantom{a}}$ |
| 15                | MR in          | <b>FLOAT [Single Precision]</b>                          | <b>VAR INPUT</b>  | $\overline{\phantom{0}}$ |
| 16                | <b>MRF</b>     | <b>FLOAT [Single Precision]</b>                          | <b>VAR</b>        | $\overline{\phantom{a}}$ |
| 17                | varijabla4     | <b>FLOAT [Single Precision]</b>                          | <b>VAR</b>        | $\overline{\phantom{a}}$ |
| 18                | <b>MRF DOT</b> | FLOAT [Single Precision]                                 | <b>VAR</b>        | $\blacktriangledown$     |
| 19                | varijabla5     | <b>FLOAT [Single Precision]</b>                          | <b>VAR</b>        | $\overline{\phantom{0}}$ |
| 20                | J1R            | <b>FLOAT [Single Precision]</b>                          | <b>VAR</b>        | $\blacktriangledown$     |
| 21                | varijabla6     | <b>FLOAT [Single Precision]</b>                          | <b>VAR</b>        | $\overline{\phantom{a}}$ |
| 22                | M EST          | <b>FLOAT [Single Precision]</b>                          | <b>VAR</b>        | $\overline{\phantom{0}}$ |
| 23                | <b>KMD</b>     | <b>FLOAT [Single Precision]</b>                          | <b>VAR</b>        | $\overline{\phantom{0}}$ |
| 24                | DELTA_WR       | <b>FLOAT [Single Precision]</b>                          | <b>VAR</b>        | $\overline{\phantom{0}}$ |
| 25                | WR OUT         | <b>FLOAT [Single Precision]</b>                          | <b>VAR OUTPUT</b> | $\overline{\phantom{0}}$ |
| 26                | start          | Bit                                                      | VAR_INPUT         | $\overline{\phantom{a}}$ |

**Slika 31 Lokalne varijable funkcijskog bloka za kondicioniranje reference**

<span id="page-44-0"></span>Ulazna start varijabla definirana je kao bit te kada ona bude aktiva aktivirati će se funkcijski blok. Ostale varijable definirane su kao float tip (brojevi s decimalnom točkom) te je potrebno daljnji program pisati u skladu s tom činjenicom.

Na slici [\[Slika 32\]](#page-45-0) prikazan je primjer oduzimanja brojeva s decimalnom točkom. U GX Worksu 3 potrebno je ispred operacije oduzimanja postaviti E kada je riječ o operaciji s brojevima koji sadrže decimalnu točku. Od varijable s1 oduzima se s2, a njihov rezultat se prikazuje se u d, što bi za [\[Slika 32\]](#page-45-0) značilo wR\_in-wR\_Fin= varijabla0.

Oduzimanje će se izvršiti tek kada se aktivira funkcijski blok sa start bitom.

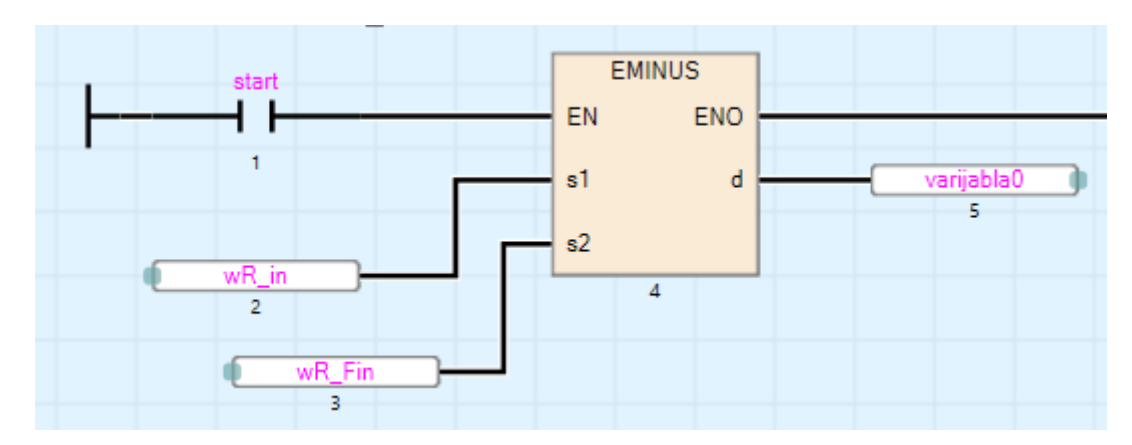

**Slika 32 Oduzimanje float brojeva**

<span id="page-45-0"></span>Na slici [\[Slika 33\]](#page-45-1) je dan izrađen funkcijski blok sa ulaznim i izlaznim varijablama.

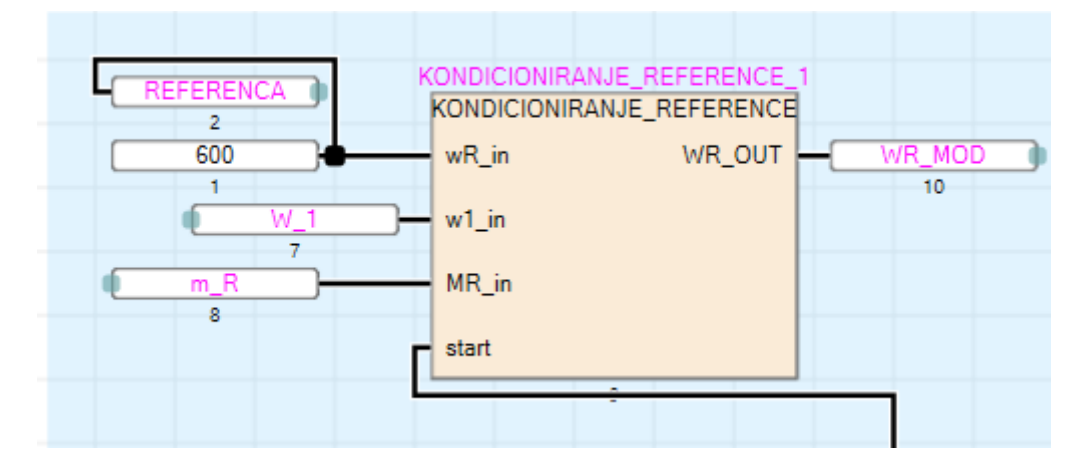

**Slika 33 Izrađen funkcijski blok**

# <span id="page-45-1"></span>**6.4. Funkcijski blok bušećeg niza**

U skladu sa Simulink modelom bušećeg niza napravljen je model bušećeg niza u GX Work3 programskom paketu. Lokalne varijable dane su na slici [\[Slika 34\]](#page-46-0). Ulazna varijabla je mjerena brzina na strani motora dok su izlazne varijable estimirane vrijednosti momenta tereta i brzina alata.

| <filter></filter> |                  | $\boxed{8}$<br>Show Details(Y)<br><b>Display Setting</b> | Check            |                          |  |  |
|-------------------|------------------|----------------------------------------------------------|------------------|--------------------------|--|--|
|                   | Label Name       | Data Type                                                | Class            |                          |  |  |
|                   | W1K              | <b>FLOAT [Single Precision]</b>                          | <b>VAR INPUT</b> | ▼                        |  |  |
| $\overline{2}$    | TEMP8            | <b>FLOAT [Single Precision]</b>                          | <b>VAR</b>       |                          |  |  |
| 3                 | <b>DWK</b>       | <b>FLOAT [Single Precision]</b>                          | <b>VAR</b>       |                          |  |  |
| 4                 | <b>TEMP9</b>     | <b>FLOAT [Single Precision]</b>                          | <b>VAR</b>       |                          |  |  |
|                   | <b>DAK</b>       |                                                          | <b>VAR</b>       | $\overline{\phantom{0}}$ |  |  |
| 5                 |                  | <b>FLOAT [Single Precision]</b>                          |                  |                          |  |  |
| 6                 | C STIFFNESS      | <b>FLOAT [Single Precision]</b>                          | <b>VAR</b>       | $\overline{\phantom{0}}$ |  |  |
|                   | TEMP10           | <b>FLOAT [Single Precision]</b>                          | <b>VAR</b>       |                          |  |  |
| 8                 | <b>D_DAMPING</b> | <b>FLOAT [Single Precision]</b>                          | <b>VAR</b>       | $\overline{\phantom{0}}$ |  |  |
| 9                 | TEMP11           | <b>FLOAT [Single Precision]</b>                          | <b>VAR</b>       | $\overline{\phantom{0}}$ |  |  |
| 10                | $J_2$            | <b>FLOAT [Single Precision]</b>                          | <b>VAR</b>       | $\overline{\phantom{0}}$ |  |  |
| 11                | TEMP12           | <b>FLOAT [Single Precision]</b>                          | <b>VAR</b>       | $\overline{\phantom{0}}$ |  |  |
| 12                | M T              | <b>FLOAT [Single Precision]</b>                          | <b>VAR</b>       | $\overline{\phantom{0}}$ |  |  |
| 13                | TEMP13           | <b>FLOAT [Single Precision]</b>                          | <b>VAR</b>       | $\overline{\phantom{0}}$ |  |  |
| 14                | TEMP14           | <b>FLOAT [Single Precision]</b>                          | <b>VAR</b>       | $\overline{\phantom{0}}$ |  |  |
| 15                | START_PROC       | Bit                                                      | VAR_INPUT        | $\overline{\phantom{0}}$ |  |  |
| 16                | W2_OUT           | <b>FLOAT [Single Precision]</b>                          | VAR_OUTPUT       |                          |  |  |
| 17                | M_LOAD_OUT       | <b>FLOAT [Single Precision]</b>                          | VAR_OUTPUT       | $\overline{\phantom{0}}$ |  |  |
| 18                | W <sub>2</sub> K | <b>FLOAT [Single Precision]</b>                          | <b>VAR</b>       | $\overline{\phantom{0}}$ |  |  |
| 19                | <b>IZLAZ</b>     | Bit                                                      | VAR_OUTPUT       | $\overline{\phantom{0}}$ |  |  |
| 20                | LG               | <b>FLOAT [Single Precision]</b>                          | <b>VAR</b>       | $\overline{\phantom{0}}$ |  |  |
| 21                | $T_S$            | <b>FLOAT [Single Precision]</b>                          | <b>VAR</b>       | $\overline{\phantom{0}}$ |  |  |
| 22                | <b>MK_1</b>      | <b>FLOAT [Single Precision]</b>                          | <b>VAR</b>       | $\overline{\phantom{0}}$ |  |  |
| 23                | Stop_trenja      | <b>FLOAT [Single Precision]</b>                          | <b>VAR</b>       | $\overline{\phantom{0}}$ |  |  |
| 24                |                  |                                                          |                  |                          |  |  |

**Slika 34 Lokalne varijable bušećeg niza**

<span id="page-46-0"></span>U ovom dijelu programa potrebno je uključiti trenje. Primijenjen je pojednostavljeni statički model koji aproksimira karakteristiku trenja *m<sup>f</sup>* pravcem s vrlo strmim nagibom u uskom području brzina oko nule, a za brzine izvan tog područja drži konstantnu vrijednost pa je to zapravo pojednostavljeni Coulombov model trenja [\[Slika 35\]](#page-46-1).

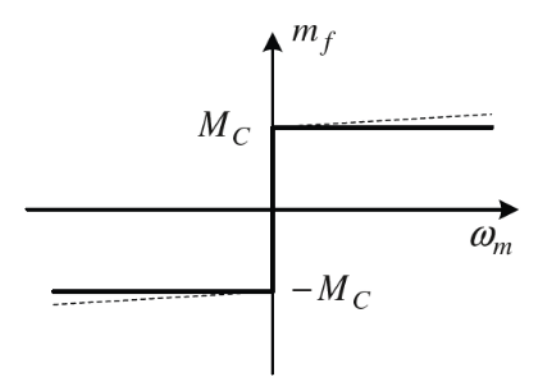

**Slika 35 Pojednostavljeni Coulombov model trenja**

<span id="page-46-1"></span>Program dan u daljnjem tekst je za skalirani model. Prijenosni omjer I\_G u tome slučaju iznosi 1 jer je sve na istoj osovini odnosno nema nikakve redukcije brzine. Na slici [\[Slika 36\]](#page-47-0) dana je usporedba programa u Gx Works3 i Simulinku radi lakšeg praćenja programa. Oduzimanjem

brzine *W1K* i *W2K* dobiva se varijabla *DWK* koja se zatim integrira. Integral od varijable *DWK* je *DAK*.

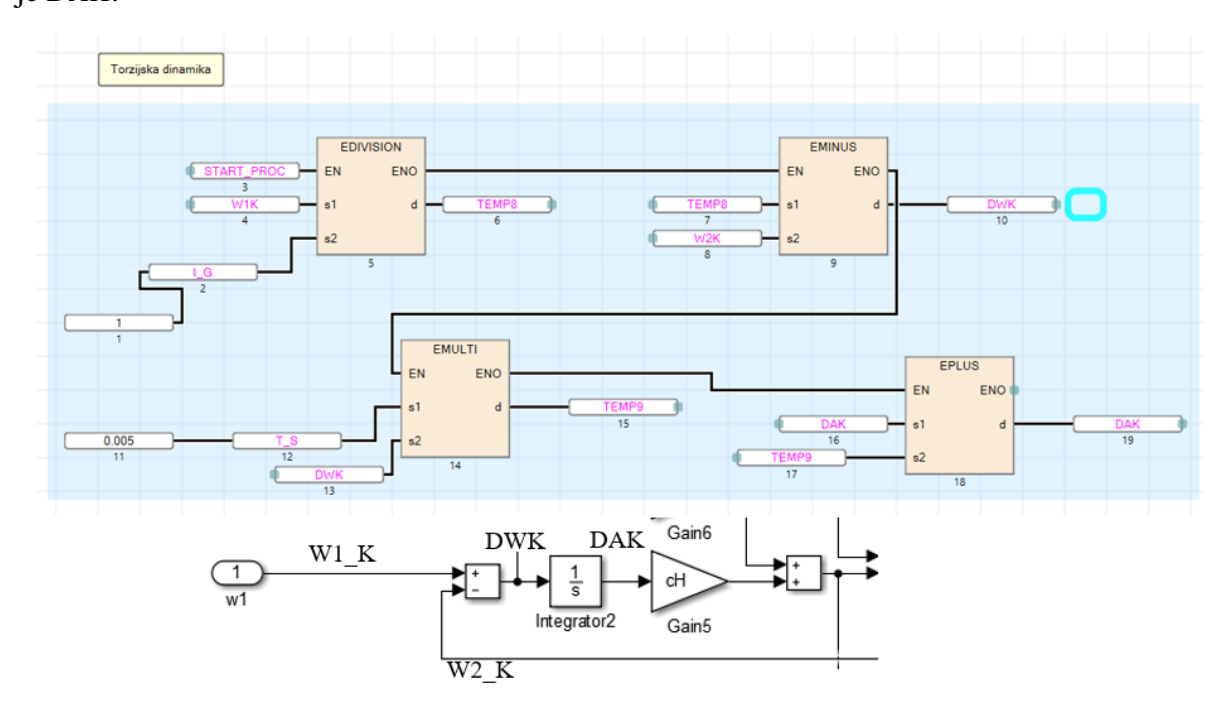

**Slika 36 Torzijska dinamika GX Work3 i Simulink**

<span id="page-47-0"></span>U sljedećem koraku potrebno je varijablu *DWK* pomnožiti s prigušivanjem odnosno varijablu *DAK* s krutosti te njihove vrijednosti zbrojiti u moment *MK\_1*.

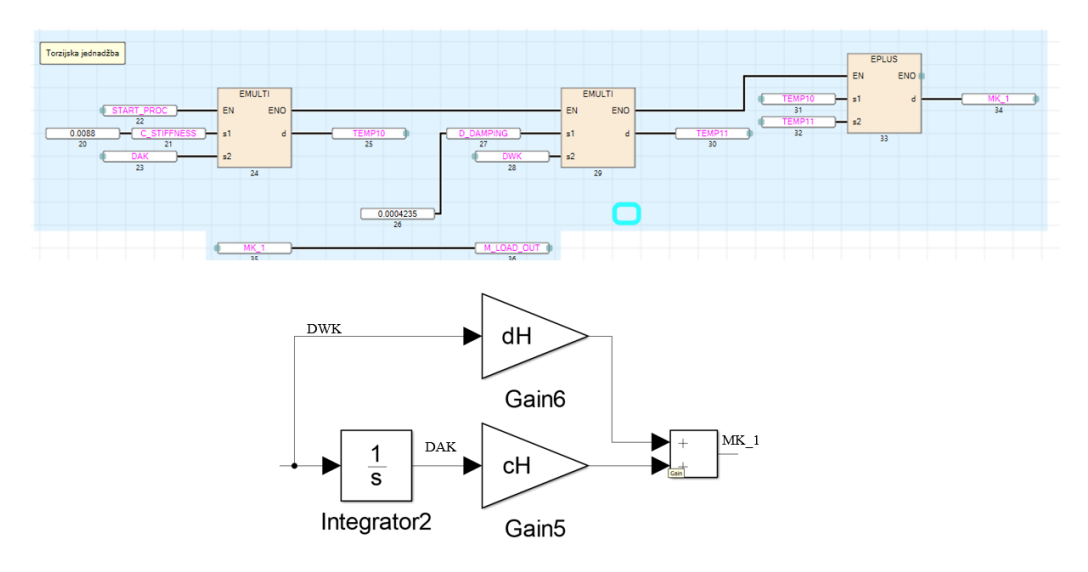

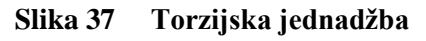

Oduzimanjem izračunatog momenta *MK\_1* od momenta trenja *MT* dobivena je varijabla *TEMP13* te se ona množi sa inverznom inercije *J*<sup>2</sup> te se njihov rezultat integrira, a rezultat integriranja je brzina *W2* [\[Slika 38\]](#page-48-0).

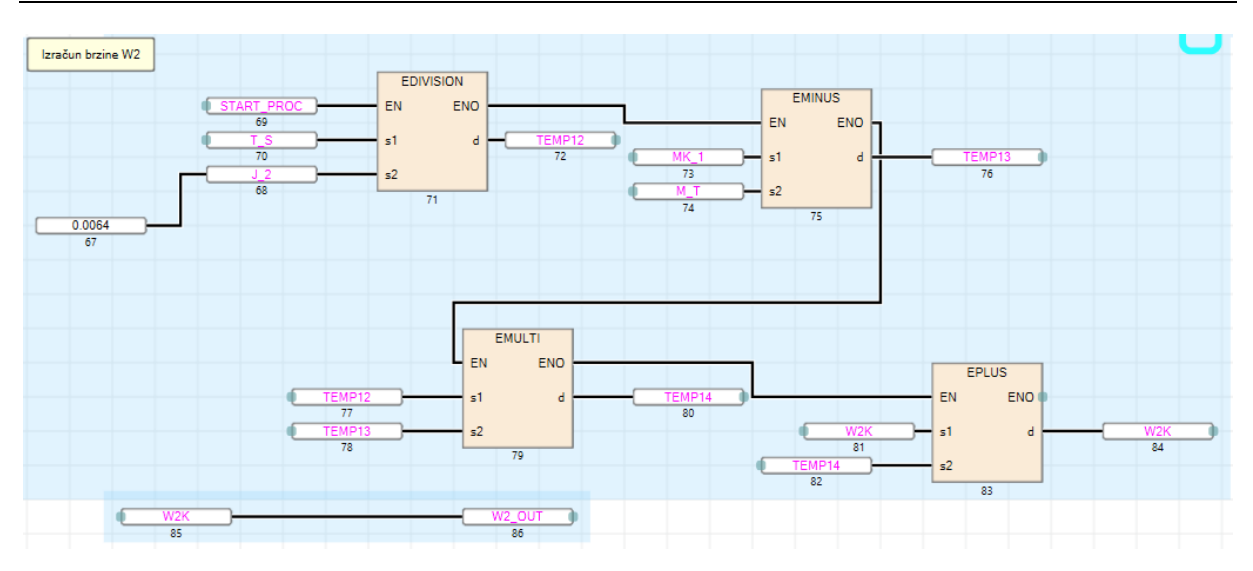

**Slika 38 Izračun brzine W2 (brzina vrtnja na strani alata 2)**

### <span id="page-48-0"></span>**6.5. Dizajn PI regulatora frekvencijskog pretvarača**

Kako bi se mogao simulirati cijeli sustav potrebno je napraviti simulacijski model brzog PI regulatora koji se nalazi unutar frekvencijskog pretvarača. I djelovanje osigurava stacionarnu točnost dok P djelovanje dodano na I djelovanje stabilizira i ubrzava odziv. U granu reference potrebno je postavit pred-filtar kao bi se smanjilo nadvišenje u odnosu na skokovitu promjenu reference, a on je opisan dinamikom P1 člana [\[Slika 39\]](#page-48-1).

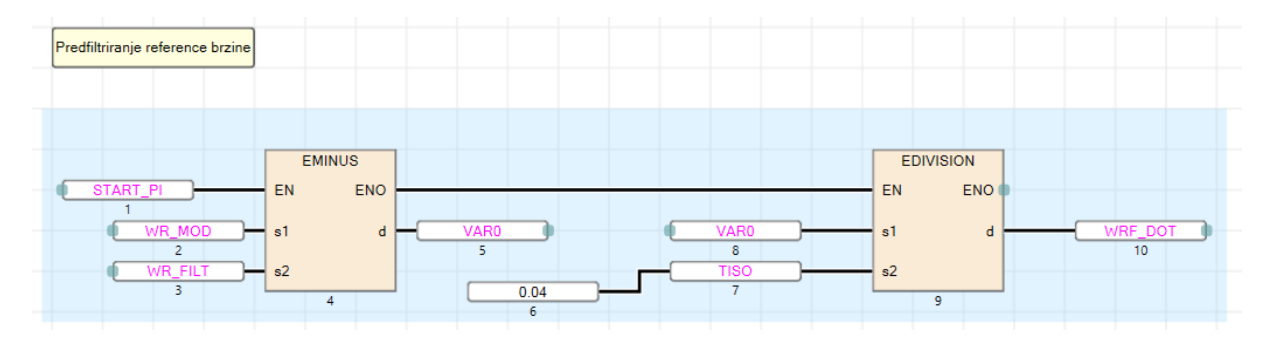

**Slika 39 Predfiltriranje reference brzine**

<span id="page-48-1"></span>Pojačanja regulatora množi se s greškom koja je jednaka razlici referentne brzine i mjerene brzine. Na slici [\[Slika 40\]](#page-49-0) prikazano je P djelovanje, a pojačanje iznosi 1.55.

Pojačanje P djelovanje u programu označeno je kao *KRSO.* Pri čemu je :

$$
KRSO = K_{cw} \tag{26}
$$

Vrijednosti K<sub>cw</sub> dana je u jednadžbi [\(12](#page-34-0) ).

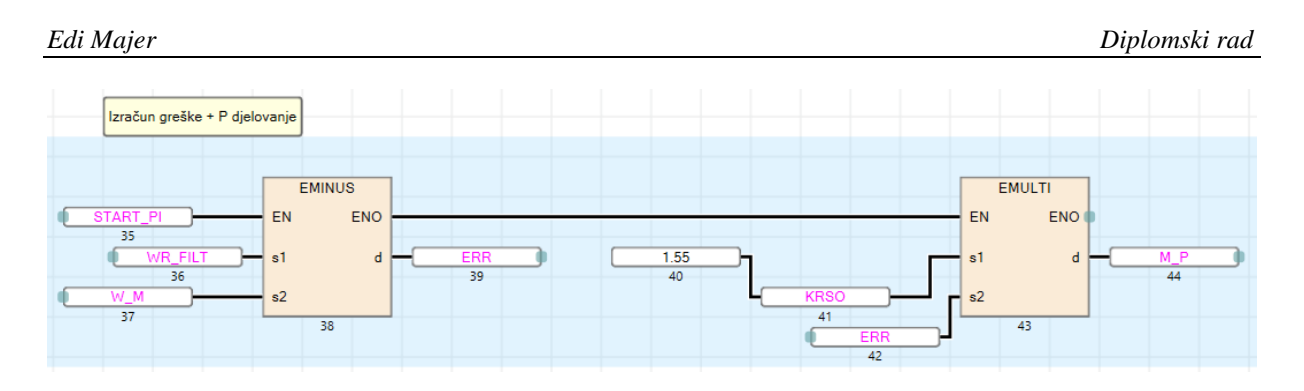

**Slika 40 P djelovanje**

<span id="page-49-0"></span>Na slici [\[Slika 41\]](#page-49-1) prikazan je dio programa koji se odnosi na računanje I djelovanja. Pojačanje I djelovanja zapisano je kao *KISO* pri čemu je :

$$
KISO = \frac{K_{cw}T_{sw}}{T_{cw}}\tag{27}
$$

Vrijednosti *Kcw*,*Tcw* dani su u [\(12](#page-34-0) ), a *Tsw* je vrijeme uzorkovanja regulatora i iznosi 0.005 s.

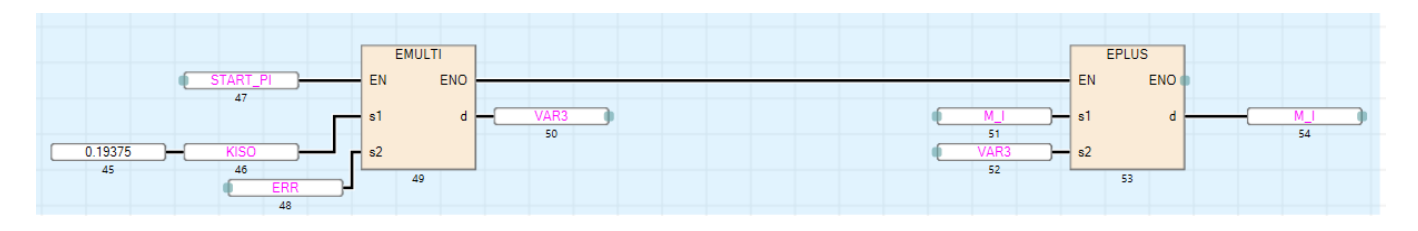

**Slika 41 I djelovanje**

# <span id="page-49-1"></span>**6.6. Simulacijski program**

Slika [\[Slika 42\]](#page-50-0) prikazuje simulacijski model vanjskog sustava za prigušivanje vibracija.

Aktiviranje unutarnjeg releja M0 pokreće se simulacija. Na slici [\[Slika 43\]](#page-50-1) dani je prikaz aktivnog simulatora.

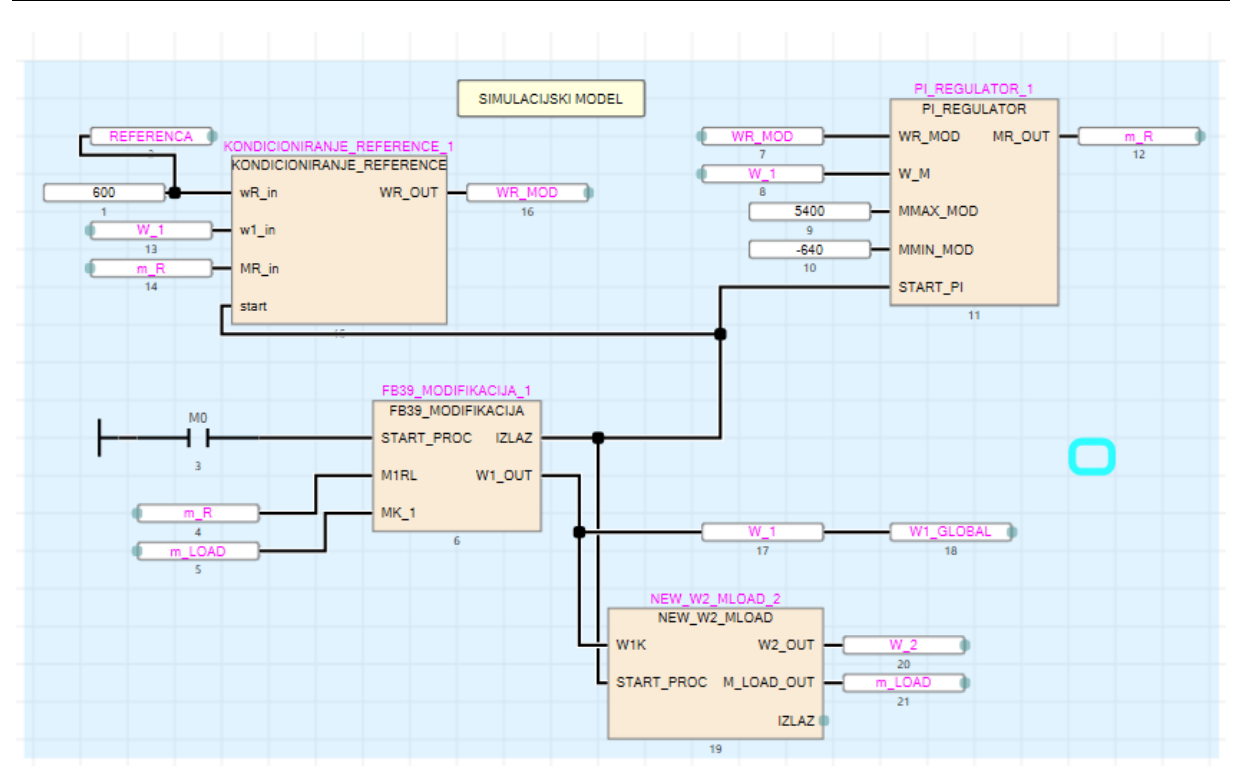

**Slika 42 Simulacijski model**

<span id="page-50-0"></span>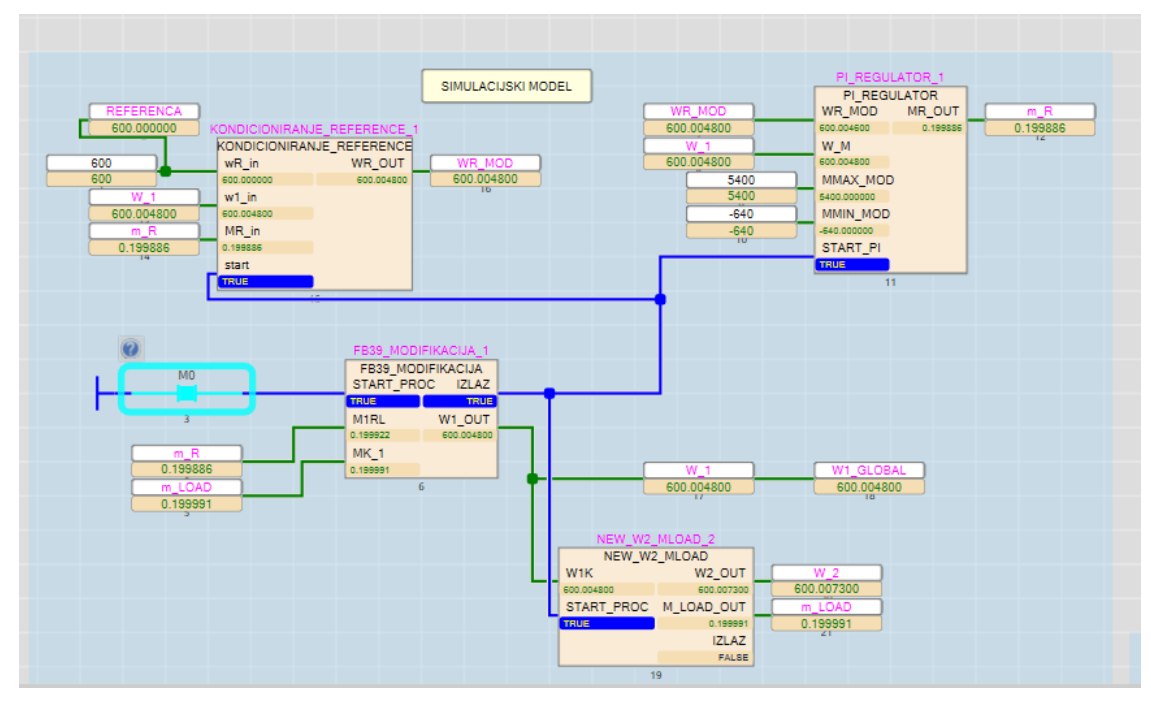

**Slika 43 Aktivni simulator**

# <span id="page-50-1"></span>**6.7. GX LogViewer**

GX LogViewer je alat za prikaz i analizu velikih količina podataka, koji se skupljaju s modula koji imaju funkciju prikupljanja podataka.

Grafovi se mogu jednostavno podesiti korištenjem automatskog postavljanja granica po osima [\[Slika 44\]](#page-51-0) .

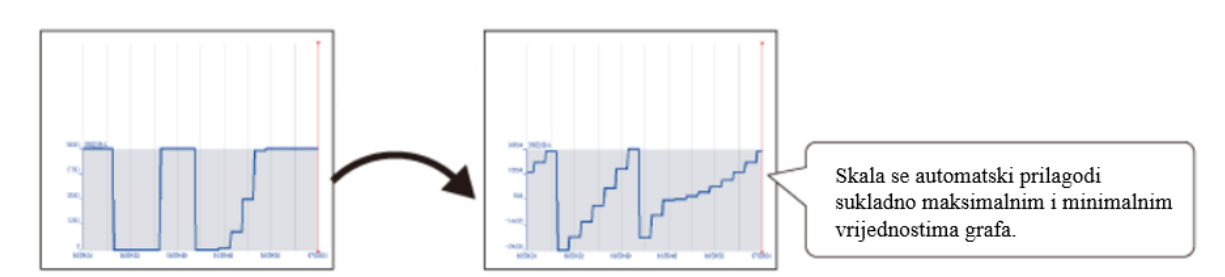

**Slika 44 GX LogViewer prilagodba skale [[15](#page-82-2)]**

<span id="page-51-0"></span>Podaci pohranjeni u više datoteka mogu prikazati unutar istog područja grafikona kako bi se provjerile razlike između odgovarajućih podataka u istim vremenskim intervalima. Grafikoni koji se preklapaju pomoću jednostavnih operacija olakšavaju usporedbu podataka različitih datoteka [\[Slika 45\]](#page-51-1).

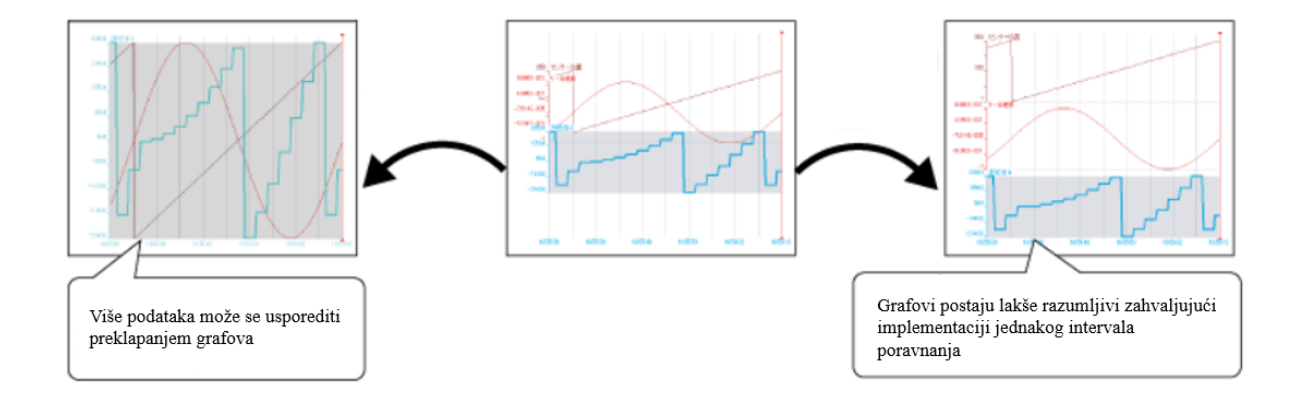

**Slika 45 GX LogViewer preklapanje grafova [[15](#page-82-2)]**

# <span id="page-51-1"></span>**6.8. Prikaz simulacije iz GX Works 3**

Kako bi se mogli prikazati rezultati u GX LogVieweru potrebno je definirati globalne varijable u simulacijskom programu. Na slici [\[Slika 46\]](#page-52-0) prikazane su globalne varijable koje omogućuju iscrtavanje grafa u GX LogVieweru. Prilikom definiranja globalnih varijabli potrebno je odrediti naziv varijable, tip podatka i gdje će biti spremljene.

| Label Name       | Data Type                       | Class             | Assign (Device/Label) |
|------------------|---------------------------------|-------------------|-----------------------|
| W1_GLOBAL        | <b>FLOAT [Single Precision]</b> | <b>VAR GLOBAL</b> | IR <sub>0</sub>       |
| <b>WR GLOBAL</b> | <b>FLOAT [Single Precision]</b> | VAR GLOBAL        | , ID0                 |
| <b>W2_GLOBAL</b> | <b>FLOAT [Single Precision]</b> | VAR_GLOBAL        | ▼ ID3                 |
| REFERENCA        | <b>FLOAT Single Precision</b>   | VAR GLOBAL        | ID <sub>5</sub>       |
|                  |                                 |                   |                       |

**Slika 46 Globalne varijable**

<span id="page-52-0"></span>Prilikom pokretanja GX LogViewera potrebno je odrediti seriju PLC te način prikupljanja podataka za ova primjenu odabran je Simulator (GX Simulator 3) [\[Slika 47\]](#page-52-1).

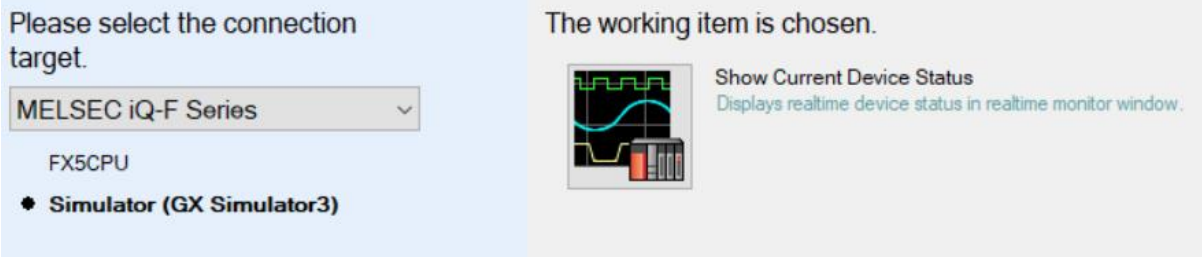

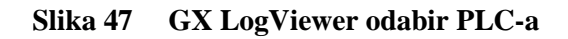

<span id="page-52-1"></span>Sljedeći korak u prikupljanju podataka je unos globalnih varijabli koje će biti prikazane u grafu [\[Slika 48\]](#page-52-2).

| Realtime Monitor Setting (FX5CPU Simulator) |                 |                               |       |                |                                                     |                                 |              |  |  |
|---------------------------------------------|-----------------|-------------------------------|-------|----------------|-----------------------------------------------------|---------------------------------|--------------|--|--|
|                                             | Read from Files |                               |       |                |                                                     |                                 |              |  |  |
|                                             |                 |                               |       |                |                                                     |                                 |              |  |  |
|                                             |                 | <b>Monitor Target Setting</b> |       |                | Monitor Condition Setting   Buffer Capacity Setting |                                 |              |  |  |
|                                             | No.             |                               | Label |                | Device                                              | Data Type                       |              |  |  |
|                                             |                 |                               |       | R <sub>0</sub> |                                                     | <b>FLOAT (Single Precision)</b> | $\checkmark$ |  |  |
|                                             | 2               |                               |       | D <sub>3</sub> |                                                     | <b>FLOAT (Single Precision)</b> | $\checkmark$ |  |  |

**Slika 48 Globalne varijable koje će biti prikazane u grafu**

<span id="page-52-2"></span>Rezultati simulacije dani su na slici [\[Slika 49\]](#page-53-0). Vidljivo je da rezultati simulacije odgovaraju simuliranim vrijednostima iz Simulinka i da je sustav kompenzacija torzijskih vibracija dobro projektiran te je sljedeći korak izrada eksperimentalnog postava.

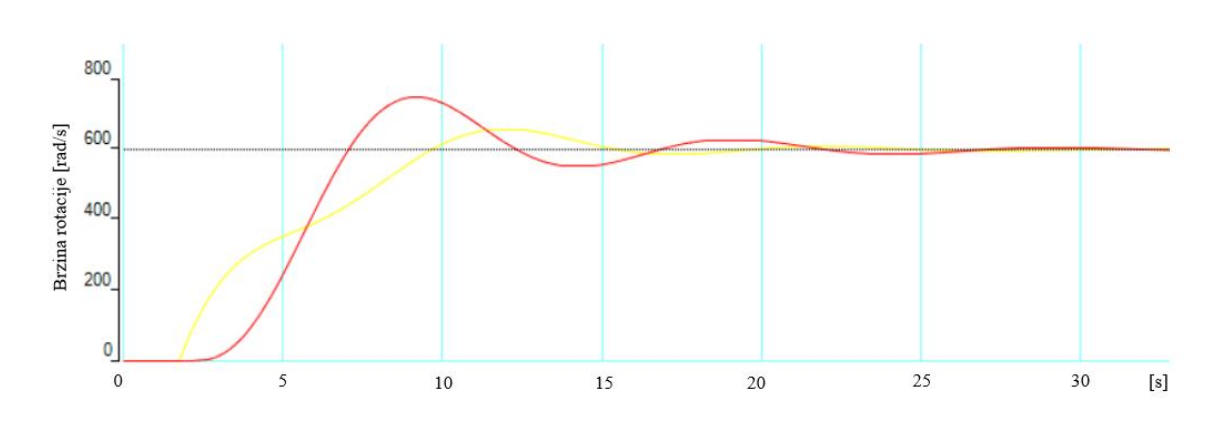

<span id="page-53-0"></span>**Slika 49 Rezultati simulacije**

# **7. IZRADA EKSPERIMENTALNOG POSTAVA**

Eksperimentalni postav [\[Slika 50\]](#page-54-0) zamišljen je da se pomoću operatorskog panela upravlja radom PLC te da se prikazuju vrijednosti struje, napona, brzine, momenta. PLC programom upravlja se radom frekvencijskog pretvarača i u PLC se bilježe najvažnije informacije koje se prikazuju na operatorskom panelu. Kako bi PLC mogao istovremeno dijeliti podatke s operatorskim panelom i frekvencijskim pretvaračem potrebno je koristiti dodatni *ethernet switch* uređaj jer se na PLC-u nalazi samo jedan komunikacijski priključak.

Komunikacijski protokol koji se koristi je CC-LinkIE Field Basic koji će biti u daljnjem tekstu detaljnije opisan kao i način postavljanja komunikacije između operatorskog panela, frekvencijskog pretvarača i PLC-a.

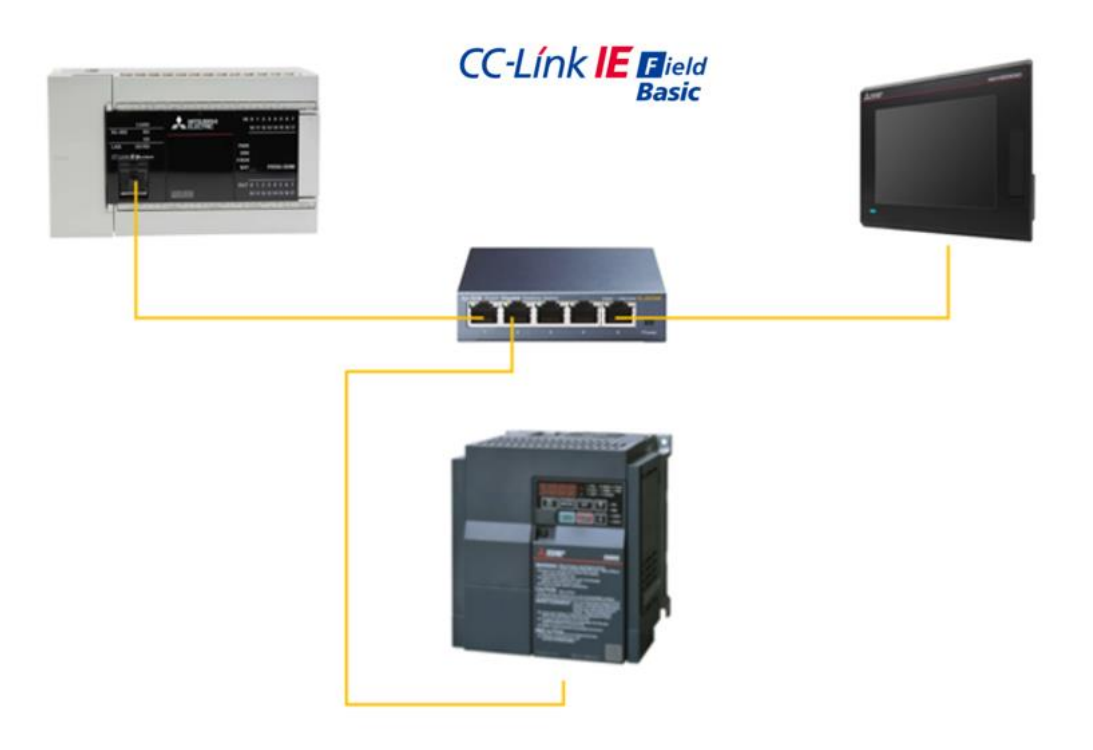

**Slika 50 Korištena oprema**

# <span id="page-54-0"></span>**7.1. CC- Link IE Field Basic**

CC-Link IE Field je mreža ultra velike brzine i ultra velikog kapaciteta, koja pruža cikličku komunikaciju i asinkronu komunikaciju porukama na zahtjev. I/O kontrola, kontrola pokreta i sigurnosne funkcije mogu se neprimjetno kombinirati [\[Slika 51\]](#page-55-0).

*Fakultet strojarstva i brodogradnje 41*

Koristeći standardnu Ethernet tehnologiju, podržan je TCP/IP protokol za komunikaciju.

CC-Link IE Field Basic ostvaruje lako mrežno povezivanje Ethernet uređaja te pruža kompatibilnost između proizvoda različitih proizvođača.

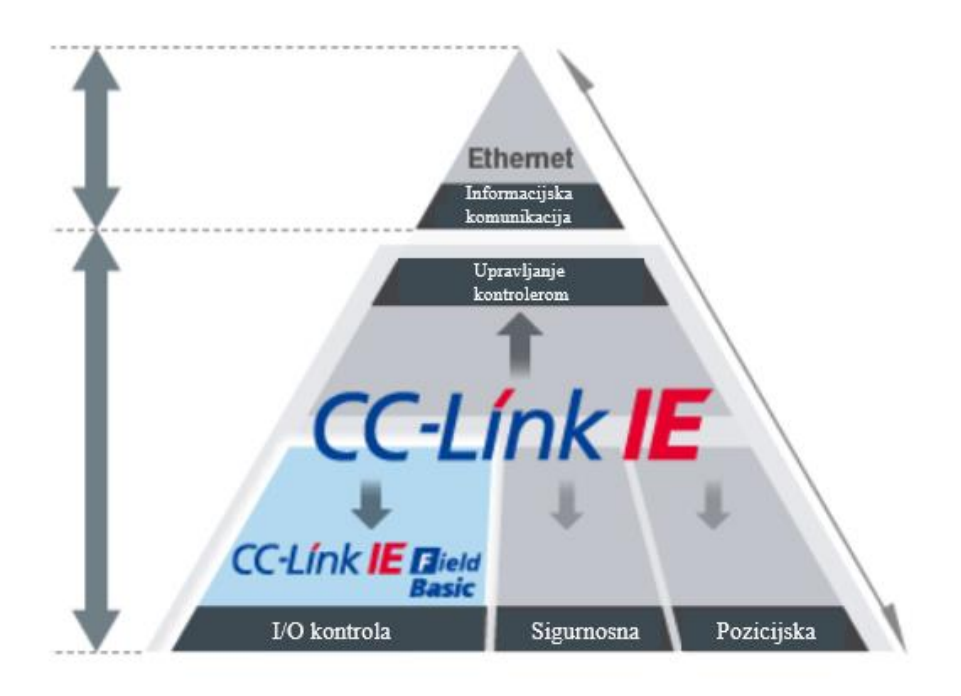

**Slika 51 Tijek podataka**

<span id="page-55-0"></span>CC-Link uglavnom se koristi u Aziji, ali i u Europi postoje aplikacije gdje se koristi. U većini slučajeva u Europi se koristi PROFINET.

#### **7.2. FX 5 PLC**

CPU model sadrži različite ugrađene funkcije kako bi bila omogućena raznovrsna kontrola PLC-om. U suštini sadrži ethernet priključak, utor za memorijsku karticu i RS-485 priključak. Ethernet priključak kompatibilan je sa CC-Link IE Field Networ Basic i može se povezati na različitu opremu. CPU može izvršavati brze instrukcije u vremenu od svega 34 ns.

PLC sadrži ugrađenu polugu upravljačkog prekidača s kojim se može postaviti pokretanje/ zaustavljanje/ resetiranje. Tako ugrađena poluga olakšava resetiranje bez isključivanja PLC-a s napajanja što ubrzava otklanjanje pogrešaka [\[Slika 52\]](#page-56-0).

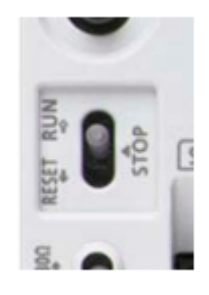

**Slika 52 Poluga na PLC-u**

<span id="page-56-0"></span>FX5 PLC sadrži filter IP adrese kako bi dopustio ili blokirao pristup PLC-u s vanjskog uređaja. Odnosno postavljanjem određenih parametara može se ograničiti pristup [\[Slika 53\]](#page-56-1).

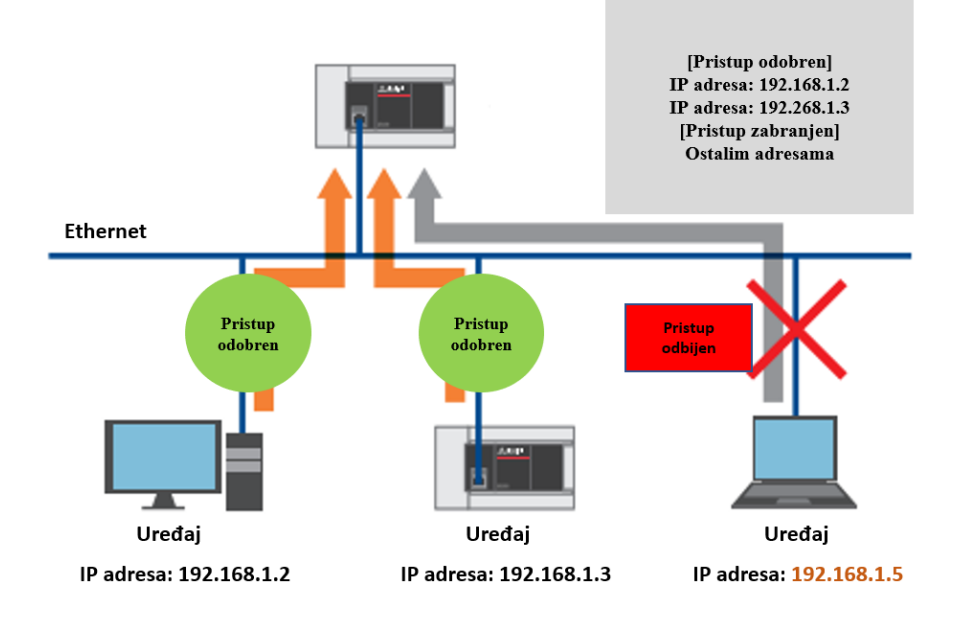

**Slika 53 Filter IP adrese [[16](#page-83-0)]**

<span id="page-56-1"></span>Komunikacijski protokoli uz CC-Link koje podržava FX5 CPU su Ethernet, MODBUS, Sensor Solution i PROFIBUS-DP. FX5 CPU sadrži integrirane analogne ulaze / izlaze. Sadrži dva analogna ulaza i jedan analogni izlaz. U tablici [\[Tablica 2\]](#page-57-0) dane su specifikacije FX5 CPU-a.

| Napajanje                         | 100 do 240 V AC                                                                                    |
|-----------------------------------|----------------------------------------------------------------------------------------------------|
| Frekvencija                       | 50/60 Hz                                                                                           |
| Dopušteno vrijeme nestanka struje | Rad se može nastaviti nakon trenutnog<br>nestanka struje od 10 ms ili manje.                       |
| Jezik programiranja               | Ladder dijagram (LD), struktuirani tekst<br>(ST), funkcijski blokovi / ladder dijagram<br>(FBD/LD) |
| Funkcije proširenja programa      | Funkcijski blokovi (FB), funkcije (FUN),<br>lokalne / globalne varijable                           |
| Ciklus izvršavanja programa       | $0.5$ do $2000$ ms                                                                                 |
| Specifikacije timera              | $100 \text{ ms}, 10 \text{ ms}, 1 \text{ ms}$                                                      |
| Kapacitet programa                | 48 k steps                                                                                         |
| SD memorijska kartica             | Maksimalno 16. Gbxtes                                                                              |
| Vrijeme izvršavanja naredbe       | $34$ ns                                                                                            |

**Tablica 2 FX5 CPU [[16](#page-83-0)]**

# <span id="page-57-0"></span>**7.3. FR-E840-0095EPA-60**

FR-E800 je najmanji frekvencijski pretvarač s visokim funkcijama. Podrška za više protokola omogućuje prebacivanje između različitih vrsta komunikacije. Funkcija umjetne inteligencije omogućuje dijagnozu greške čime se ubrzava postupak rješavanja problema.

Standardno se isporučuje s dva Ethernet priključka, što omogućuje fleksibilno povezivanje u linijsku topologiju. Ako se frekvencijski pretvarač nalazi na nepristupačnom mjestu omogućeno je bežično podešavanje i nadzor pretvarača.

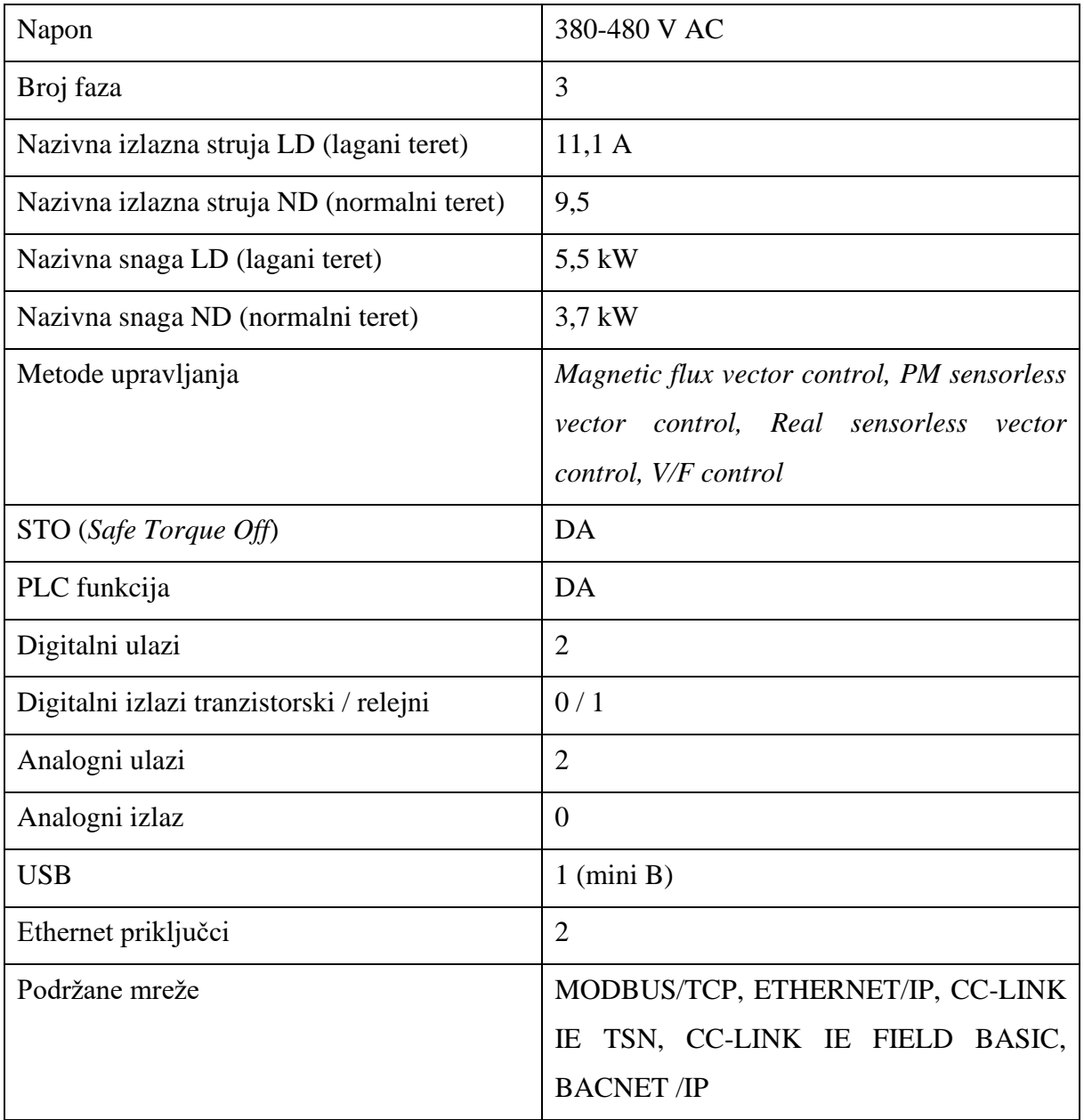

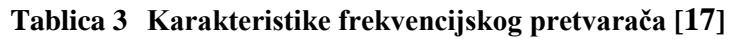

Na slici [\[Slika 54\]](#page-59-0) prikazan je dijagram povezivanja frekvencijskog pretvarača.

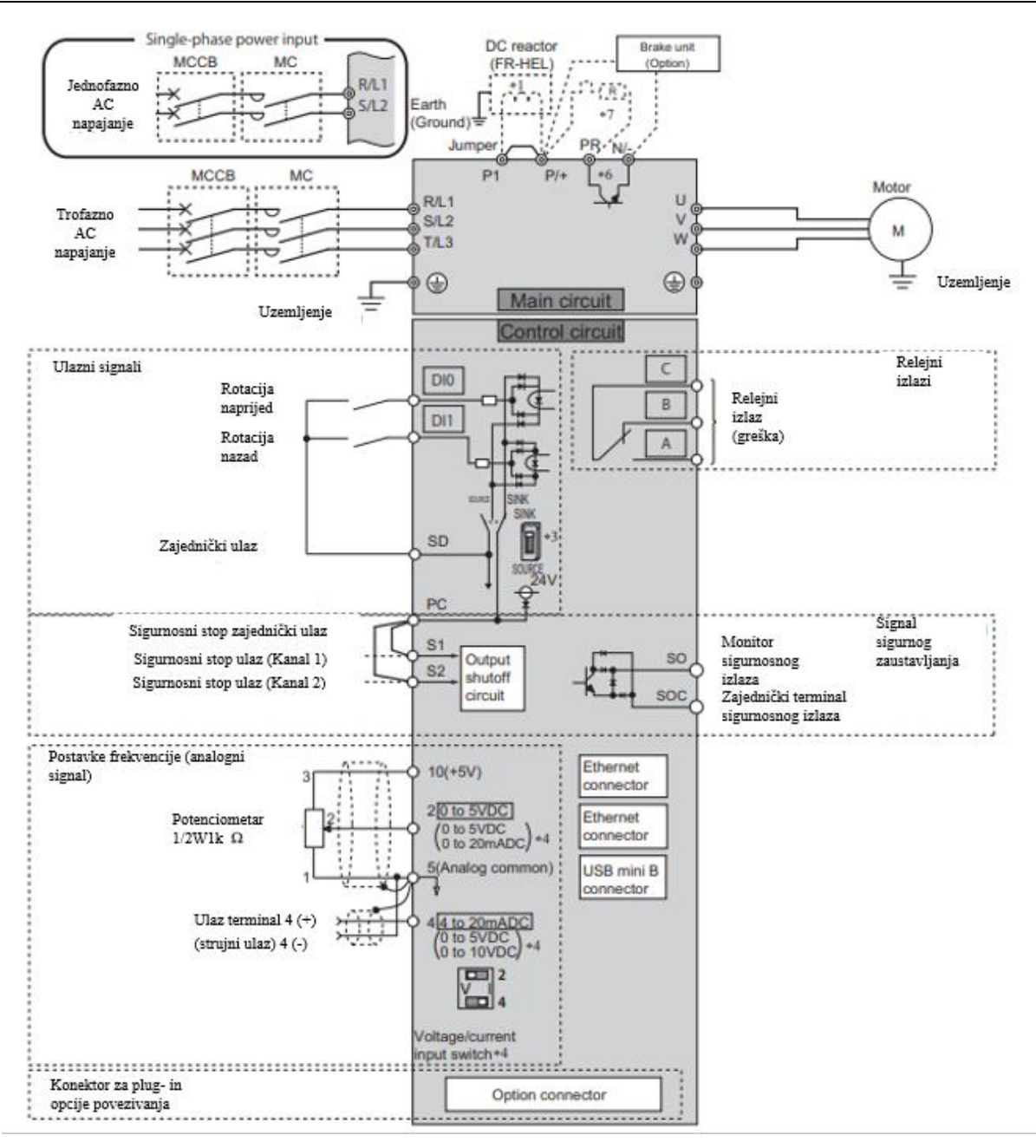

**Slika 54 FR E800 [[17](#page-83-1)]**

<span id="page-59-0"></span>U tablici [\[Tablica 4\]](#page-59-1) objašnjeni su terminali na slike [\[Slika 54\]](#page-59-0).

<span id="page-59-1"></span>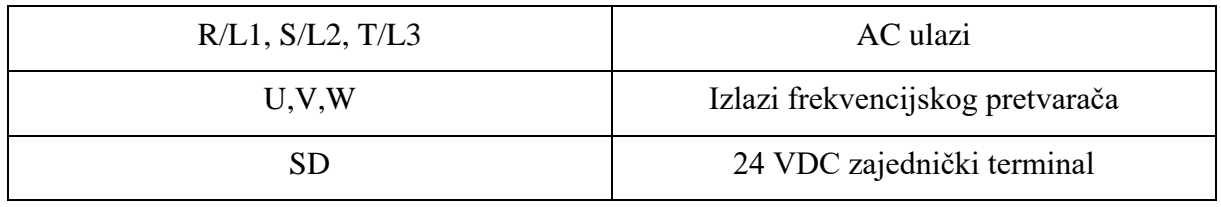

#### **Tablica 4 Terminali frekvencijskog pretvarača [[17](#page-83-1)]**

### **7.4. Operatorski panel**

Operatorski panel korišten u diplomskom radu je GOT 2505. Koristi se za pokretanje regulacije kao i za pokretanje frekvencijskog pretvarača. Na njemu su prikazane vrijednosti struje, napona, frekvencije odnosno brzine. Vrijednosti su prikazane kao numeričke vrijednosti i prikazane su u grafovima. GOT 2505 povezuje se sa računalom pomoću USB Mini-B konektora, a može se povezati sa PLC-om, frekvencijskim pretvaračem, čitačem bar kodova i slično [\[Slika 55\]](#page-60-0).

<span id="page-60-0"></span>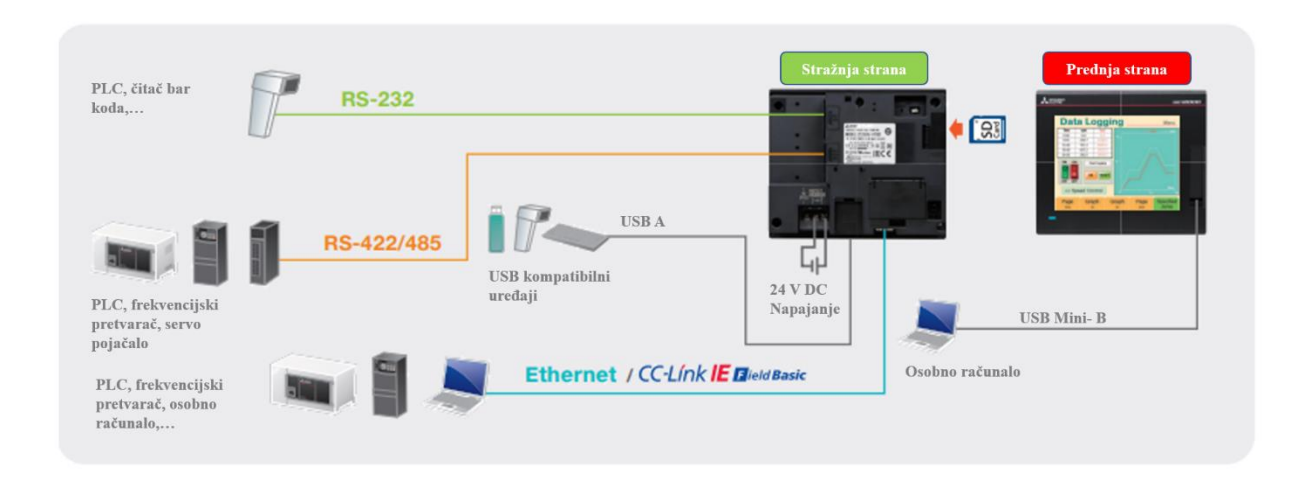

**Slika 55 Povezivanje GOT 2505 [[18](#page-83-2)]**

# **7.5. Parametri potrebni za komunikaciju između PLC i frekvencijskog pretvarača**

U tablici [\[Tablica 5\]](#page-61-0) prikazani su parametri koje je potrebno postaviti kako bi bila omogućena komunikacija između PLC-a i frekvencijskog pretvarača.

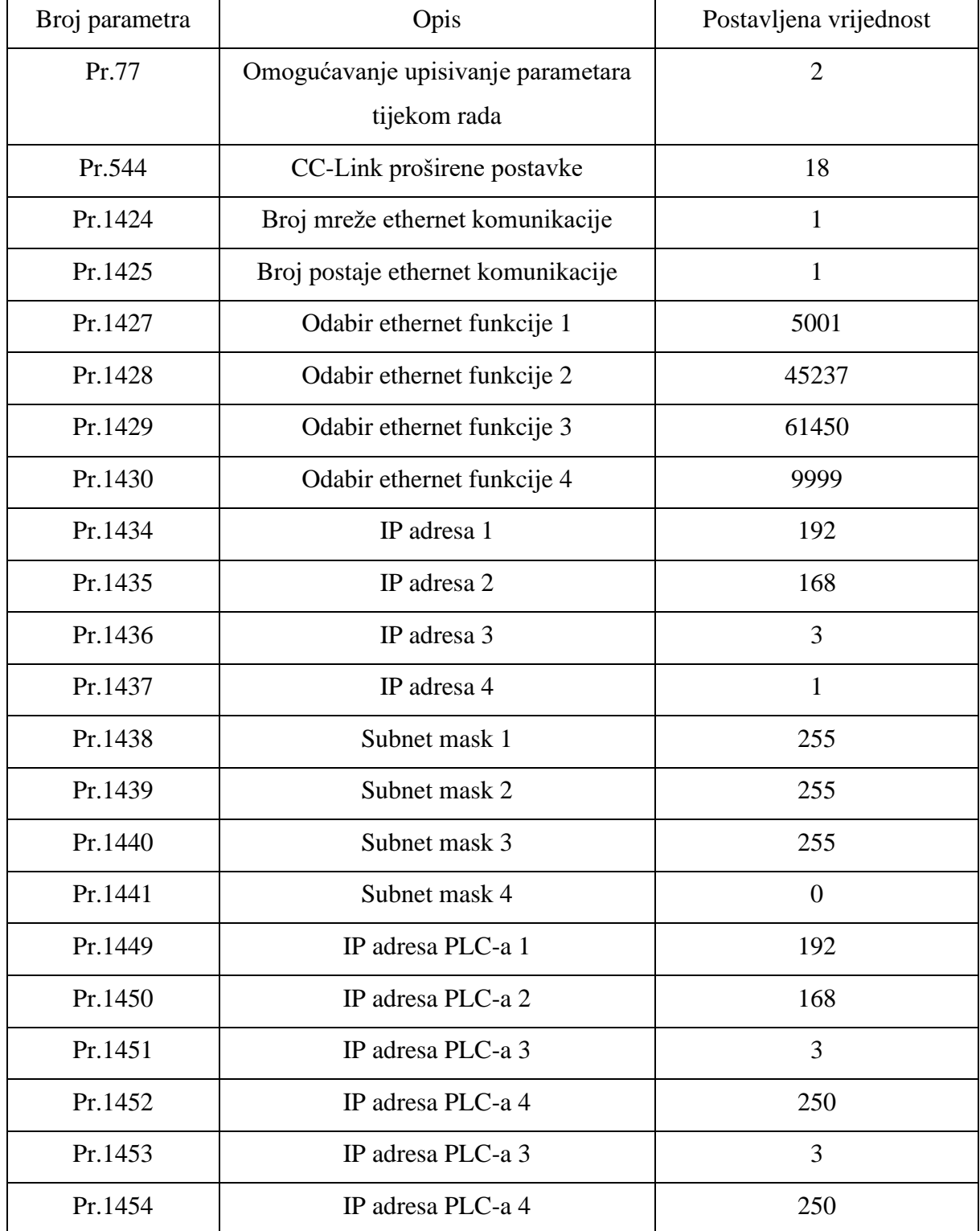

# <span id="page-61-0"></span>**Tablica 5 Parametri potrebni za komunikaciju [[17](#page-83-1)]**

Parametar 77 postavljen na vrijednost 2 omogućava da se tijekom rada frekvencijskog pretvarača mogu mijenjati parametri. Taj parametar je važno postaviti jer će se tijekom rada mijenjati parametri 871 i 872 kako bi se simulirao virtualni teret. Ukoliko se ne postavi parametar 77 neće biti moguće mijenjati vrijednosti parametara dok je frekvencijski pretvarač u radu.

U skladu s ostalim parametrima postavljena je CC Link komunikacija te IP adrese PLC-a i frekvencijskog pretvarača. Prilikom postavljanja komunikacije u GxWorks3 programskom paketu potrebno je IP adrese postaviti u skladu s IP adresama upisanim u parametre frekvencijskog pretvarača inače PLC i frekvencijski pretvarač neće komunicirati međusobno.

Na slici [\[Slika 56\]](#page-62-0) prikazana je postavljena IP adresa PLC-a. IP adresa postavljena je sukladno parametrima postavljenim u frekvencijskom pretvaraču. Kako bi bila omogućen CC Link komunikacija potrebno je u postavkama CC-Link IEF Basic postaviti *To Use or Not to Use CC-Link IEF Basic Setting* na *use.*

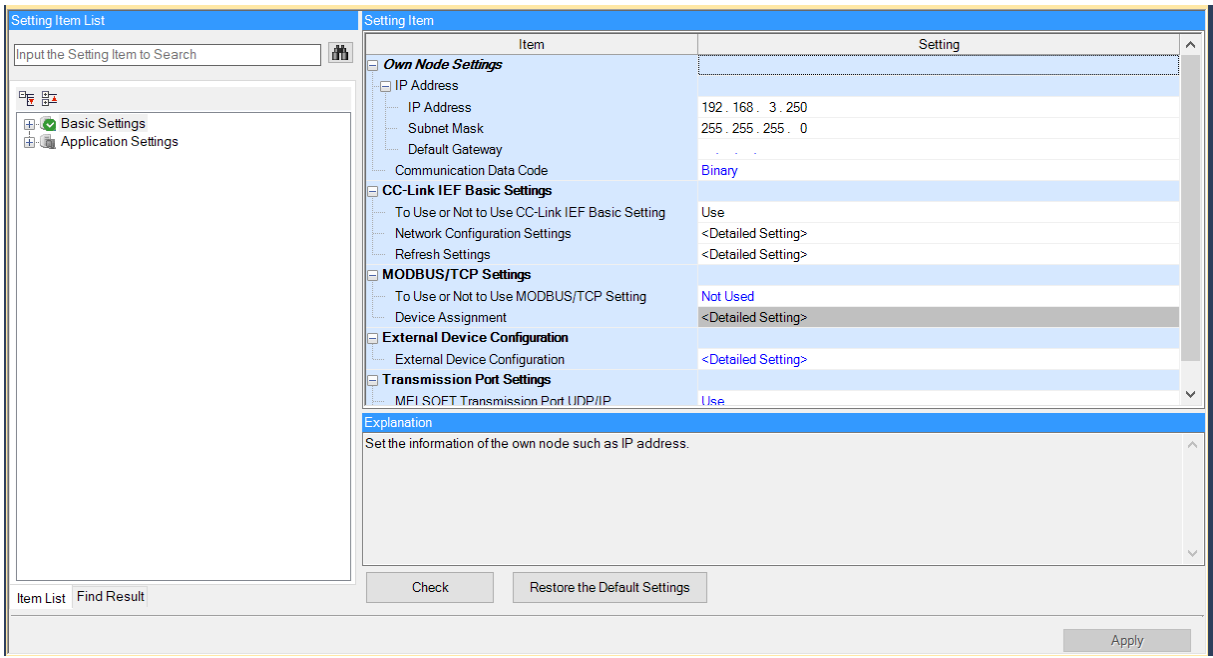

**Slika 56 IP adresa PLC-a**

<span id="page-62-0"></span>Odabirom detaljnih postavki postavljamo IP adresu frekvencijskog pretvarača [\[Slika 57\]](#page-63-0). Kao i u prethodnom slučaju IP adresa mora biti postavljena u skladu s tablicom [\[Tablica 5\]](#page-61-0) .

|                         |                               |                                        | CC-Link IEF Basic Configuration        |      |                          |                       |           |                 |                                                                          |                              | П                                    | $\times$                  |
|-------------------------|-------------------------------|----------------------------------------|----------------------------------------|------|--------------------------|-----------------------|-----------|-----------------|--------------------------------------------------------------------------|------------------------------|--------------------------------------|---------------------------|
| t                       |                               |                                        | <b>CC-Link IEF Basic Configuration</b> | Edit |                          |                       |           |                 | View Close with Discarding the Setting Close with Reflecting the Setting |                              |                                      |                           |
|                         |                               |                                        | <b>Detect Now</b>                      |      | <b>Link Scan Setting</b> |                       |           |                 |                                                                          |                              | <b>Module List</b>                   | ×                         |
|                         |                               | <b>Connected Count</b><br>$\mathbf{1}$ |                                        |      |                          |                       |           |                 |                                                                          | CC-Link IEF Basic Selectic 4 |                                      |                           |
| $\triangle$             |                               | No.                                    | <b>Model Name</b>                      |      |                          | <b>Ww/RWr Setting</b> | Group No. | <b>RSVD STA</b> | <b>IP Address</b>                                                        | ubne                         | <mark>#</mark> 2↓   喔 <mark>#</mark> |                           |
| $\overline{\mathbf{v}}$ |                               |                                        |                                        |      | Start                    | End                   |           |                 |                                                                          | Mask                         |                                      |                           |
|                         | $\left  \blacksquare \right $ | $\bf{0}$                               | <b>Host Station</b>                    |      |                          |                       |           |                 | 192.168.3.250                                                            | 255.2                        | 大陸                                   |                           |
|                         | $\qquad \qquad =$             | 1.                                     | CC-Link IEF Basic Module               |      | 0000                     | 001F 1                |           | No Setting      | 192.168.3.1                                                              | 255.2                        | 田 CC-Link IEF Basic Mor              |                           |
|                         |                               |                                        |                                        |      |                          |                       |           |                 |                                                                          |                              | 日 CC-Link IEF Basic Mor              |                           |
|                         |                               |                                        |                                        |      |                          |                       |           |                 |                                                                          |                              | 田 Input Module                       |                           |
|                         |                               |                                        |                                        |      |                          |                       |           |                 |                                                                          |                              | 田 Output Module                      |                           |
|                         |                               |                                        |                                        |      |                          |                       |           |                 |                                                                          |                              | 田 I/O Combined Modul                 |                           |
|                         |                               |                                        |                                        |      |                          |                       |           |                 |                                                                          |                              | 田 Servo Amplifier(MEL                |                           |
|                         | $\overline{\phantom{a}}$      |                                        |                                        |      |                          |                       |           |                 |                                                                          | $\rightarrow$                | 田 General-Purpose AO                 |                           |
|                         |                               |                                        | STA#1                                  |      |                          |                       |           |                 |                                                                          |                              | 田 GOT2000Series                      |                           |
|                         |                               |                                        |                                        |      |                          |                       |           |                 |                                                                          |                              | 田 Code Reader                        |                           |
|                         | <b>Host Station</b>           |                                        |                                        |      |                          |                       |           |                 |                                                                          |                              | 田 Inverter(FR-A800 S)                |                           |
|                         |                               |                                        |                                        |      |                          |                       |           |                 |                                                                          |                              | ⊞ Inverter (FR-F800 S                |                           |
|                         | STA#0                         |                                        |                                        |      |                          |                       |           |                 |                                                                          |                              | <b>田 Vision Sensor</b>               |                           |
|                         | All Connected                 |                                        |                                        |      |                          |                       |           |                 |                                                                          |                              |                                      |                           |
|                         | Count:1<br>Total STA#:1       |                                        | <b>CC-Link IE</b>                      |      |                          |                       |           |                 |                                                                          |                              |                                      |                           |
|                         |                               |                                        | F Basic M                              |      |                          |                       |           |                 |                                                                          |                              |                                      |                           |
|                         |                               |                                        | odulo<br>≺                             |      |                          |                       |           |                 |                                                                          | $\rightarrow$                |                                      |                           |
|                         | Output                        |                                        |                                        |      |                          |                       |           |                 |                                                                          |                              |                                      | $\boldsymbol{\mathsf{x}}$ |
|                         |                               |                                        |                                        |      |                          |                       |           |                 |                                                                          |                              |                                      |                           |

**Slika 57 Detaljne postavke IP adrese**

<span id="page-63-0"></span>Nakon što su postavljene IP adrese PLC-a i frekvencijskog pretvarača potrebno je postaviti globalne varijable koje omogućuju razmjenu podataka između PLC i frekvencijskog pretvarača [\[Slika 58\]](#page-63-1).

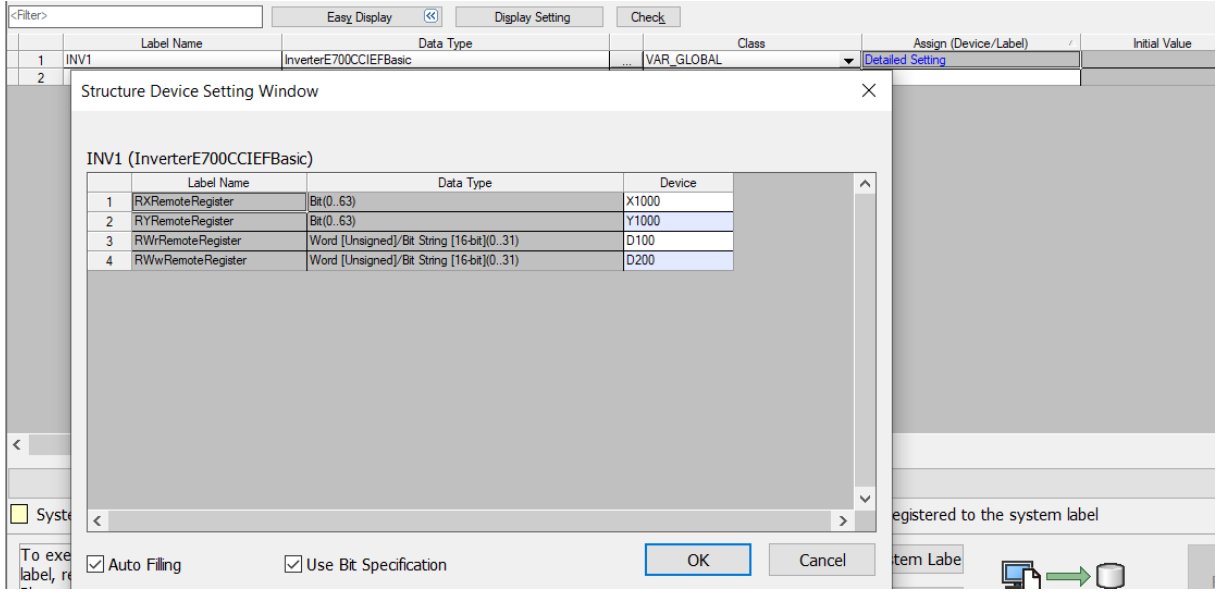

<span id="page-63-1"></span>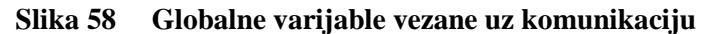

### **7.6. Program komunikacije između PLC-a i frekvencijskog pretvarača**

Nakon što je postavljena komunikacija potrebno je napisati program koji podatke s PLC-a šalje na frekvencijski pretvarač. Program je pisan pomoću funkcijskih blokova, a korišteni su predefinirani funkcijski blokovi koji se nalazi u knjižnici na stranicama od Mitsubishi Electric Automation. Predefinirani funkcijski blokovi ubrzavaju vrijeme programiranja.

Prvi korišteni funkcijski blok je za nadzor željenih vrijednosti [\[Slika 59\]](#page-64-0). Kako bi funkcijski blok započeo s radom potrebno ga je omogućiti što je napravljeno tako kada se aktivira unutarnji relej M2 da se aktivira i on. Prema priručniku o frekvencijskom pretvaraču [\[17\]](#page-83-1) H1 označava izlaznu frekvenciju, H2 izlaznu struju, H3 izlazni napon. Te vrijednosti je potrebno upisati unutar Monitor funkcijskog bloka kako bi bile nadzirane. Izlazne vrijednosti iz funkcijskog bloka definirane su kako lokalne odnosno globalne varijable kako bi mogle biti prikazane na operatorskom panelu.

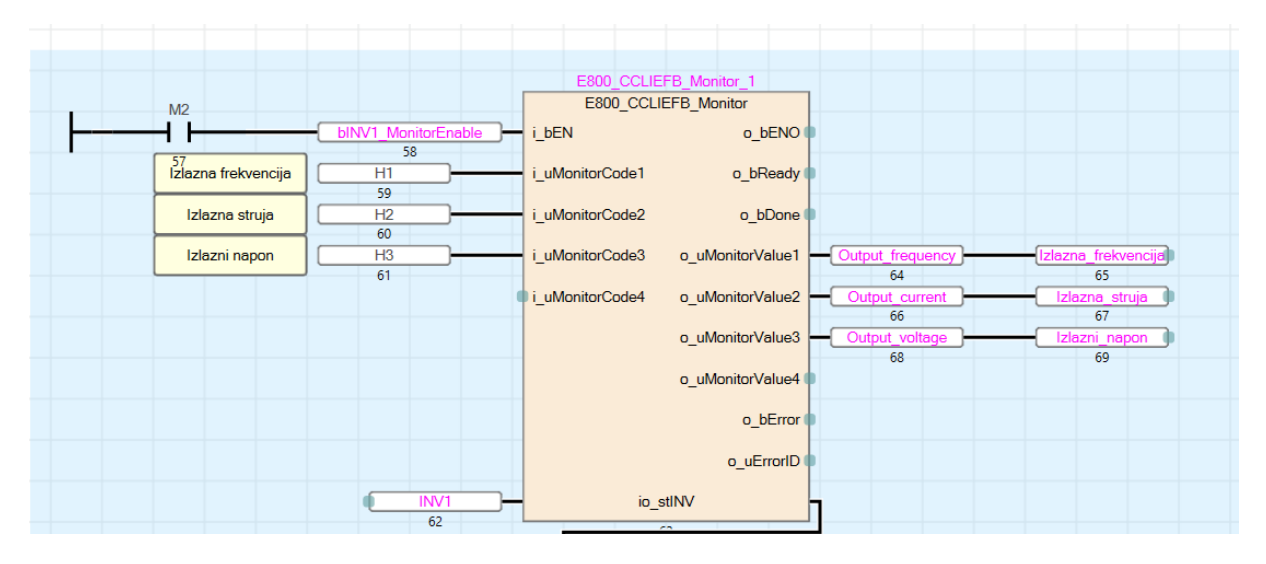

**Slika 59 Monitor funkcijski blok**

<span id="page-64-0"></span>U *Control* funkcijskom bloku [\[Slika 60\]](#page-65-0) moguće je zadavati smjer rotacije u smjeru kazaljke na satu ili suprotnom od kazaljke na satu (*i\_FowardRotation, i\_bReverseRotation*). Aktiviranjem *i\_bRHOperation* uključuje se predefinirana visoka brzina koja se definira u parametru frekvencijskog pretvarača te se još mogu aktivirati srednja i niska brzina. Frekvencijski pretvarač dolazi sa postavljenom niskom brzinom na 10 Hz, srednjom na 30 Hz te visokom na 50 Hz te ih je moguće mijenjati u rasponu od 0 do 590 Hz. Ukoliko je istovremeno aktivna visoka i niska brzina izlazna brzina na frekvencijskom pretvaraču biti će niža brzina iz sigurnosnih razloga. To je moguće promijeniti tako da kombinacije paljenja preddefiniranih brzina daju neku treću brzinu koja se definira u parametrima frekvencijskog

*Fakultet strojarstva i brodogradnje 51*

pretvarača. Moguće je upisivati i željenu frekvenciju (*i\_uFrequency*). U diplomskom radu upisivati će se modificirana brzina.

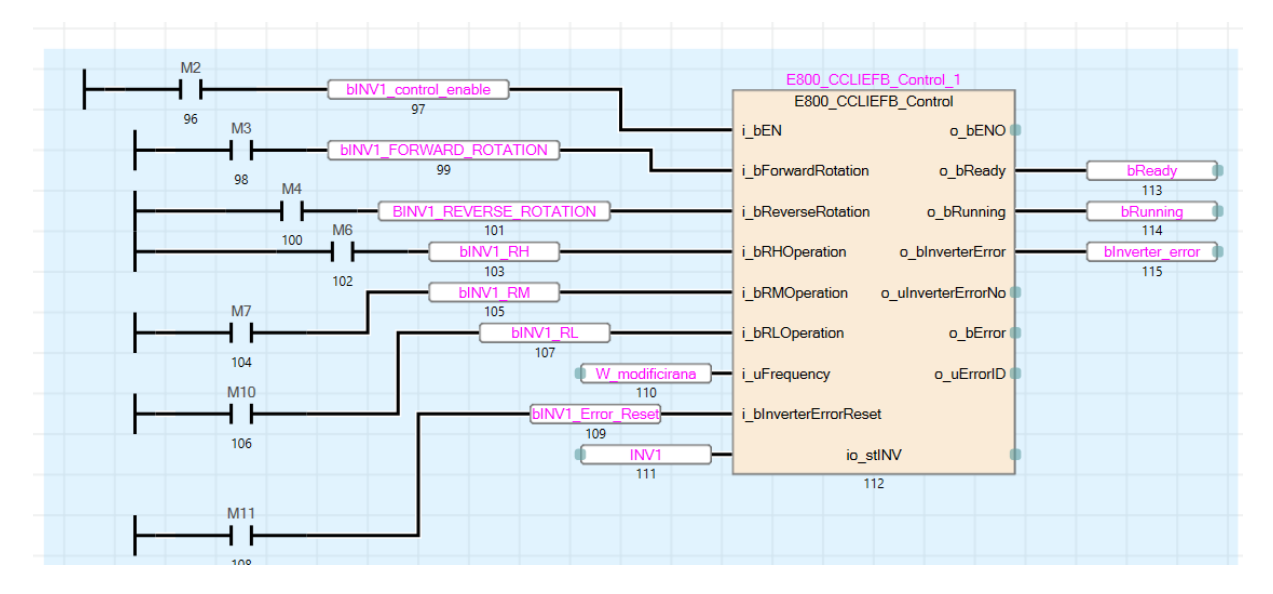

**Slika 60 Control funkcijski blok**

<span id="page-65-0"></span>Kako bi se na operatorskom panelu pratilo stanje u kojem je frekvencijski pretvarač služi funkcijski blok prikazan na slici [\[Slika 61\]](#page-65-1). Stavke koje će biti prikazane na operatorskom panelu su smjer vrtnje, struja, frekvencija.

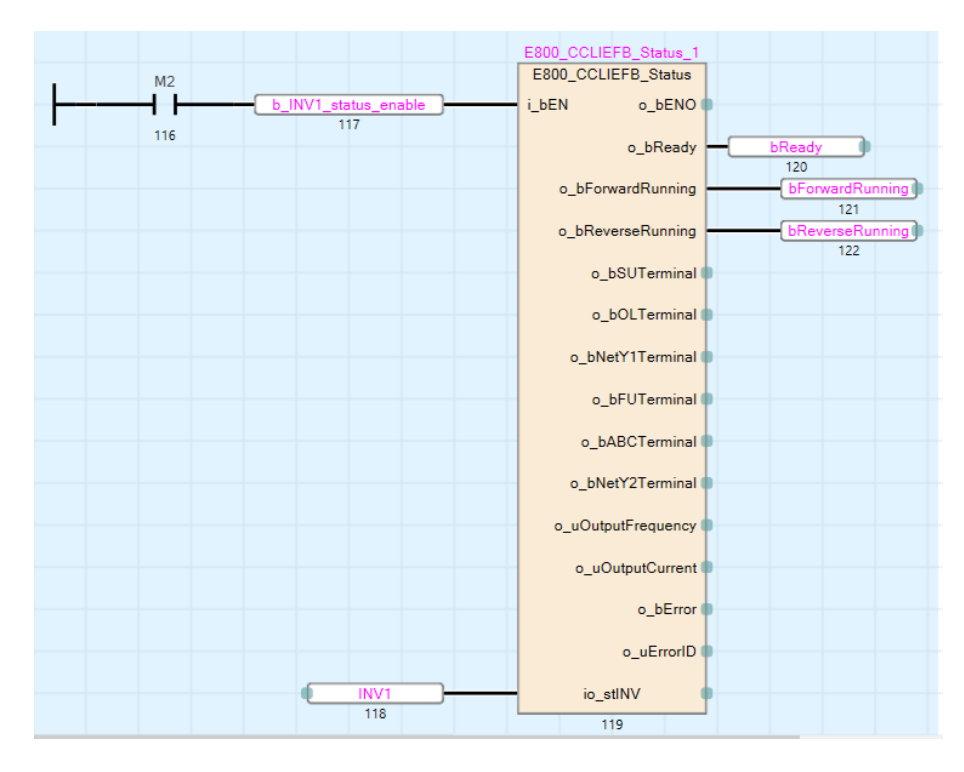

<span id="page-65-1"></span>**Slika 61 Prikaz stanja frekvencijskog pretvarača**

Parametri frekvencijskog pretvarača mogu se mijenjati na samom frekvencijskom pretvaraču, odnosno mogu se mijenjati pomoću programa pokrenutog na računalu spojenog USB mini B kabelom između računala i frekvencijskog pretvarača te se mogu mijenjati pomoću PLC-a. Slika [\[Slika 62\]](#page-66-0) prikazuje funkcijski blok za upisivanje parametara frekvencijskog pretvarača. Pomoću operatorskog panela upisuje se željeni broj parametra i njegova vrijednost.

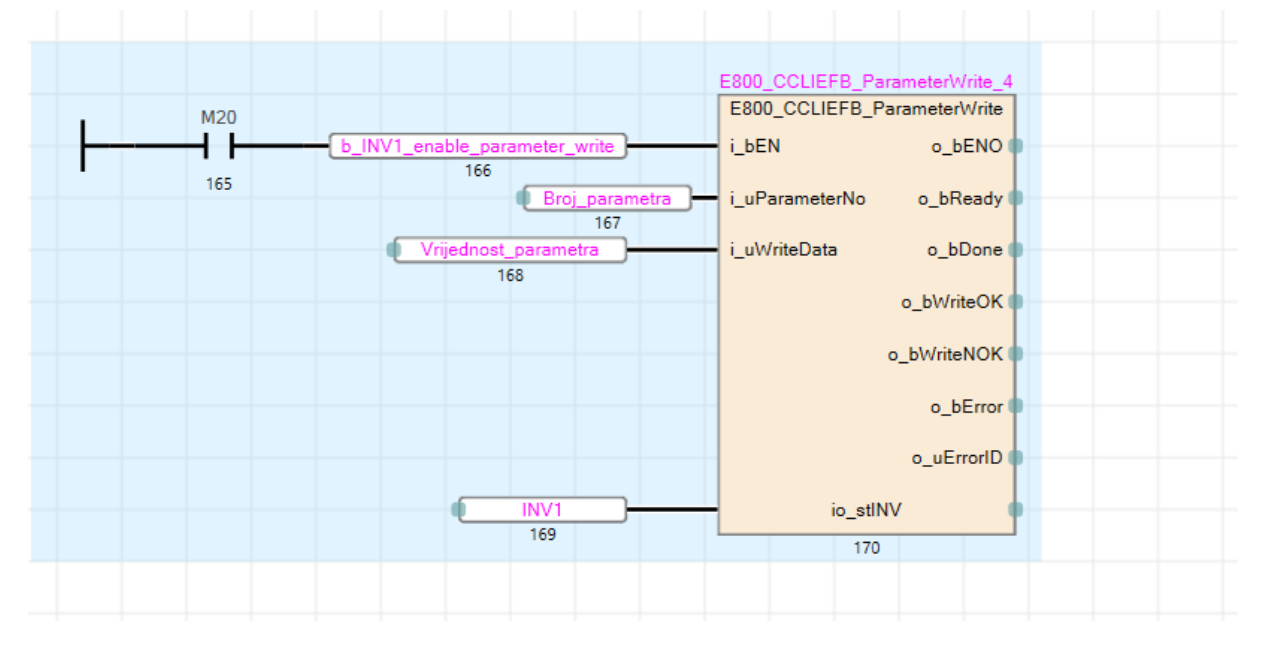

**Slika 62 Upisivanje parametara frekvencijskog pretvarača**

<span id="page-66-0"></span>Lokalne varijable koje su korištene za komunikaciju između PLC-a i frekvencijskog pretvarača prikazane su na slici [\[Slika 63\]](#page-67-0).

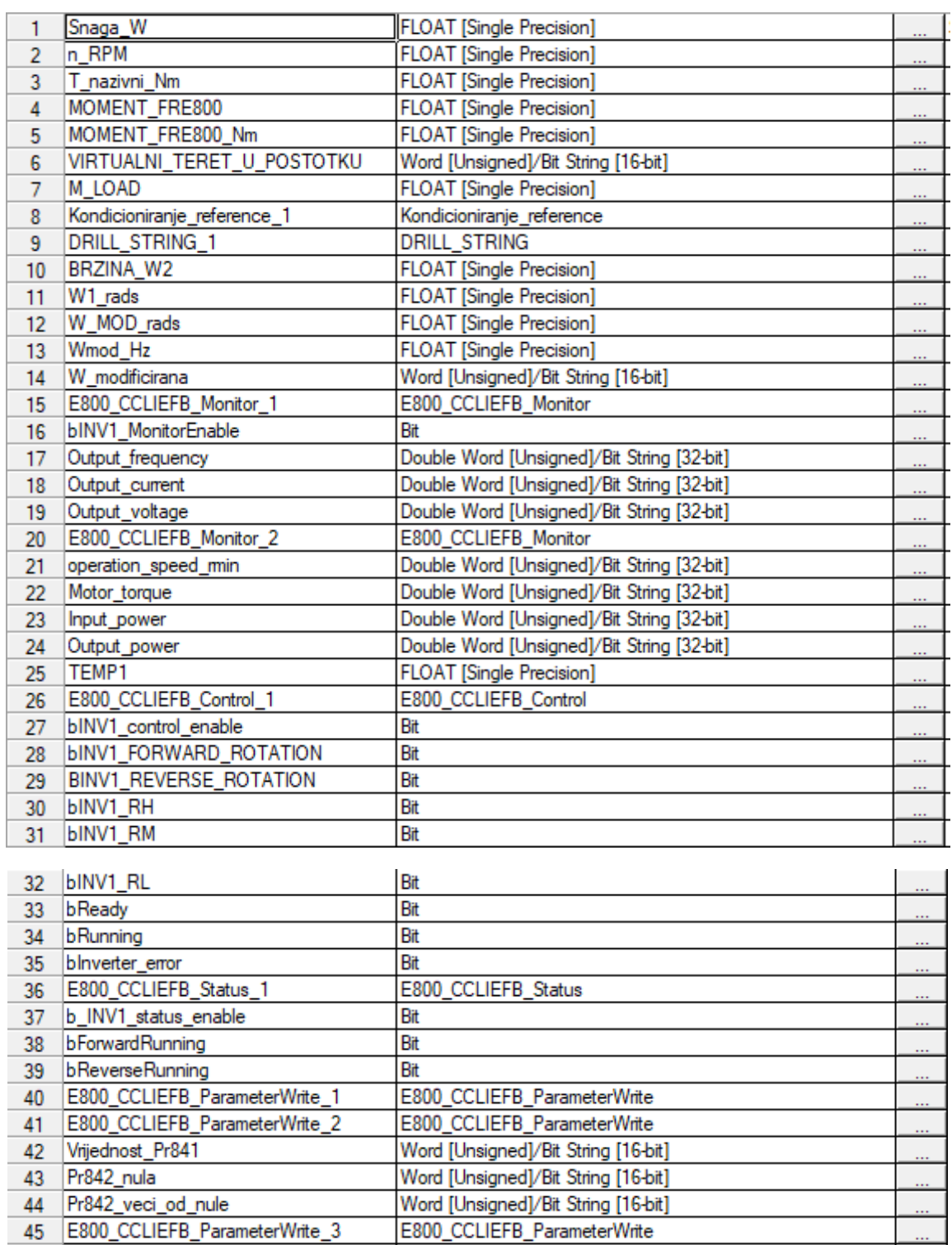

|                               |                              | .        |
|-------------------------------|------------------------------|----------|
| E800 CCLIEFB ParameterWrite 3 | IE800 CCLIEFB ParameterWrite | $\cdots$ |
| bINV1 Error Reset             | Bit                          | $\cdots$ |
| E800 CCLIEFB ParameterWrite 4 | IE800 CCLIEFB ParameterWrite | $\cdots$ |
| b_INV1_enable_parameter_write | Bit                          | $\cdots$ |

**Slika 63 Lokalne varijable**

<span id="page-67-0"></span> $46\,$ 47 48

### **7.7. GT Designer3**

GT Designer 3 je program za vizualizaciju na operatorskom panelu. Kako bi se napravio program potrebno je odabrati odgovarajuće operatorski panel u ovom radu koristi se GT2505 [\[Slika 64\]](#page-68-0).

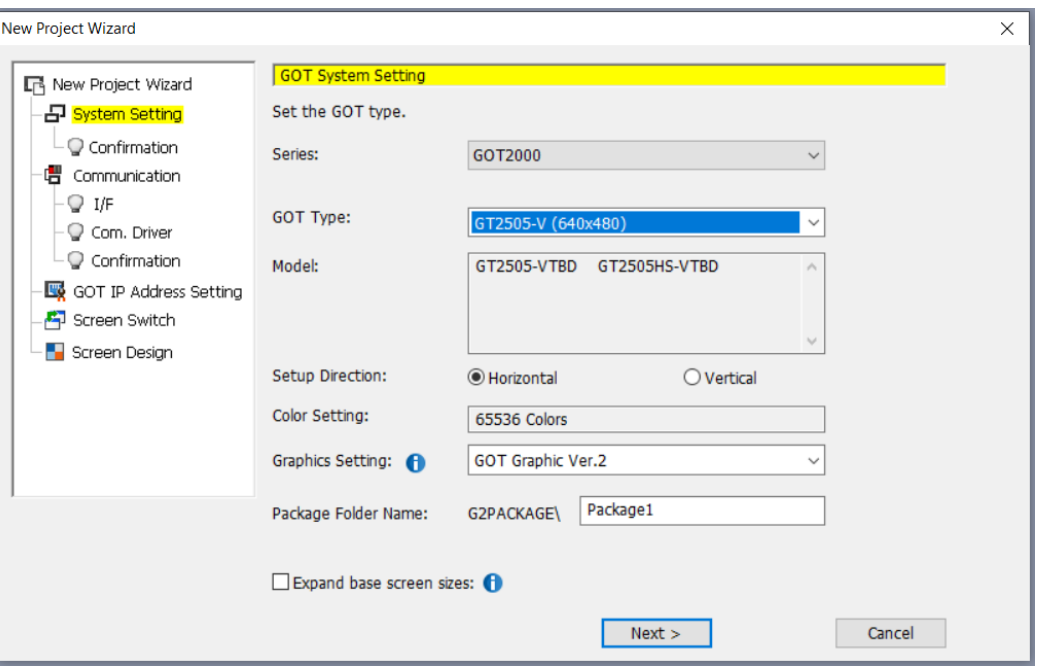

**Slika 64 Odabir operatorskog panela**

<span id="page-68-0"></span>Nakon odabira operatorskog panela potrebno je odabrati odgovarajući način komunikacije te postaviti IP adresu operatorskog panela.

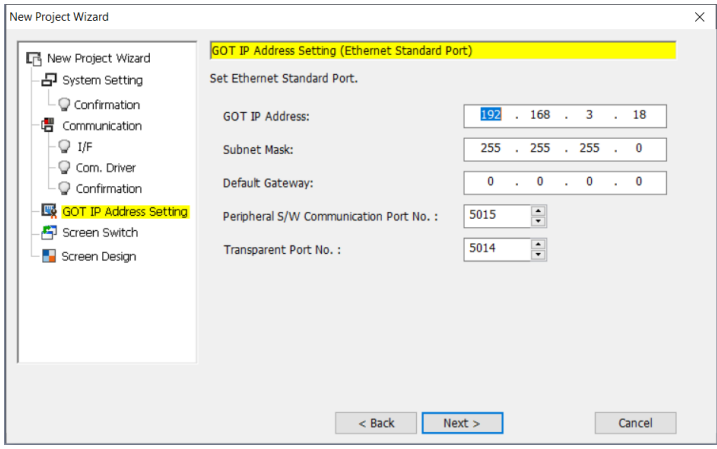

**Slika 65 IP adresa operatorskog panela**

Početni zaslon koji je izrađen sadrži naziv teme diplomskog rada, ime mentora te ime studenta[\[Slika 66\]](#page-69-0).

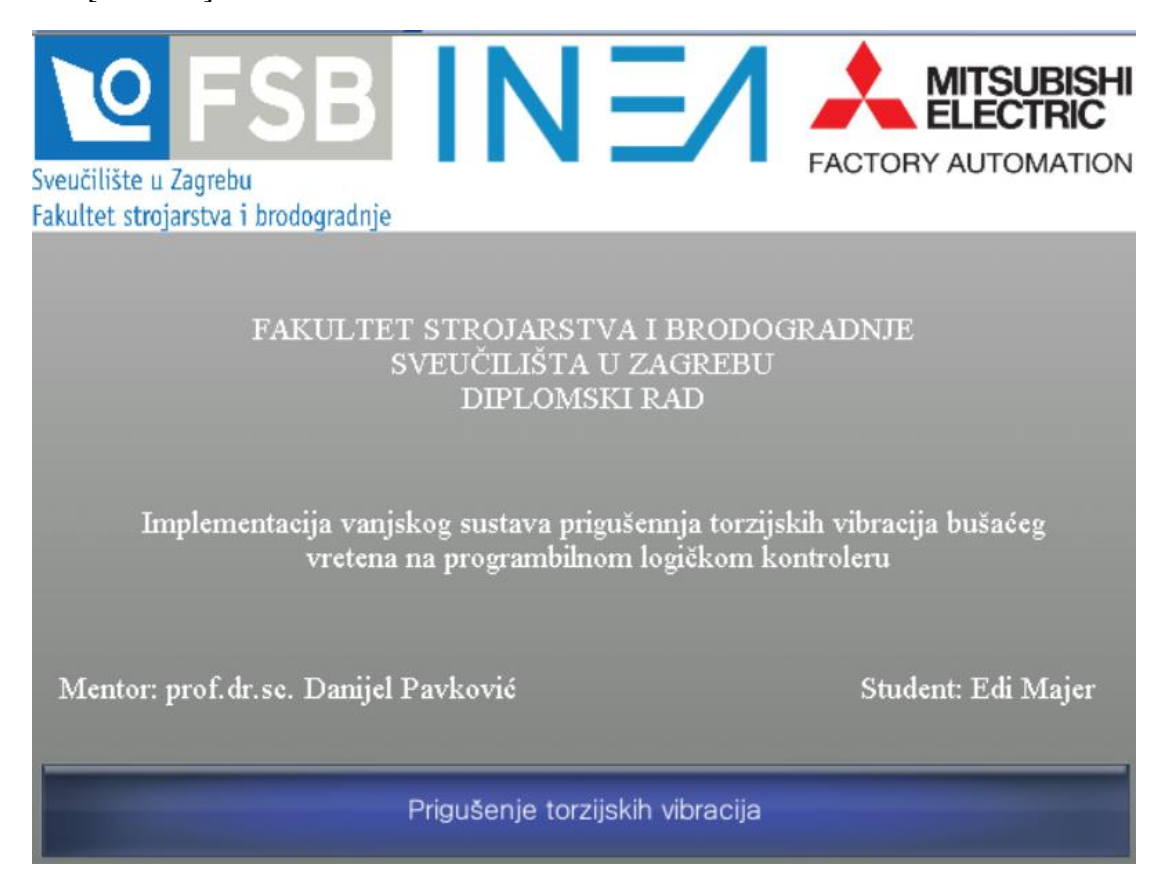

#### **Slika 66 Početni zaslon**

<span id="page-69-0"></span>Na sljedećem zaslonu [\[Slika 68\]](#page-70-0) moguće je odabrati zaslon za prigušivanje torzijskih vibracija, prikaz parametara i vrijednosti frekvencijskog pretvarača, prikaz struje i frekvencije, te je napravljena vizualizacija za prikaz grafova brzine i momenta. Na zaslonu se nalazi tipka za aktivaciju komunikacije te tek kada se ona aktivira moguća je razmjena podataka između PLCa i frekvencijskog pretvarača. Kako bi se mogle aktivirati unutarnji releji te čitati i upisivati vrijednosti potrebno je definirati navedene vrijednosti kao globalne varijable [\[Slika 67\]](#page-69-1).

<span id="page-69-1"></span>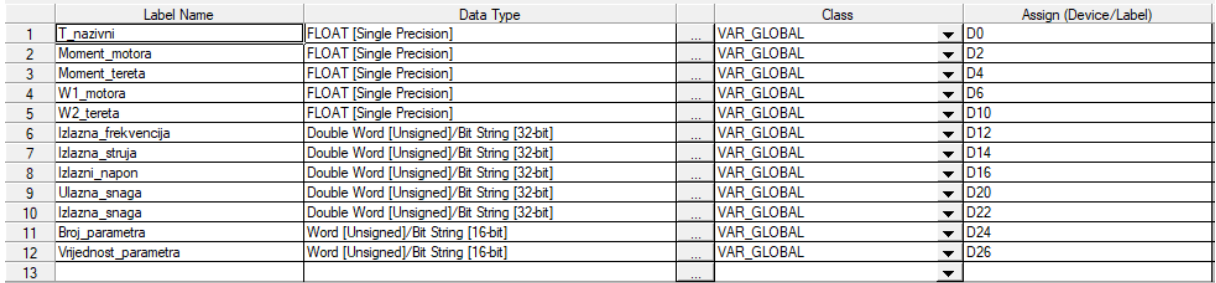

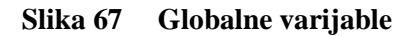

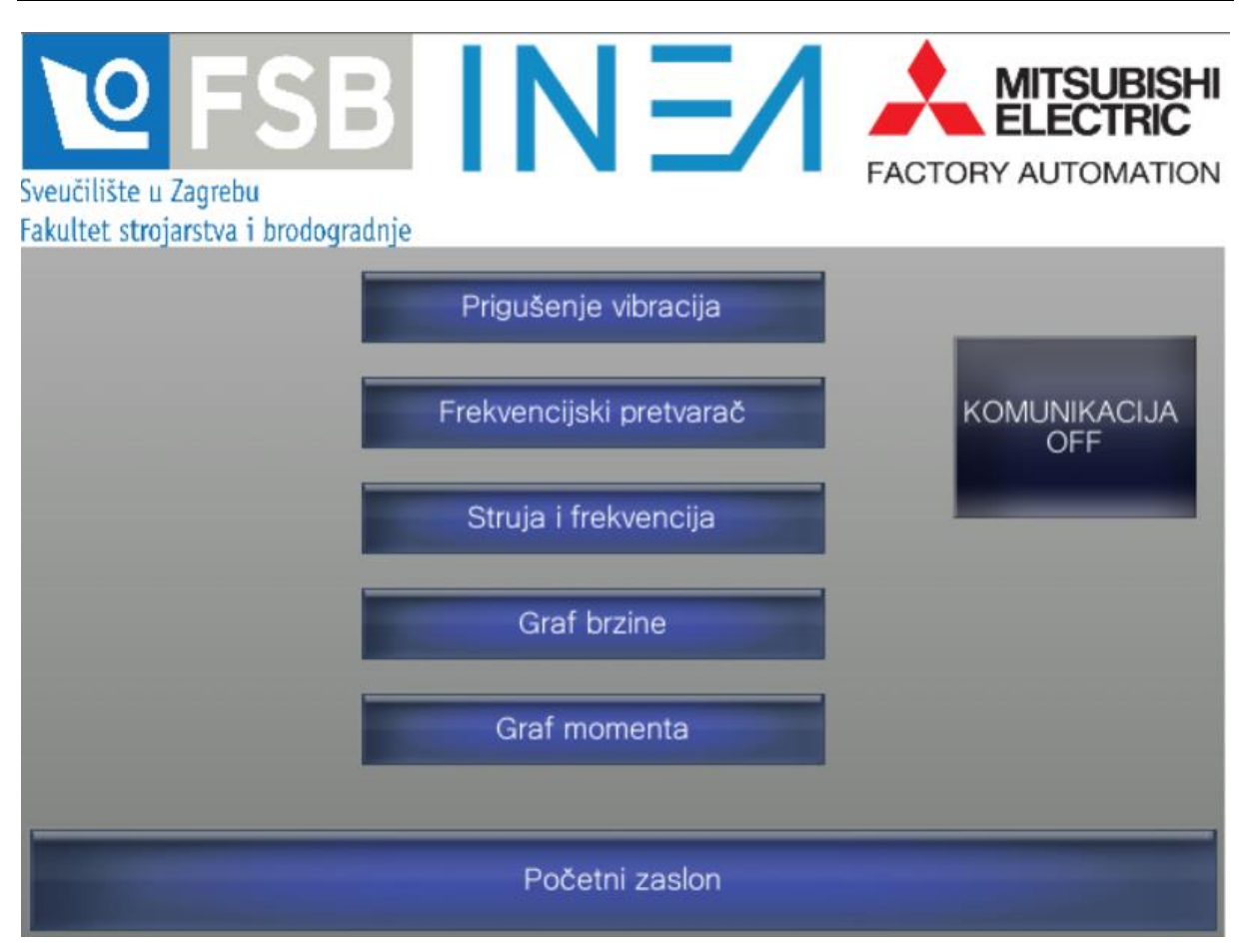

**Slika 68 Drugi zaslon na operatorskom panelu**

<span id="page-70-0"></span>Na slici [\[Slika 69\]](#page-71-0) prikazan je zaslon koji se odnosi na prigušivanje torzijskih vibracija. Na zaslonu se aktivira prigušivanje torzijskih vibracije te je moguće uključiti trenje u estimaciji pogona bušećeg niza. Također prikazane su vrijednosti brzine motora, tereta te nazivni moment, moment motora i moment tereta.

Slika [\[Slika 70\]](#page-71-1) prikazuje osnovne vrijednosti varijabli unutar frekvencijskog pretvarača, to jest struju i frekvenciju. Moguće je upisati željenu frekvenciju, postaviti predefinirane vrijednosti brzine te odabrati smjer rotacije. Na zaslonu se nalaze indikacije koje prikazuje je li frekvencijski pretvarač u aktivnom stanju, je li komunikacija između PLC-a i frekvencijskog pretvarača u redu te indikacija greške.

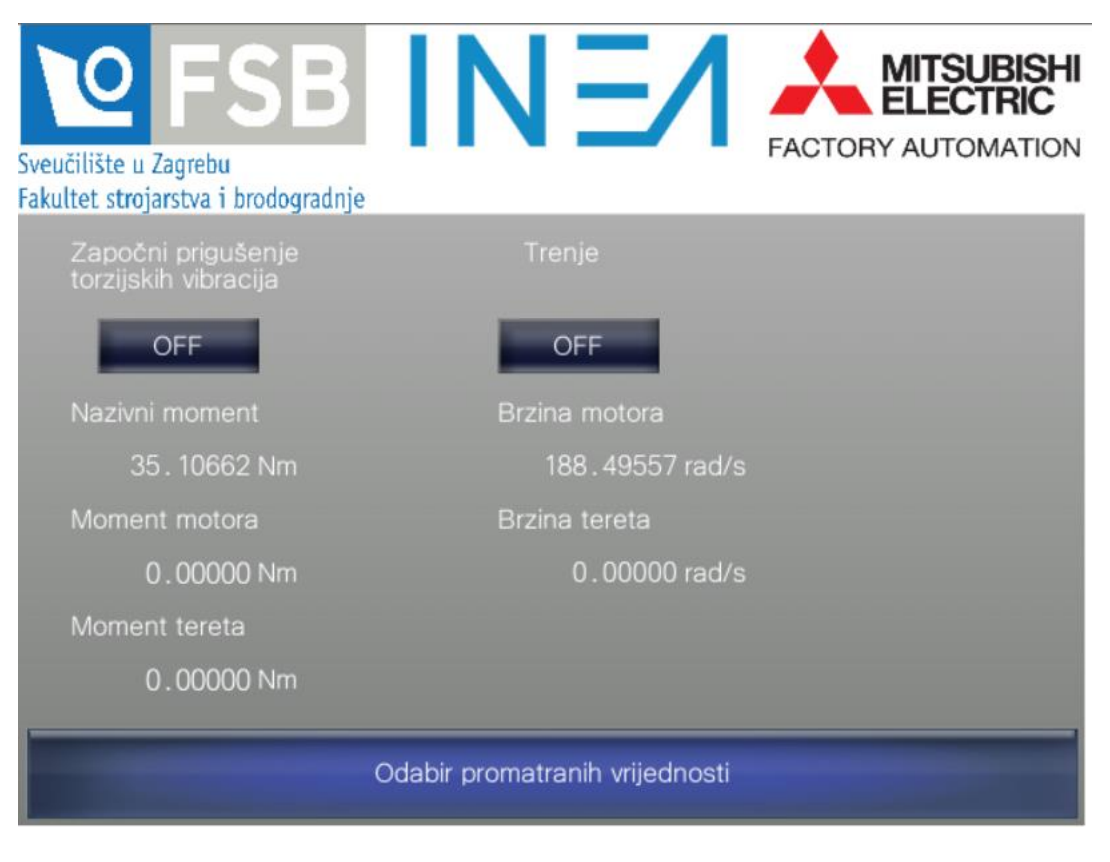

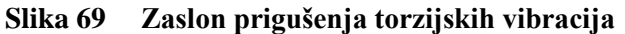

<span id="page-71-0"></span>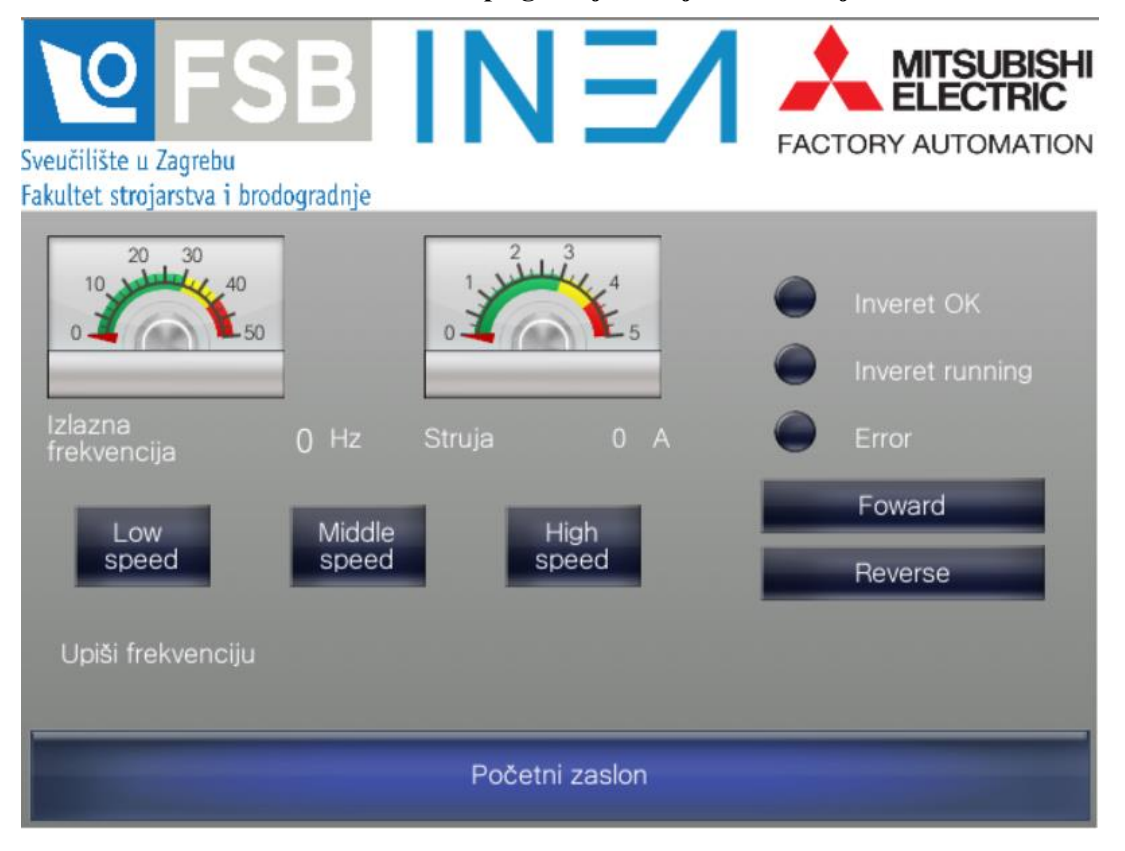

<span id="page-71-1"></span>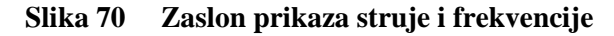
### **7.8. Postavljanje postavki frekvencijskog pretvarača**

Kako bi frekvencijski pretvarač ispravno radio potrebno je postaviti način regulacije. Za ovaj slučaj odabrana je realna vektorska regulacija bez senzora (*Real sensorless vector control*). Na slici [\[Slika 71\]](#page-72-0) se nalazi ekvivalenti strujni krug koji objašnjava vektorsku regulaciju.

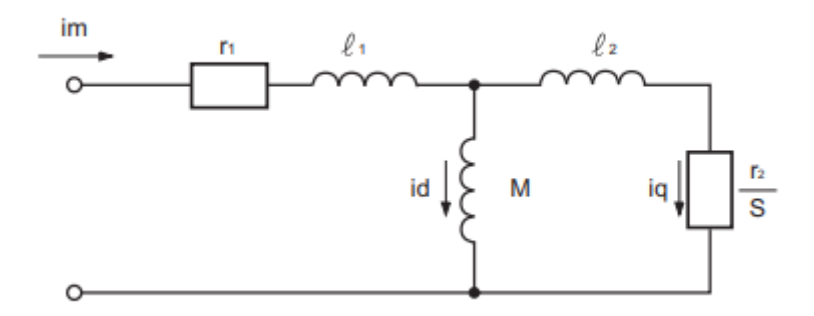

**Slika 71 Strujni krug vektorske regulacije [[17](#page-83-0)]**

<span id="page-72-0"></span>Gdje je:

- *r1* primarni otpor
- *r2* sekundarni otpor
- *l1* primarni induktivitet
- *l2* sekundarni induktivitet
- *M* uzajamna induktivnost
- *S* klizanje
- *id* struja uzbude
- *iq* struja zakretnog momenta
- *im* struja motora

U gore prikazanom dijagramu struje koje teku u asinkronom motoru mogu se klasificirati u struju *id* (struja uzbude) za stvaranje magnetskog toka u motoru i struja *iq* (struja zakretnog momenta) koja uzrokuje da motor razvije zakretni moment.

U vektorskoj regulaciji napon i izlazna frekvencija izračunavaju se tako da struja uzbude i struja zakretnog momenta budu optimalne. Struja uzbude kontrolira se kako bi te magnetski tok postavio na optimalno stanje vezano za dani izbor brzine vrtnje [\[Slika 72\]](#page-73-0).

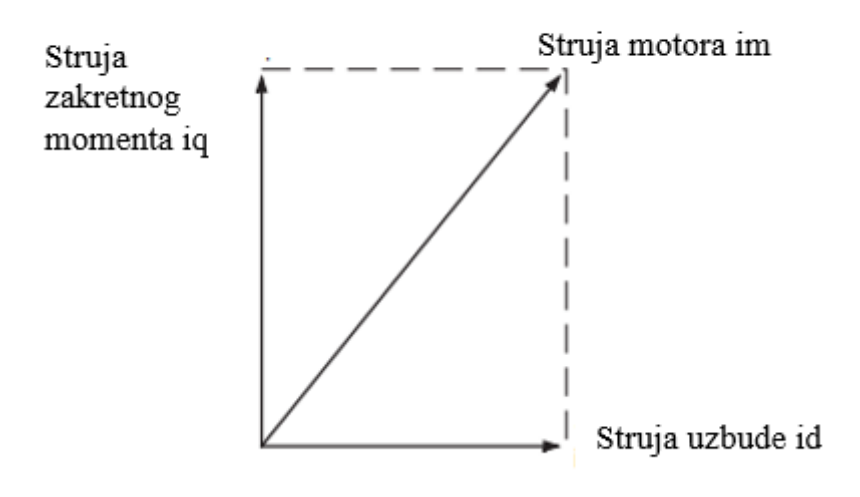

**Slika 72 Graf struje [[17](#page-83-0)]**

<span id="page-73-0"></span>Moment motora (*TM*), kutna brzina (*ωs*), sekundarni magnetski tok (*ϕ2*) mogu se izračunati prema sljedećem izrazu :

$$
TM \approx \phi 2iq
$$
  
\n
$$
\phi 2 = M id
$$
  
\n
$$
\omega s = \frac{r2}{L2} \frac{iq}{id}
$$
\n(28)

Vektorsko upravljanje ima puno bolje postavke upravljanja od običnog upravljanja naponom i frekvencijom (U/f upravljanje).

Blok dijagram bez senzorske vektorske regulacije prikazan je na slici [\[Slika 73\]](#page-74-0). Za taj slučaj, EB je estimacija brzine, IMT je izračun magnetskog toka, PS je pretvorba struje, IKB je izračun kutne brzine, KIN je konverzija izlaznog napona, KMT je kontrola magnetskog toka, KB je kontrola brzine, SM je struja okretnog momenta, a KSU je kontrola struje uzbude.

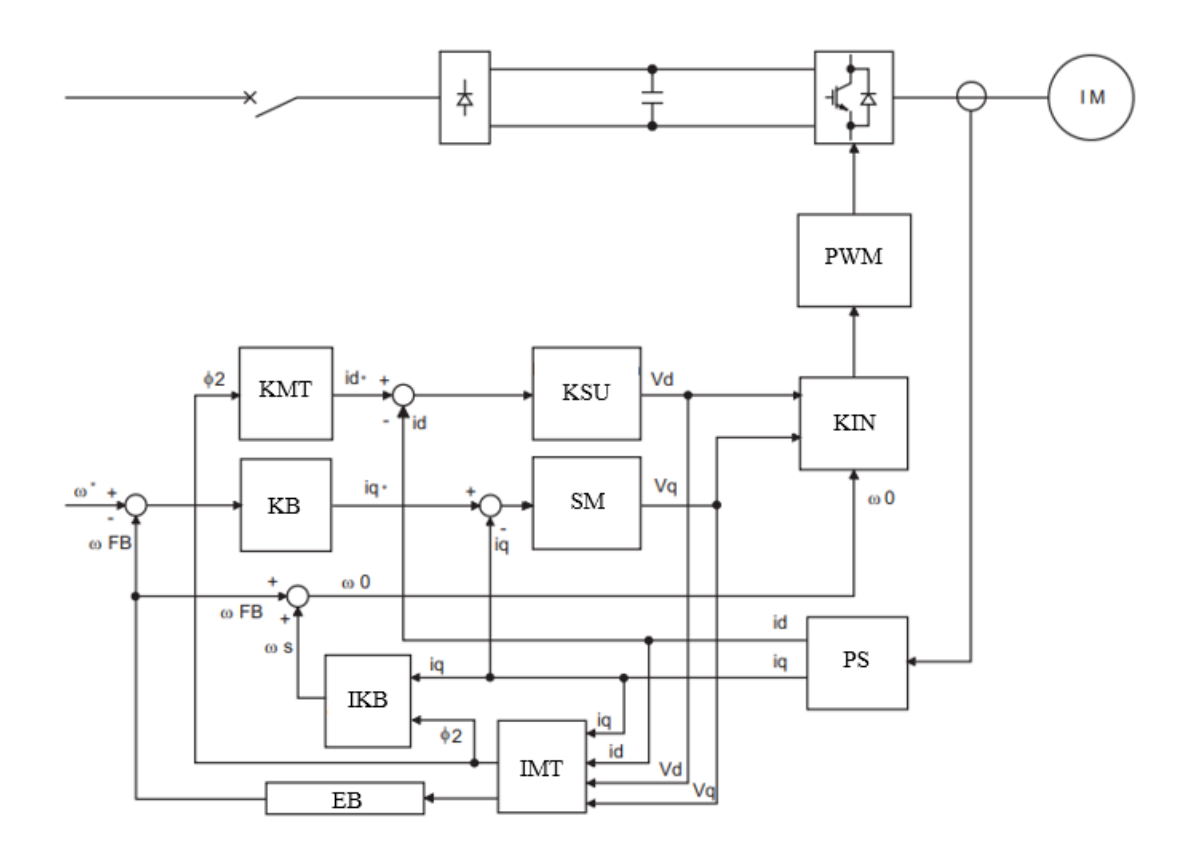

**Slika 73 Blok dijagram bez senzorske vektorske kontrole [[17](#page-83-0)]**

<span id="page-74-0"></span>Kako bi se ispravno provela procedura postavljanja realne bez senzorske vektorske kontrole potrebno je pratiti upute proizvođača prema [\[17\]](#page-83-0).

U prvom koraku potrebno je provjeriti je li sve dobro spojeno kako ne bi došlo do kratkog spoja. Sljedeći koraci odnose se na postavljanje parametara prvi u nizu parametra je postavljanje tipa motora koji se koristi. Kako bi se motor zaštitio od pregrijavanja potrebno je postaviti nazivnu struju motora koja štiti motor od prevelike struje odnosno pregrijavanja. Sljedeći parametri se odnose se na karakteristike motora koje se čitaju sa nazivne pločice motora. Kada se postave parametri motora potrebno je odabrati tip regulacije u ovom radu koristi se bez senzorska vektorska regulacija brzine. Na kraju je potrebno postaviti limit momenta te provesti *offline auto tuning.* U tablici [\[Tablica 6\]](#page-75-0) dani su parametri koji se spominju u tekstu gore.

| Broj parametra | Naziv parametra            | Postavljena vrijednost |
|----------------|----------------------------|------------------------|
| Pr.71          | Korišteni motor            | 0                      |
| Pr.9           | Struja motora              | 9                      |
| Pr.80          | Snaga motora               | $0.25$ kW              |
| Pr.81          | Broj polova motora         | 8                      |
| Pr.83          | Nazivni napon motora       | 220 V                  |
| Pr.84          | Nazivna frekvencija motora | 50 Hz                  |
| Pr.800         | Odabir metode regulacije   | 10                     |
| Pr.96          | Auto tuning                |                        |

**Tablica 6 Parametri potrebni za regulaciju [[17](#page-83-0)]**

<span id="page-75-0"></span>Virtualni teret simulira se tako da se upisuje vrijednost momenta tereta u parametre pojačanje momenta. Na slici [\[Slika 74\]](#page-75-1) prikazan je blok dijagram unutarnjeg regulatora frekvencijskog pretvarača. Kako bi se mogli upisivati parametri 841 i 842 potrebno je aktivirati X42 i X43, upisivanje momenta tereta u programu dano je na slikama [\[Slika 75\]](#page-76-0) i [\[Slika 76\]](#page-76-1).

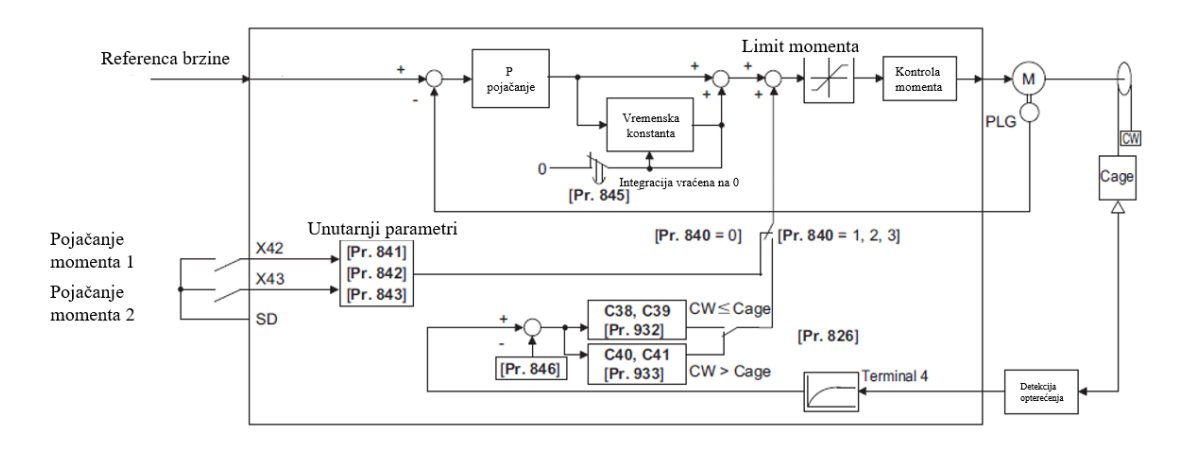

<span id="page-75-1"></span>**Slika 74 Unutarnji regulator frekvencijskog pretvarača [[17](#page-83-0)]**

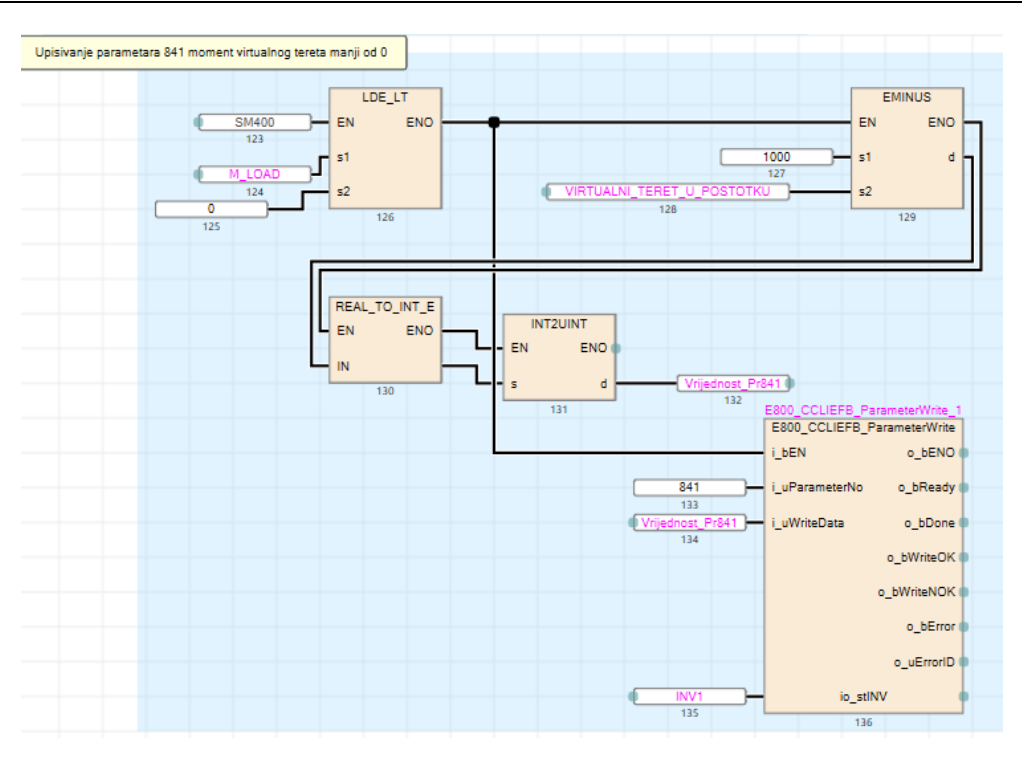

**Slika 75 Virtualni teret parametar 841**

<span id="page-76-0"></span>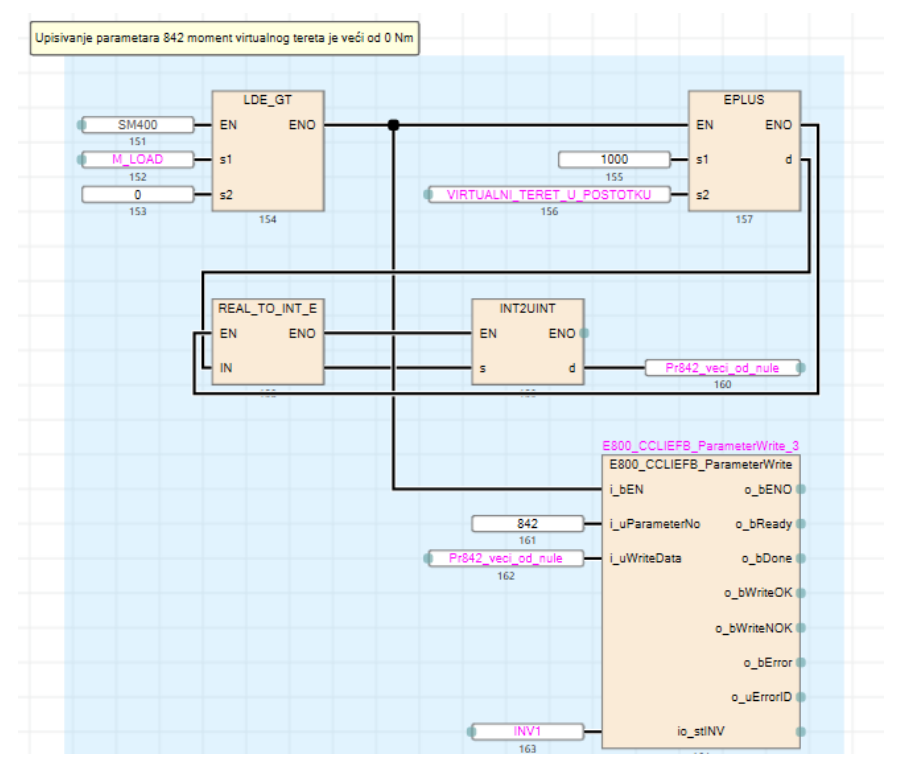

<span id="page-76-1"></span>**Slika 76 Virtualni teret parametar 842**

Virtualni teret upisuje se u postotku od -400 % do 400 % nazivnog momenta motora. Prvi korak u upisivanju parametara je izračunati moment u Nm prebaciti u postotak [\[Slika 77\]](#page-77-0).

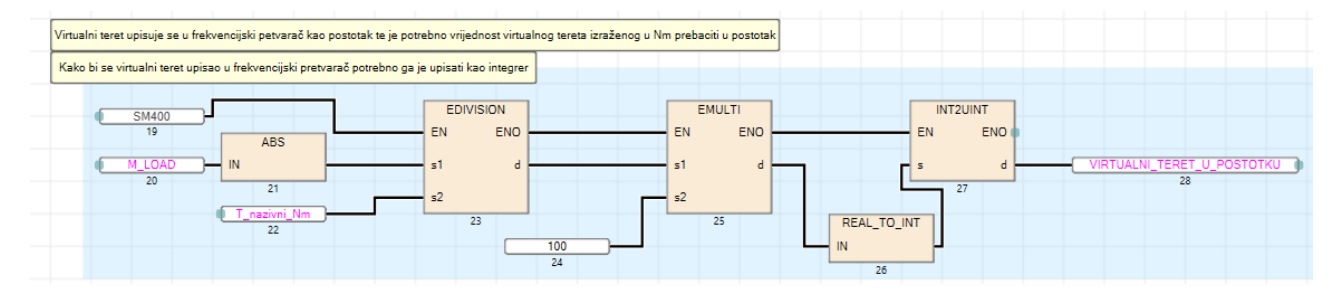

**Slika 77 Računanje virtualnog tereta**

<span id="page-77-0"></span>U parametar 841 upisuje se negativna vrijednost momenta dok se u parametar 842 upisuje pozitivna vrijednost momenta.

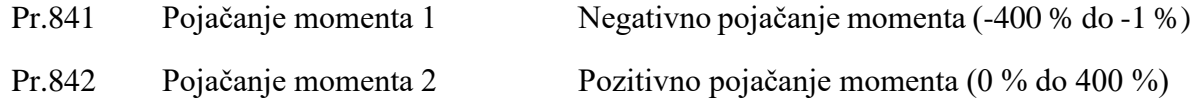

#### **7.9. Izrađeni eksperimentalni postav**

Prvi korak u izradi eksperimentalnog postava je postavljanje i testiranje komunikacije. U svrhu testiranja komunikacije spojen je PLC s operatorskim panelom preko *Switcha* te se stanje PLC prati na laptopu u GXWorks3 programu [\[Slika 78\]](#page-78-0). Nakon što je komunikacija uspješno postavljena sljedeći korak je povezivanje motora sa frekvencijskim pretvaračem.

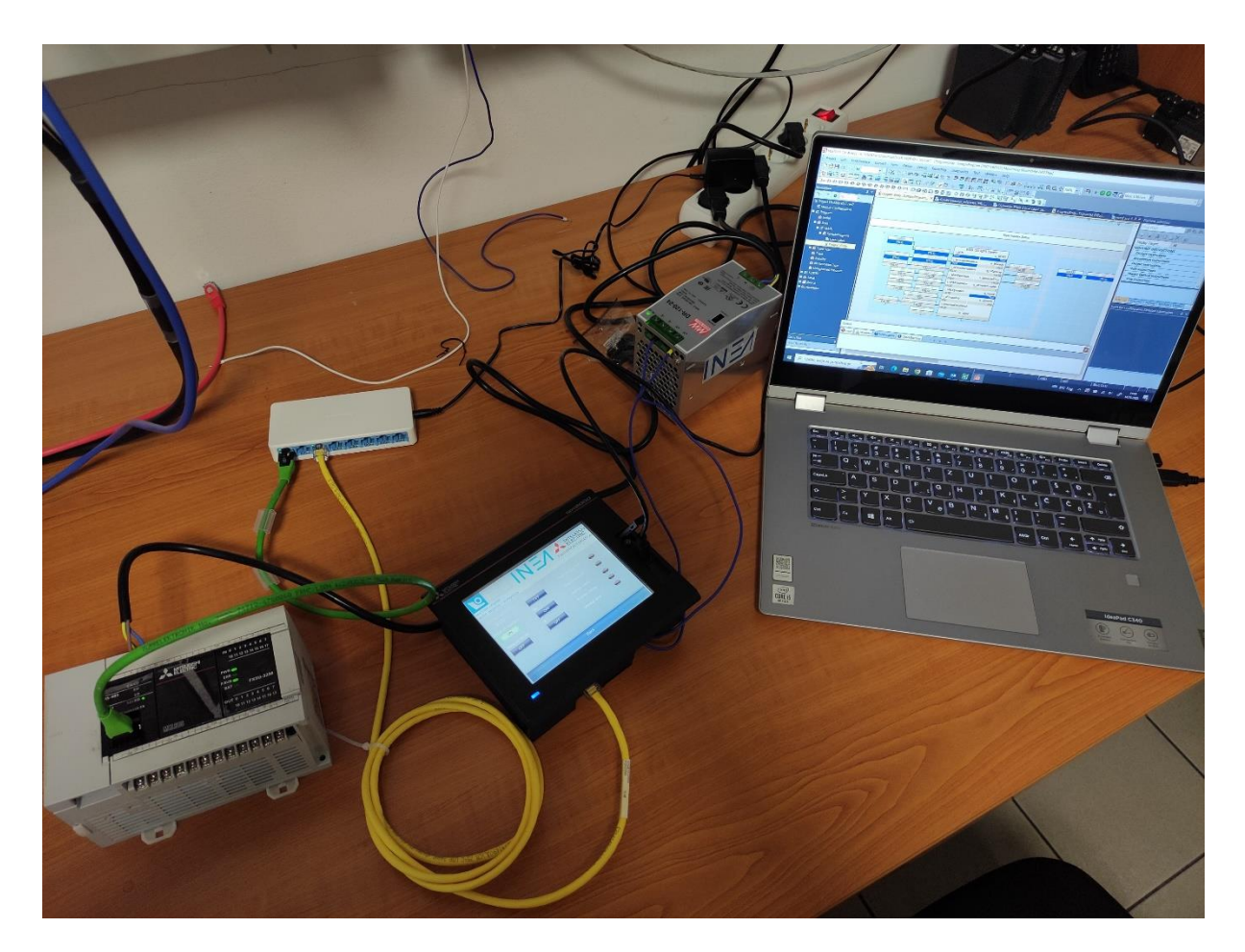

**Slika 78 Testiranje komunikacije**

<span id="page-78-0"></span>Slika [\[Slika 79\]](#page-79-0) prikazuje eksperimentalni postav koji se sastoji od PLC-a, operatorskog panela, frekvencijskog pretvarača i ispravljača napona. Ispravljač napona potreban je jer operatorski panel radi na 24 V DC.

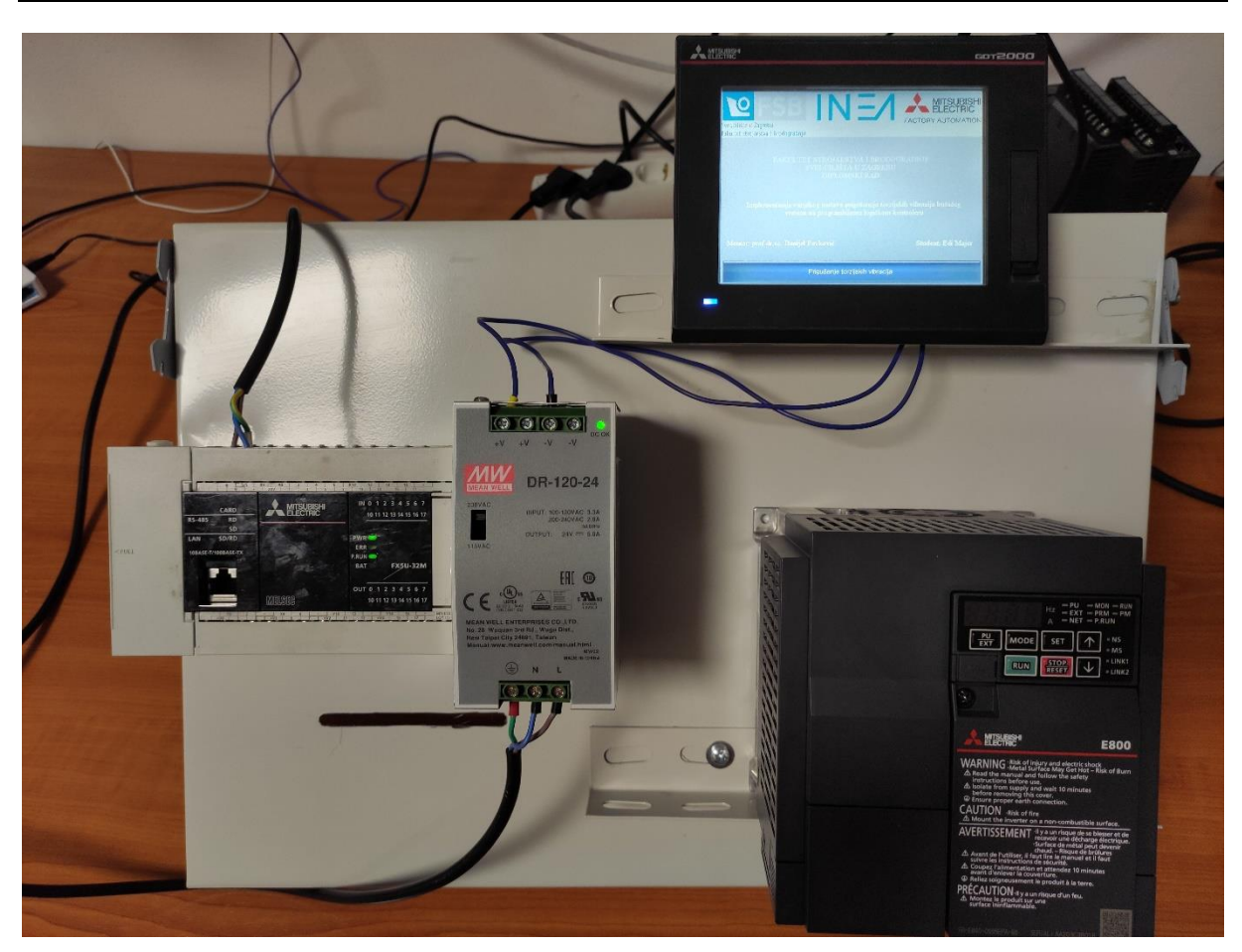

**Slika 79 Eksperimentalni postav**

<span id="page-79-0"></span>Prilikom testiranja ustanovljeno je da frekvencijski pretvarač i motor nisu kompatibilni. Motor je snage 250 W te nije moguće postaviti postavke za bez-senzorsku vektorsku regulaciju. Ista regulacija postavljena je na drugom motoru s drugim frekvencijskim pretvaračem koji je također "male" snage te nije bilo moguće postaviti bez-senzorsku vektorsku regulaciju. Zaključak koji se nameće, a nije napomenut u priručnicima da potrebna snaga motora za ispravnu regulaciju mora biti veća od 750 W.

Snimljena karakteristika brzine prikazana je na slici [\[Slika 80\]](#page-80-0) gdje se vidi nadvišenje i da brzina oscilira što je rezultat zamašne mase koja se nalazi na vratilu motora.

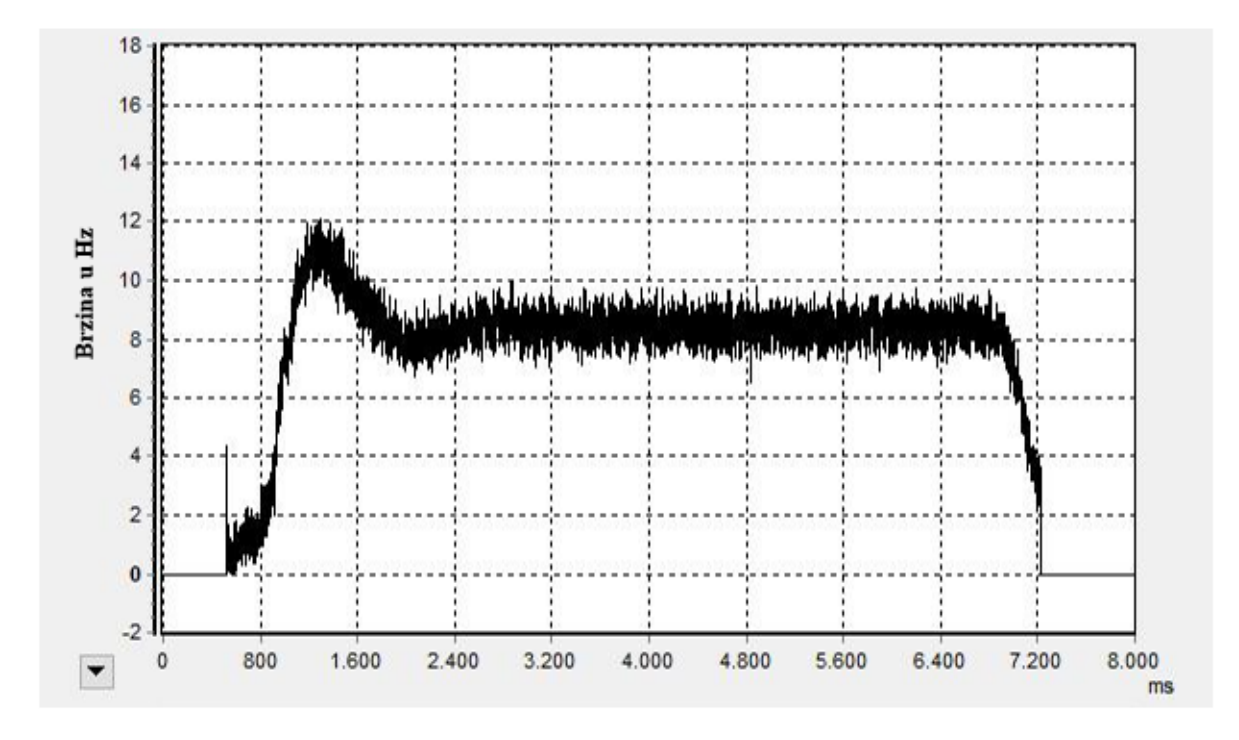

<span id="page-80-0"></span>**Slika 80 Snimljena karakteristika brzine motora**

# **8. ZAKLJUČAK**

Uslijed krize koja je uzrokovala smanjenje proizvodnje i povećala cijene nafte, veća učinkovitost naftnih bušotina je od velikog značaja. Prigušivanjem vibracija bušećeg vretena manje se oštećuje alat za bušenje i bušeće šipke, te je dulje vrijeme iskorištavanja alata. Ovisno na kojoj se dubini bušenja ošteti alat potrebno je određeno vrijeme da se zamijeni, a to je vrijeme u kojem se sa financijskog stajališta nagomilavaju gubitci. U ovome radu dana je ideja vanjske kompenzacije vibracija pomoću programibilnog logičkog kontrolera. Prema Matlab/Simulink modelu izrađen je program za FX5 PLC proizvođača Mitsubishi Electric. U prvom koraku izrađena je simulacija u PLC okruženju, nakon što je simulacija pokazala dobre rezultate napisan je PLC program aktivnog prigušivanja vibracija koji sadrži virtualni teret koji simulira bušeće vreteno. Pomoću operatorskog panela GOT 2505 upravlja se radom PLC-a. Program s PLC-a upisuje se na frekvencijski pretvarač FR-E840. Komunikacija između operatorskog panela, programibilnog logičkog kontrolera i frekvencijskog pretvarača ostvarena je pomoću *CCLink IE Field Basic* protokola.

Prilikom testiranja ustanovljeno je da frekvencijski pretvarač i motor nisu kompatibilni te iz tog razloga nije bilo moguće eksperimentalno potvrditi rezultate simulacije. Stoga će se nastavak razvoja usmjeriti prema odabiru prikladnog motora i njegovom osposobljavanju za bezsenzorsku vektorsku regulaciju u sustavu sa frekvencijskim pretvaračem. Zbog ograničenog vremena za izradu ovog diplomskog rada, ovo će vjerojatno biti predmet nekog od idućih diplomskih radova.

# **LITERATURA**

- [1] Pavković, D., Cipek, M., Plavac, F., Šprljan, P., Jurišić, G.: "Damping Optimum Tuning of Drill-string Torquebased Torsional Vibrations Suppression System", Proceedings of 18th IEEE International Conference on Smart Technologies EUROCON 2019, Paper No. 02228, 9 pages, Novi Sad, Serbia, 2019.
- [2] Pavković, D., Deur, J., Lisac, A.: "A Torque Estimator-based Control Strategy for Oil-Well Drill-String Torsional Vibrations Active Damping Including an Auto-Tuning Algorithm", Control Engineering Practice, Vol. 19, No. 8, pp 836-850, 2011. doi:10.1016/j.conengprac.2011.04.012
- [3] <https://time.com/4008544/american-oil-well-history/>Pristupljeno : 10.srpnja 2022
- [4] [https://en.wikipedia.org/wiki/Petroleum\\_seep](https://en.wikipedia.org/wiki/Petroleum_seep) Pristupljeno : 10.srpnja 2022
- [5] <https://geologyscience.com/geology/geophysical-methods/> Pristupljeno : 10.srpnja 2022
- [6] [https://ycharts.com/indicators/world\\_crude\\_oil\\_production](https://ycharts.com/indicators/world_crude_oil_production) Pristupljeno : 11.srpnja 2022
- [7] <https://www.worldometers.info/oil/oil-production-by-country/> Pristupljeno : 11.srpnja 2022
- [8] <https://tradingeconomics.com/commodity/crude-oil>Pristupljeno : 11.srpnja 2022
- [9] Pavković, D., Šprljan, P., Cipek, M., Krznar, M.: "Cross-Axis Control System Design for Borehole Drilling based on Damping Optimum Criterion and utilization of Proportional-Integral Controllers", Optimization and Engineering, Vol. 22, No. 1, pp. 51-81, 2021. doi:10.1007/s11081-020-09566-z
- [10] <https://oilfieldteam.com/en/a/learning/Cable-tool-drilling-280218> Pristupljeno : 15.srpnja 2022
- [11] [https://www.cranetruckchina.com/high-quality-piling-equipment-xcmg-rotary-drilling](https://www.cranetruckchina.com/high-quality-piling-equipment-xcmg-rotary-drilling-rig-xr280d-caselee-4.html)[rig-xr280d-caselee-4.html](https://www.cranetruckchina.com/high-quality-piling-equipment-xcmg-rotary-drilling-rig-xr280d-caselee-4.html) Pristupljeno : 1.kolovoza 2022
- [12] Pašić, B. Tehnika izrade bušotine. Zagreb : Rudarsko geološko naftni fakultet;2022 godina
- [13] Pavković, D. Sustavi energetske elektronike. Zagreb : Fakultet Strojarstva i brodogradnje; 2022 godina
- [14] [https://dl.mitsubishielectric.com/dl/fa/document/catalog/plceng/l08334eng/l08334engd.](https://dl.mitsubishielectric.com/dl/fa/document/catalog/plceng/l08334eng/l08334engd.pdf) [pdf](https://dl.mitsubishielectric.com/dl/fa/document/catalog/plceng/l08334eng/l08334engd.pdf) Pristupljeno : 15.listopada 2022
- [15] [https://www.mitsubishielectric.com/fa/products/cnt/plceng/smerit/gx\\_logviewer/index.h](https://www.mitsubishielectric.com/fa/products/cnt/plceng/smerit/gx_logviewer/index.html) [tml](https://www.mitsubishielectric.com/fa/products/cnt/plceng/smerit/gx_logviewer/index.html) Pristupljeno : 20.listopada 2022
- [16] [https://www.allied-automation.com/wp](https://www.allied-automation.com/wp-content/uploads/2015/05/MITSUBISHI_manual_plc_fx5_programming.pdf)[content/uploads/2015/05/MITSUBISHI\\_manual\\_plc\\_fx5\\_programming.pdf](https://www.allied-automation.com/wp-content/uploads/2015/05/MITSUBISHI_manual_plc_fx5_programming.pdf)  Pristupljeno : 22.listopada 2022
- <span id="page-83-0"></span>[17] [https://www.lcautomation.com/wb\\_documents/Mitsubishi/Mitsubishi%20E800%20Ma](https://www.lcautomation.com/wb_documents/Mitsubishi/Mitsubishi%20E800%20Manual%20-%20Function.pdf) [nual%20-%20Function.pdf](https://www.lcautomation.com/wb_documents/Mitsubishi/Mitsubishi%20E800%20Manual%20-%20Function.pdf) Pristupljeno : 25.listopada 2022
- [18] [https://dl.mitsubishielectric.com/dl/fa/document/manual/got/sh081194eng/sh081194eng](https://dl.mitsubishielectric.com/dl/fa/document/manual/got/sh081194eng/sh081194engap.pdf) [ap.pdf](https://dl.mitsubishielectric.com/dl/fa/document/manual/got/sh081194eng/sh081194engap.pdf) Pristupljeno : 30.listopada 2022

# **PRILOZI**

- I. CD-R disk
- II. Tehnička dokumentacija
- III. PLC program

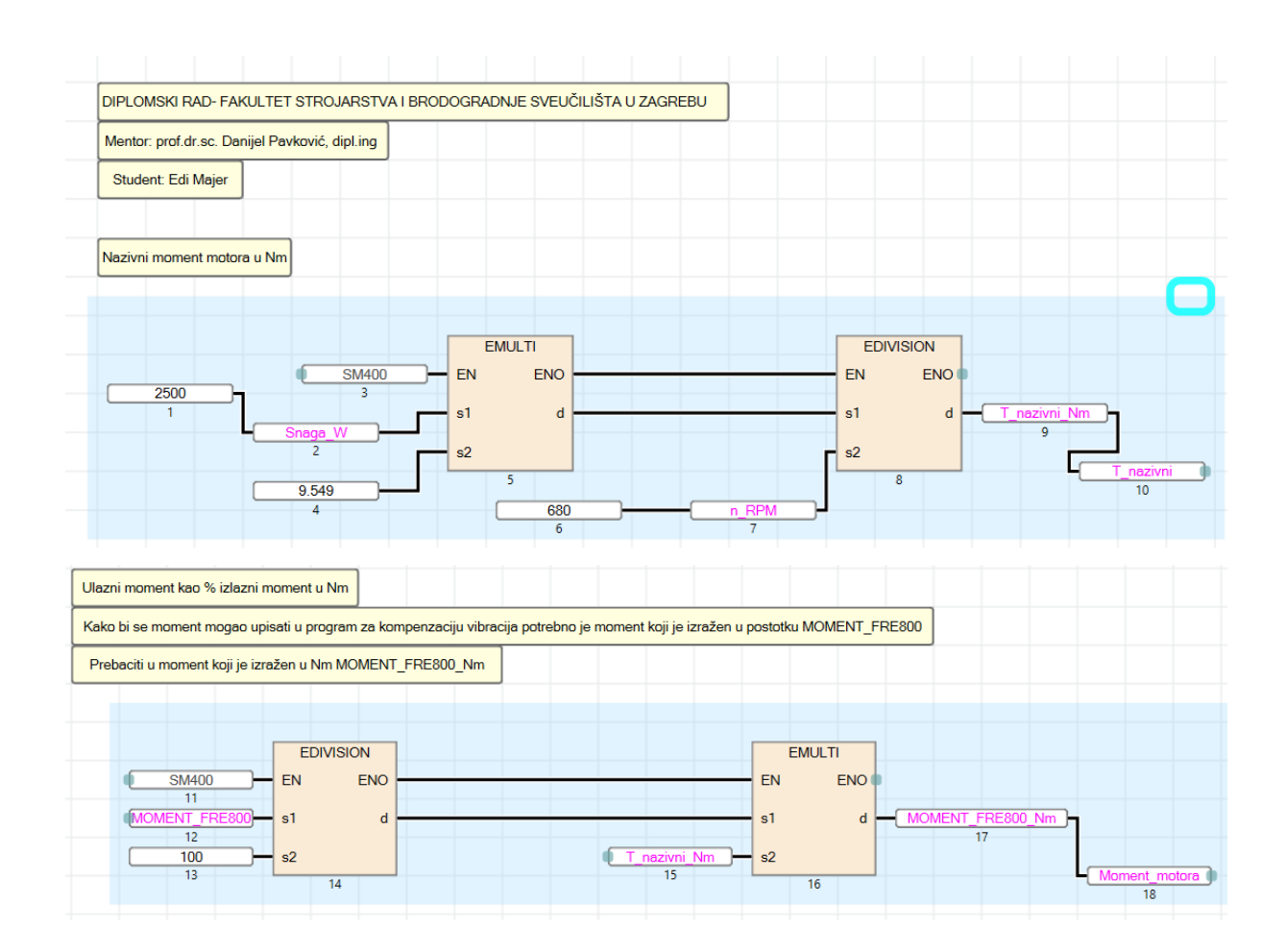

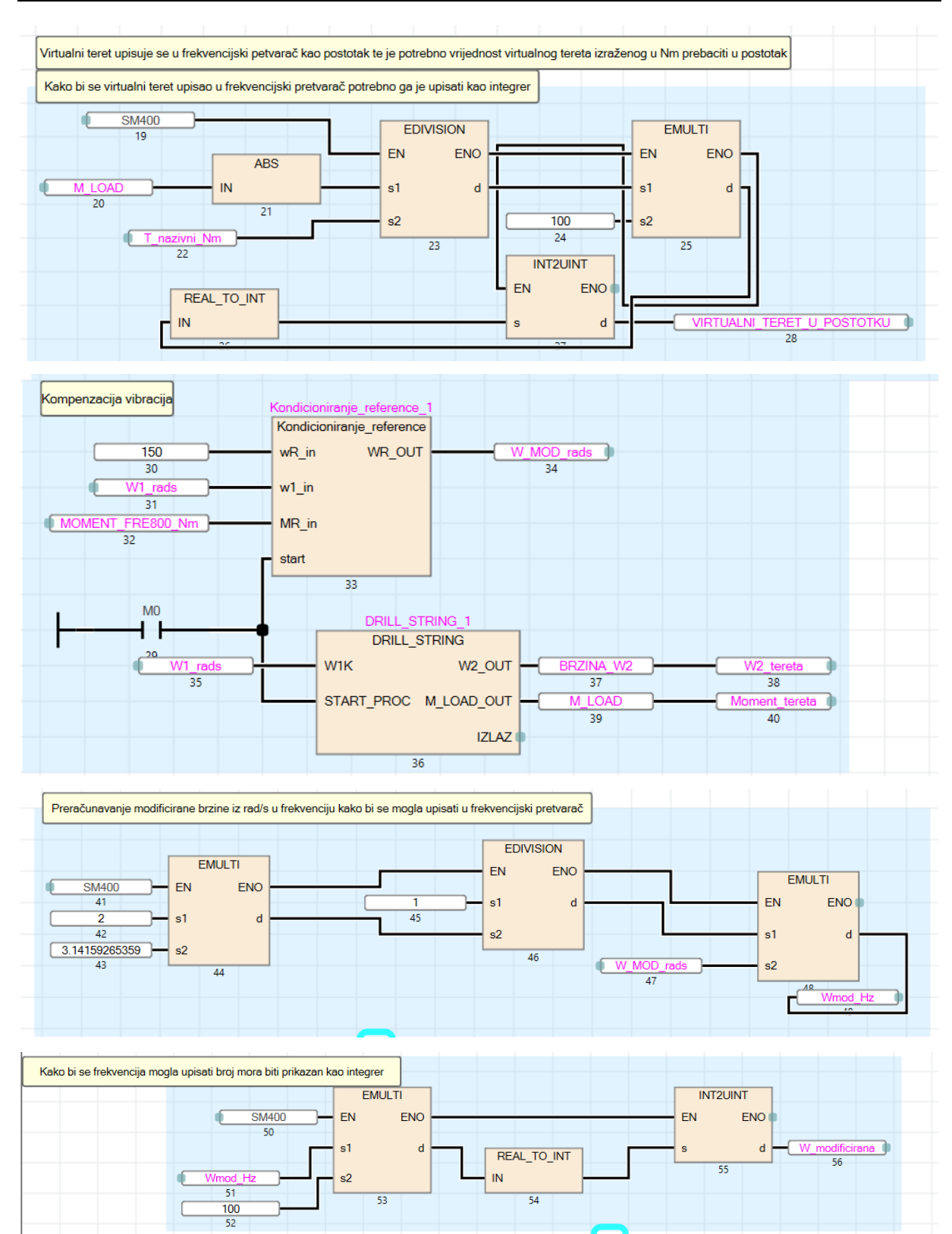

#### *Edi Majer Diplomski rad*

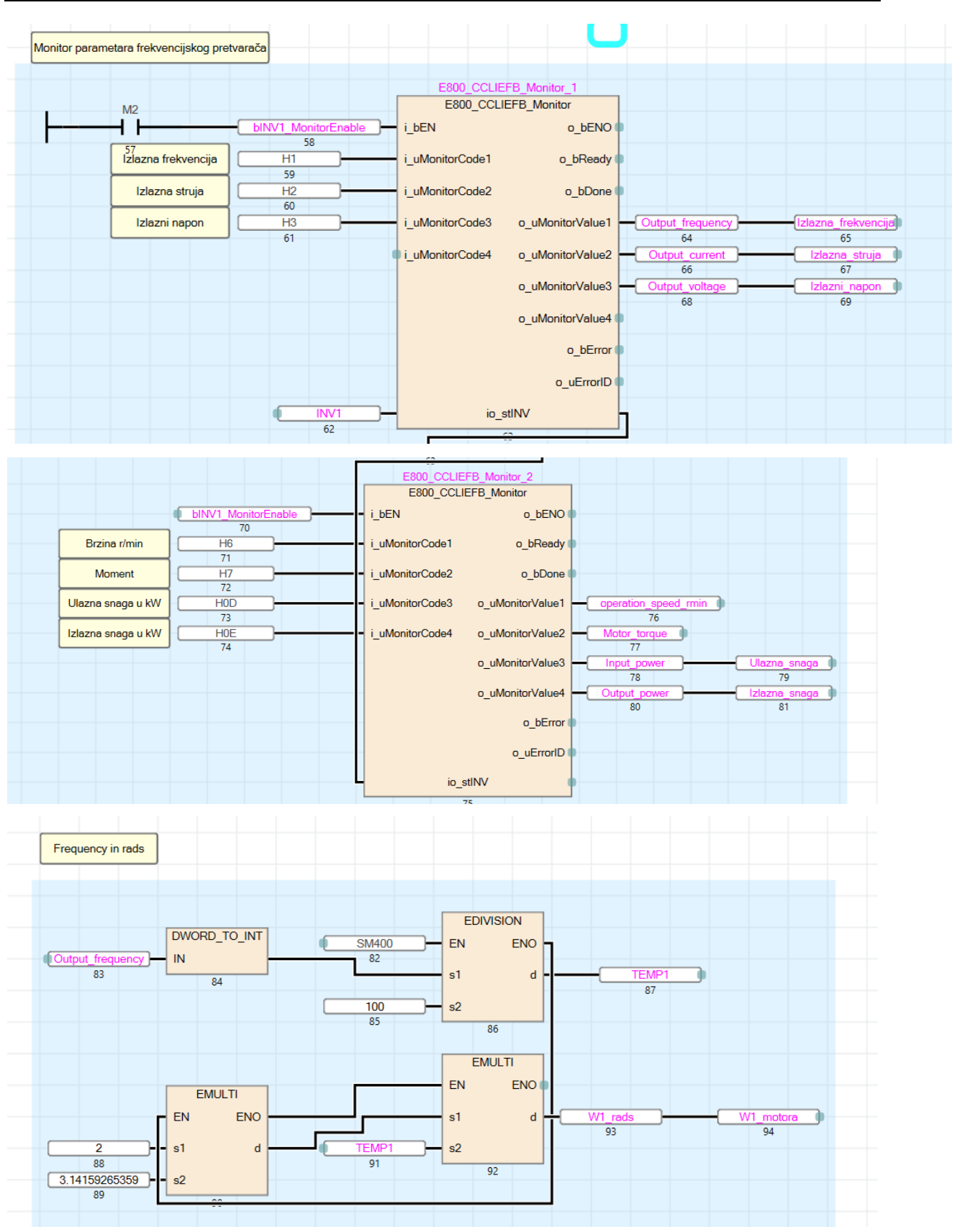

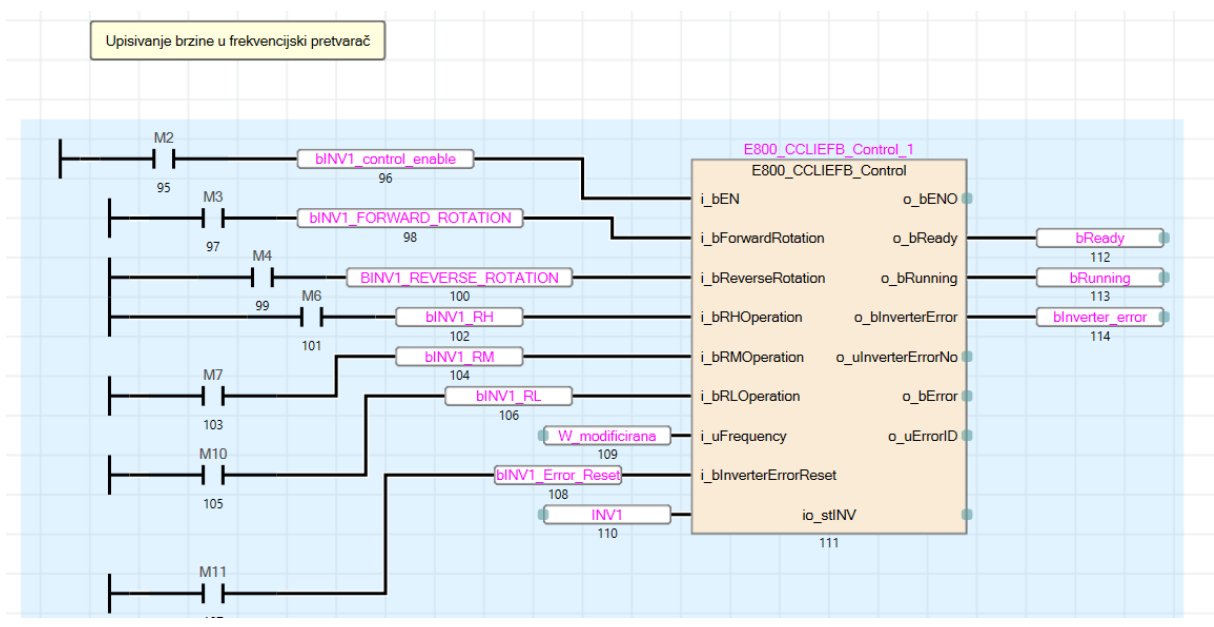

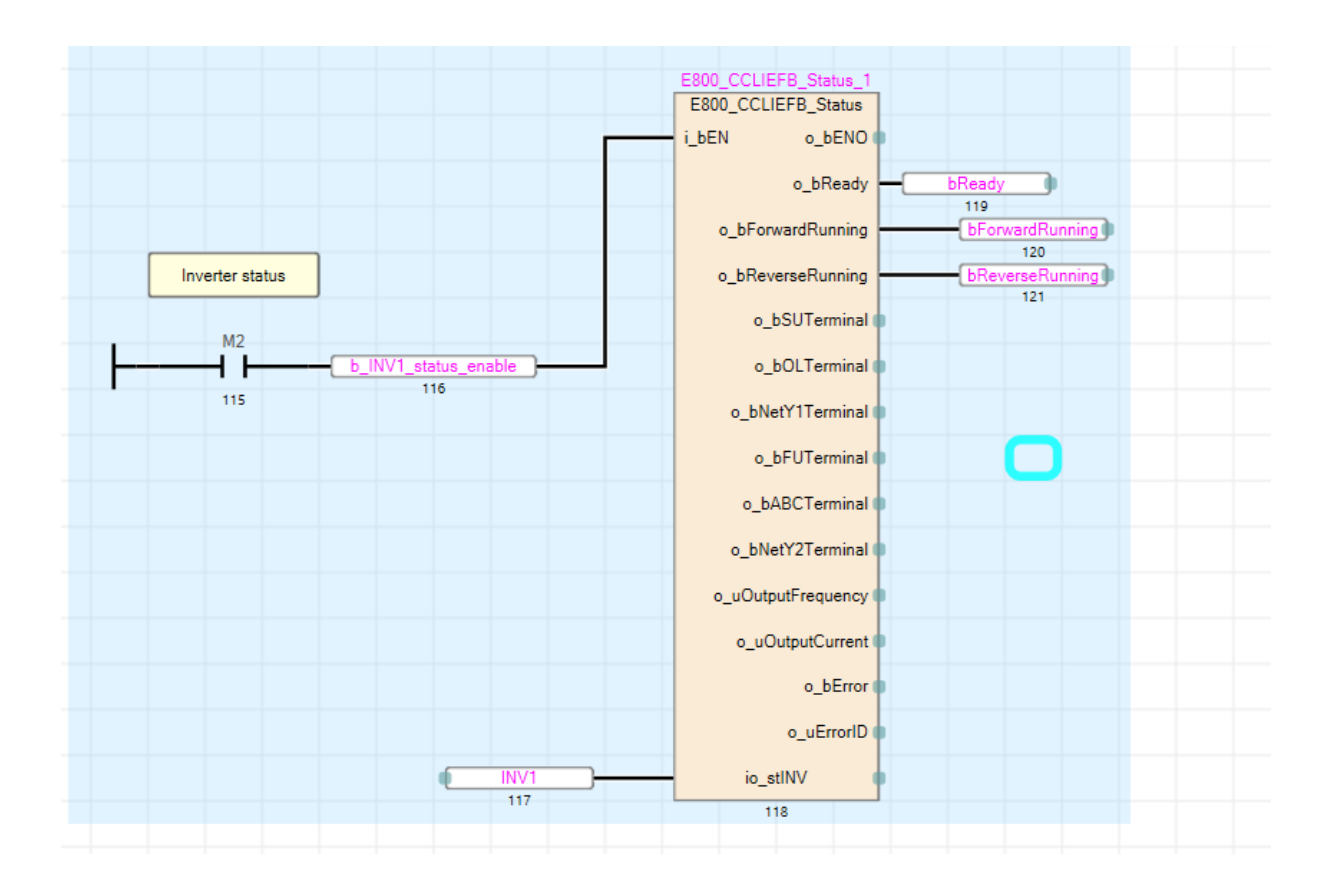

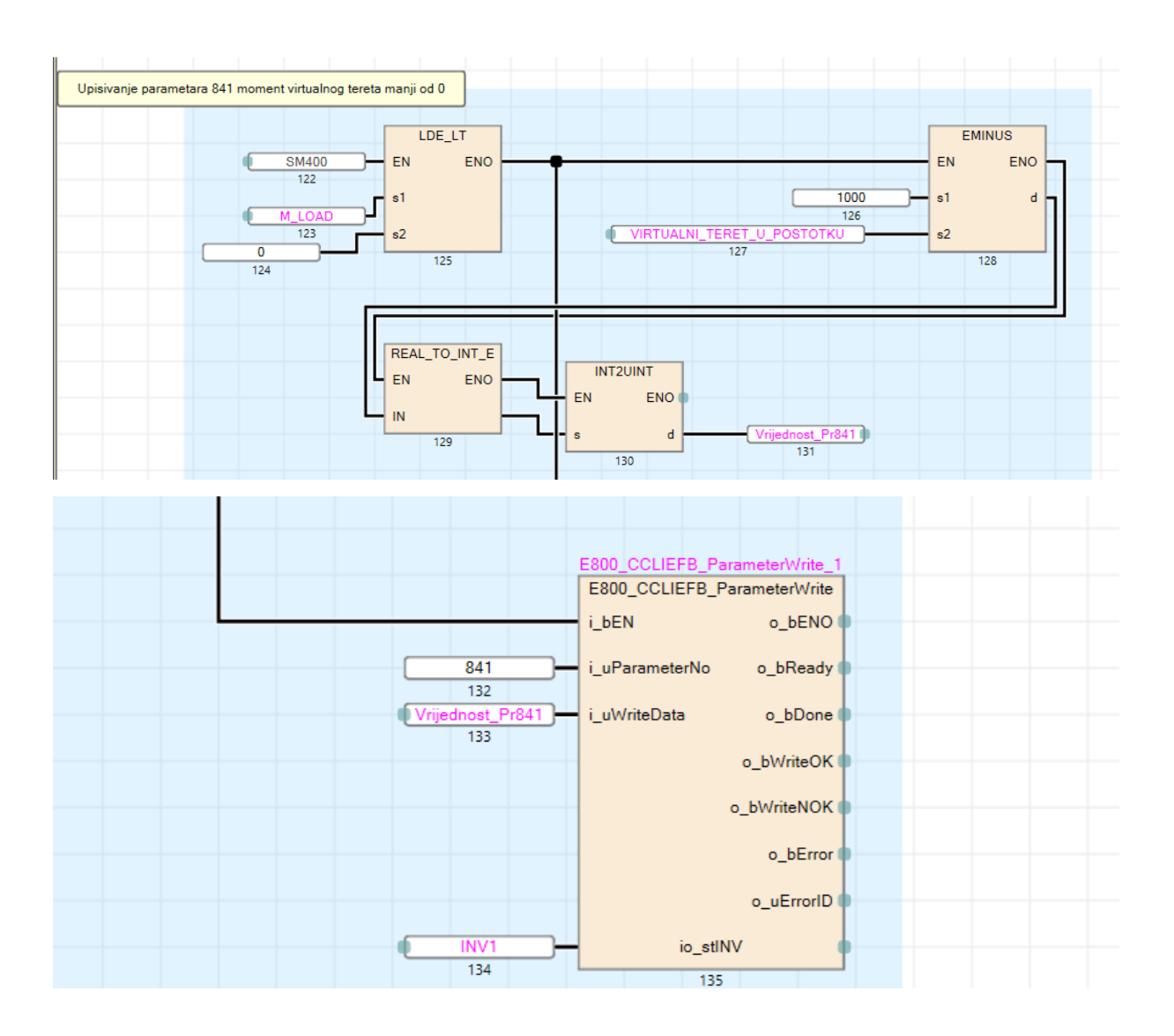

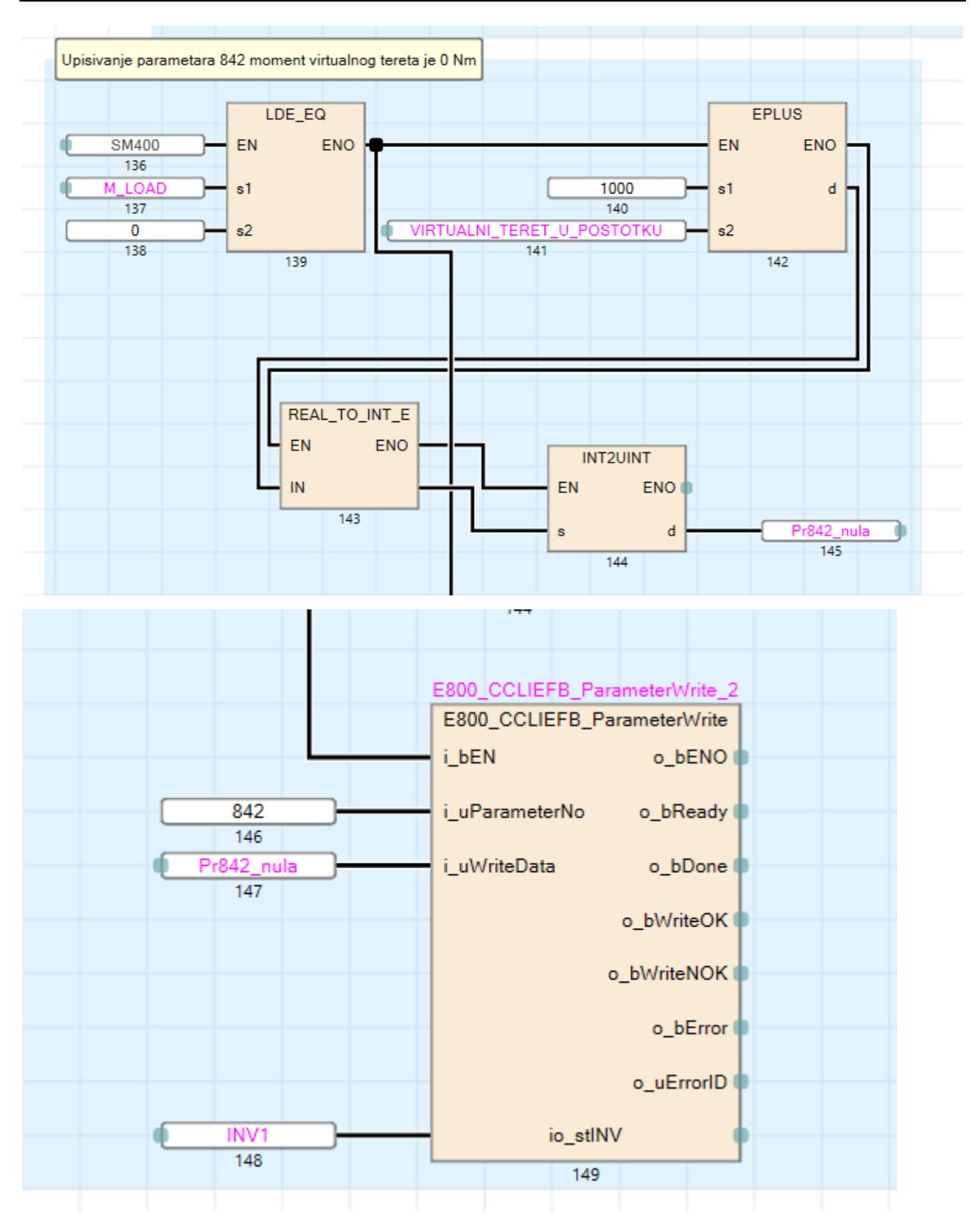

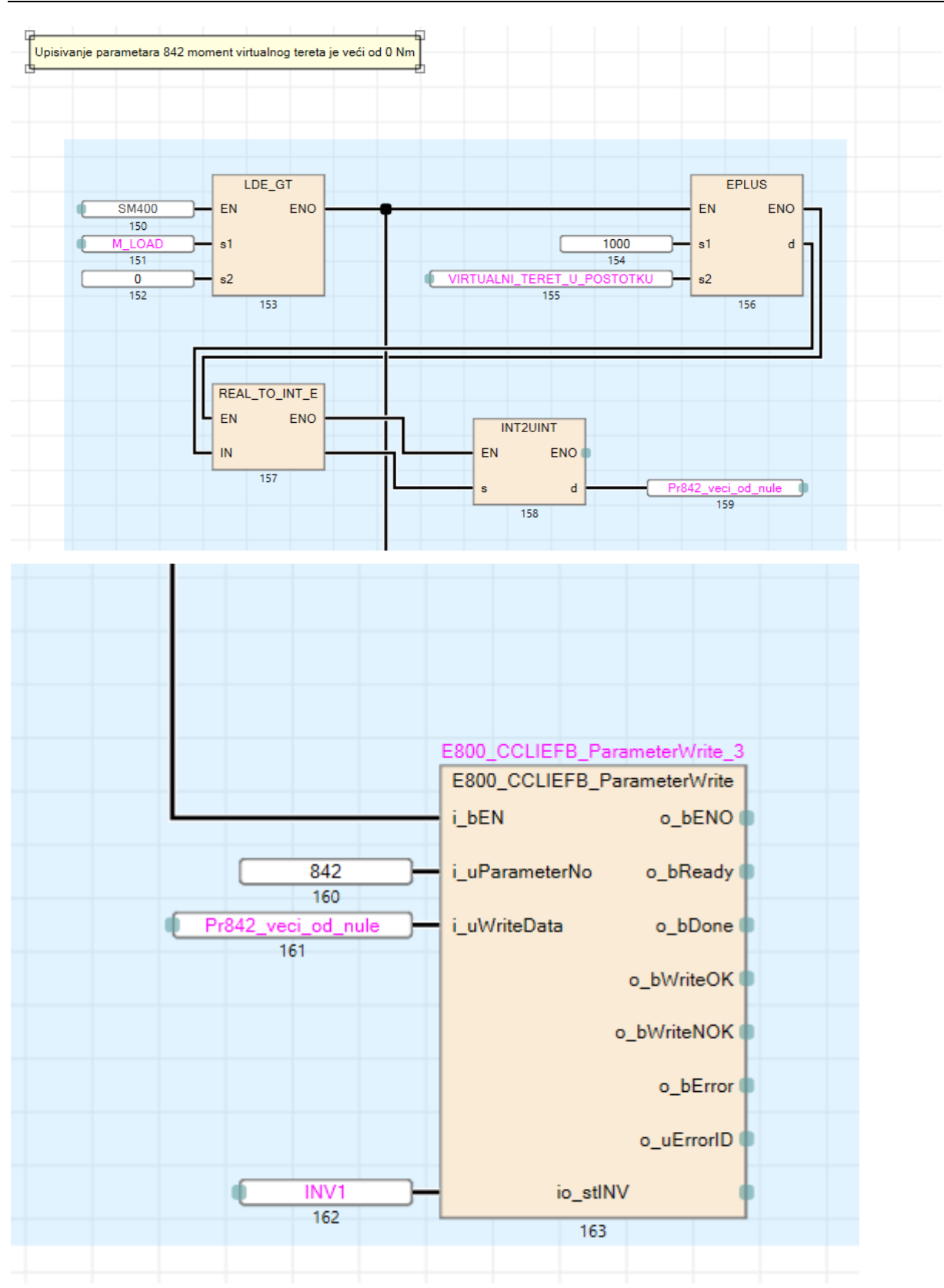

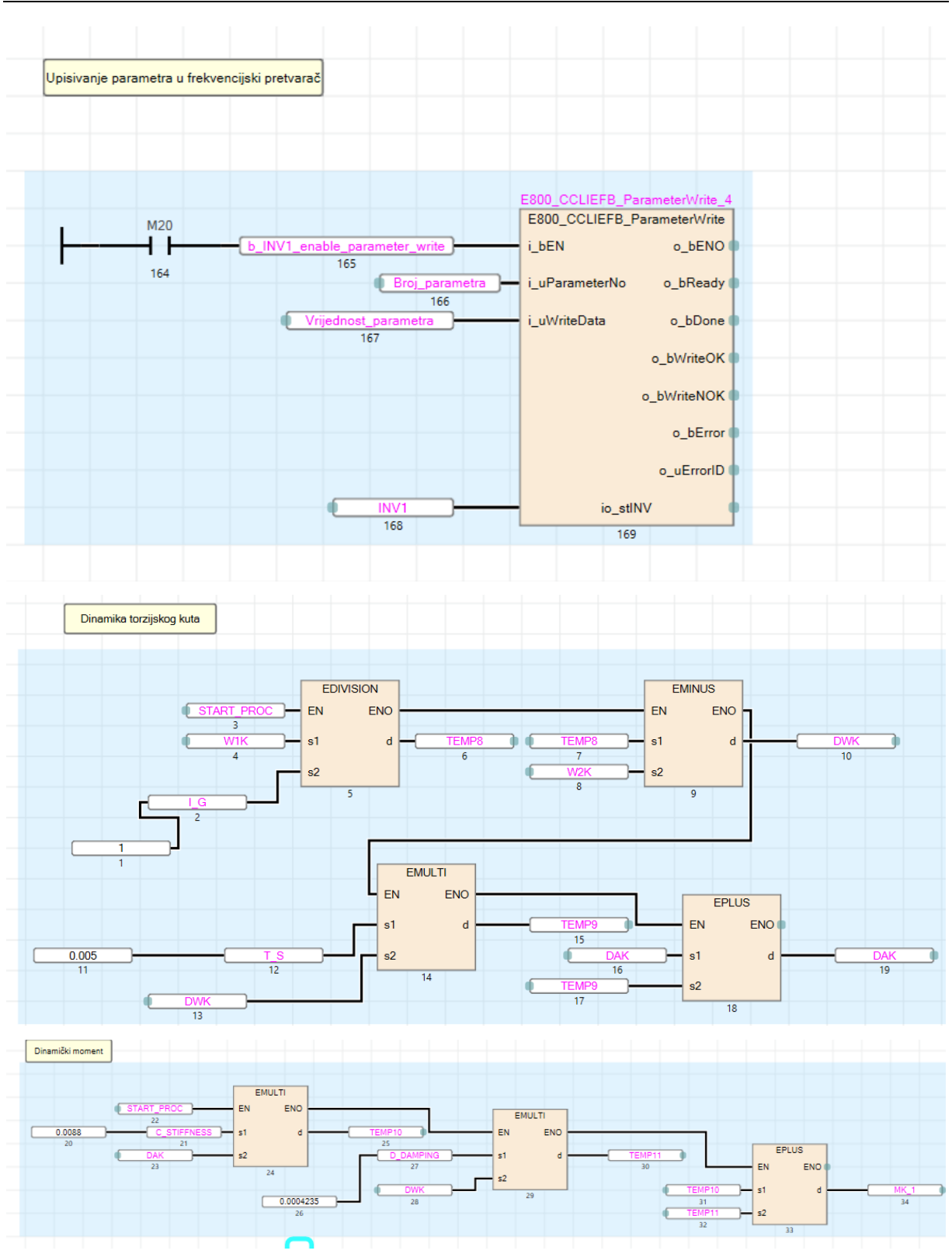

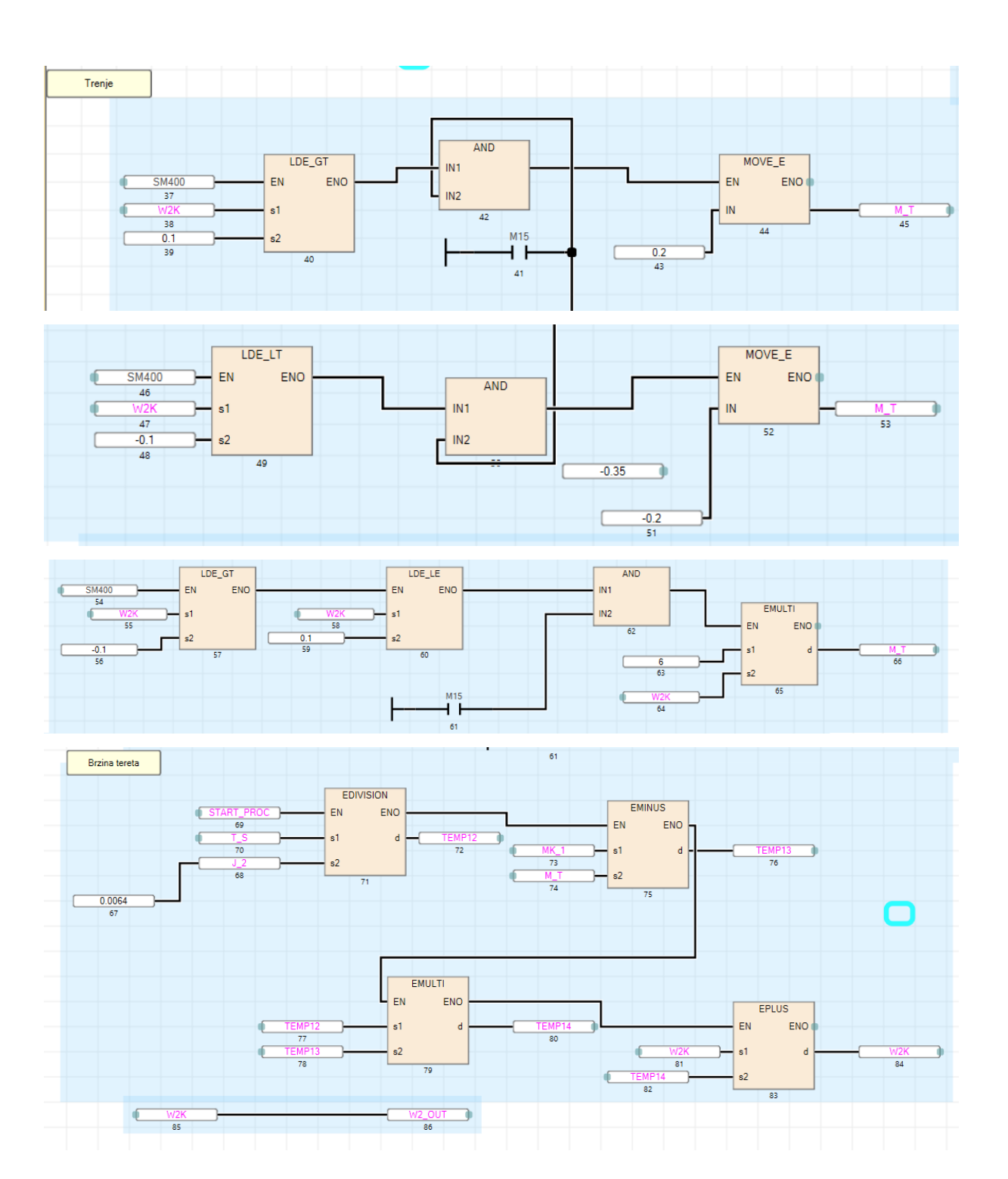

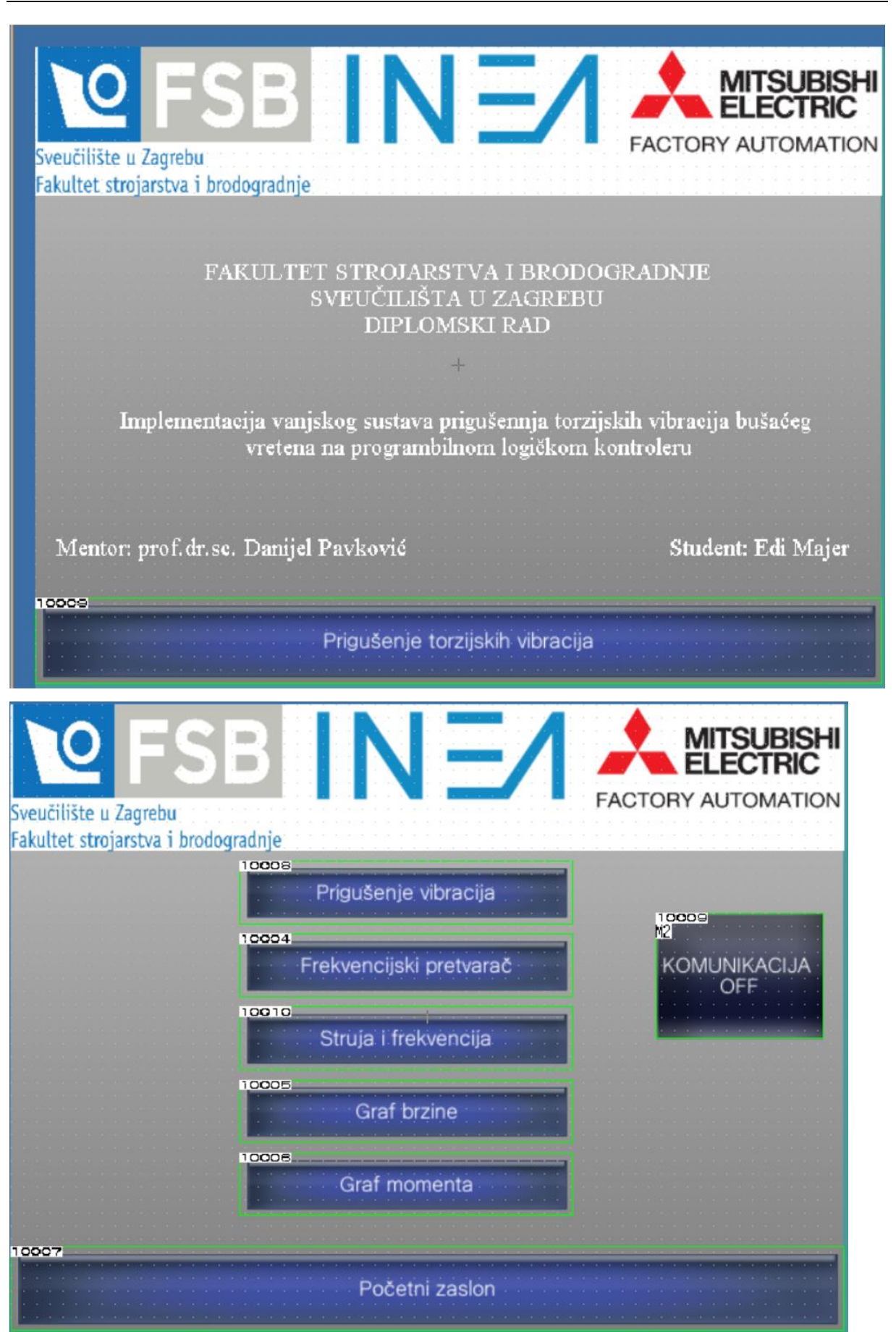

*Fakultet strojarstva i brodogradnje 80*

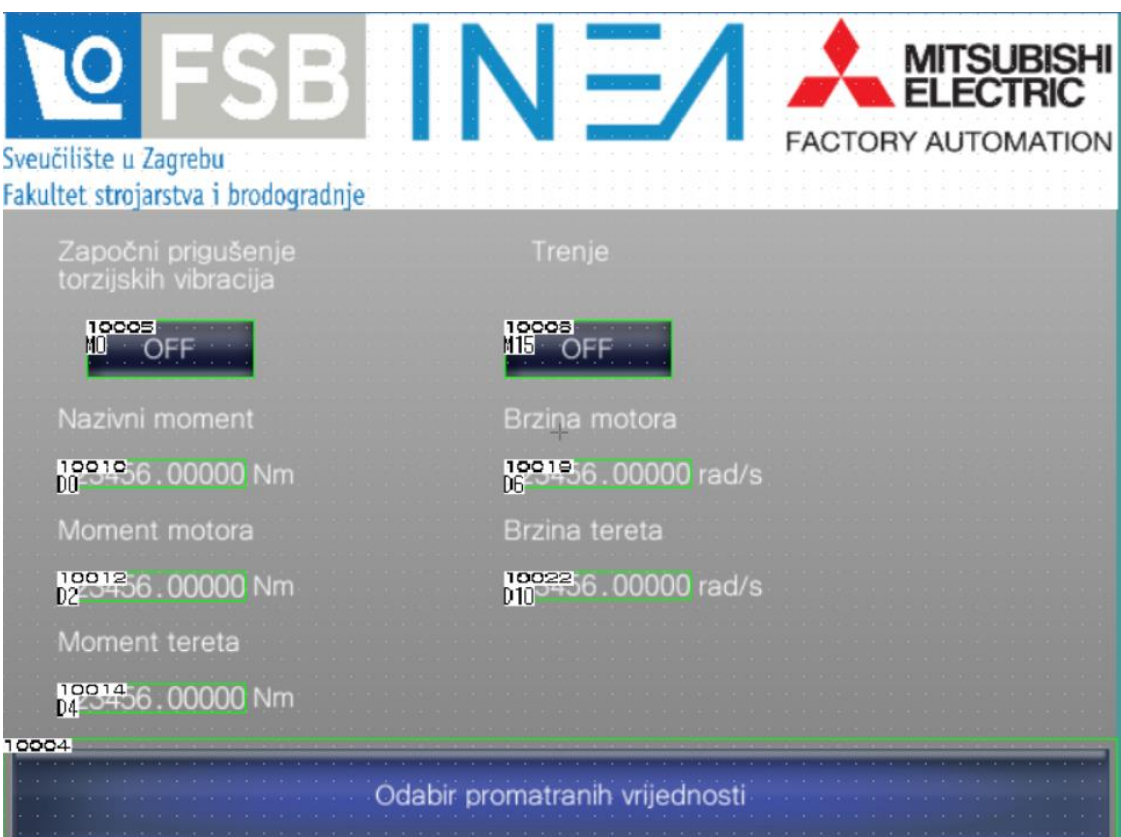

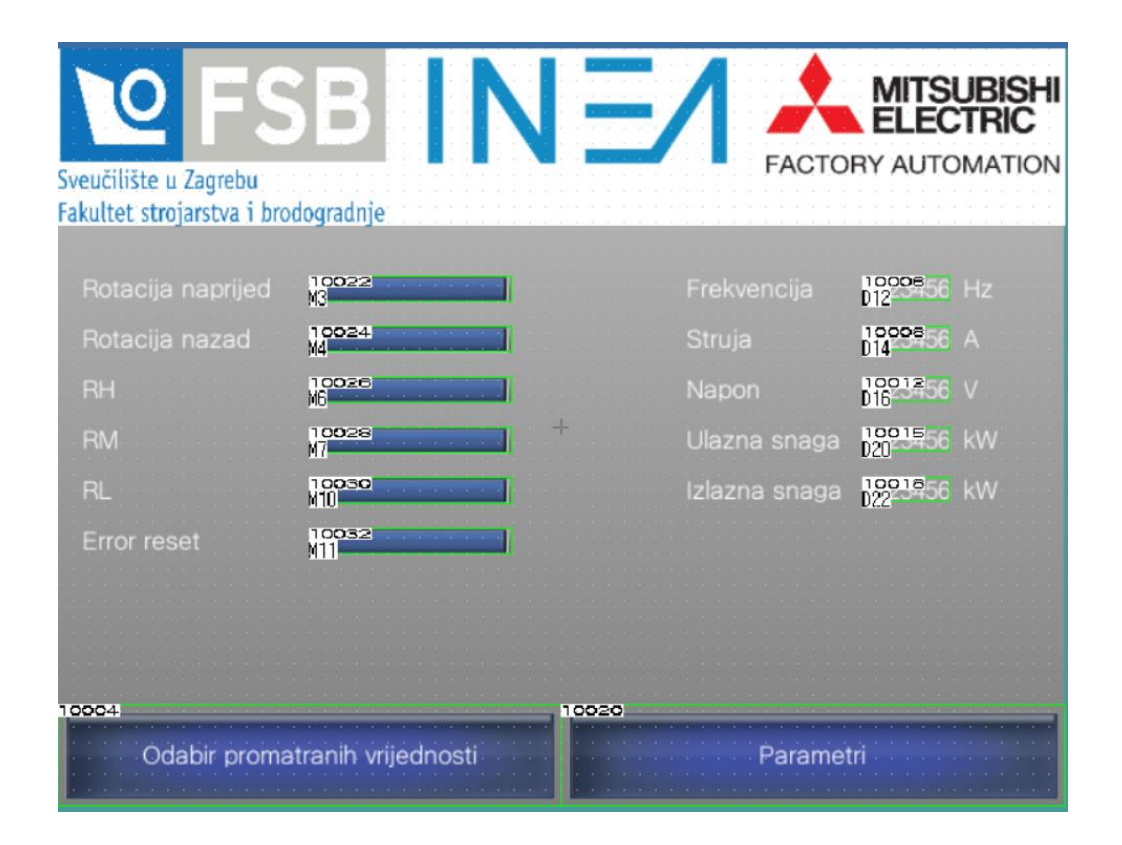

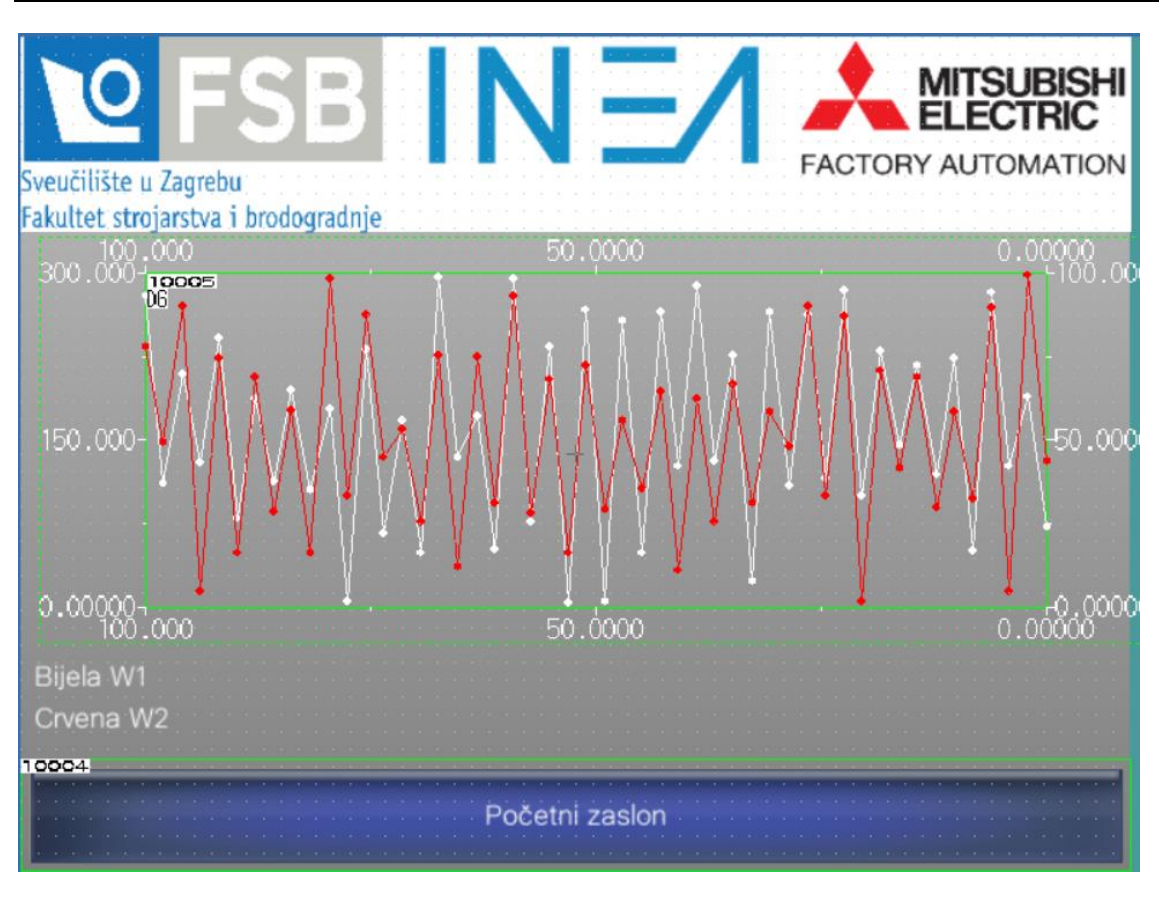

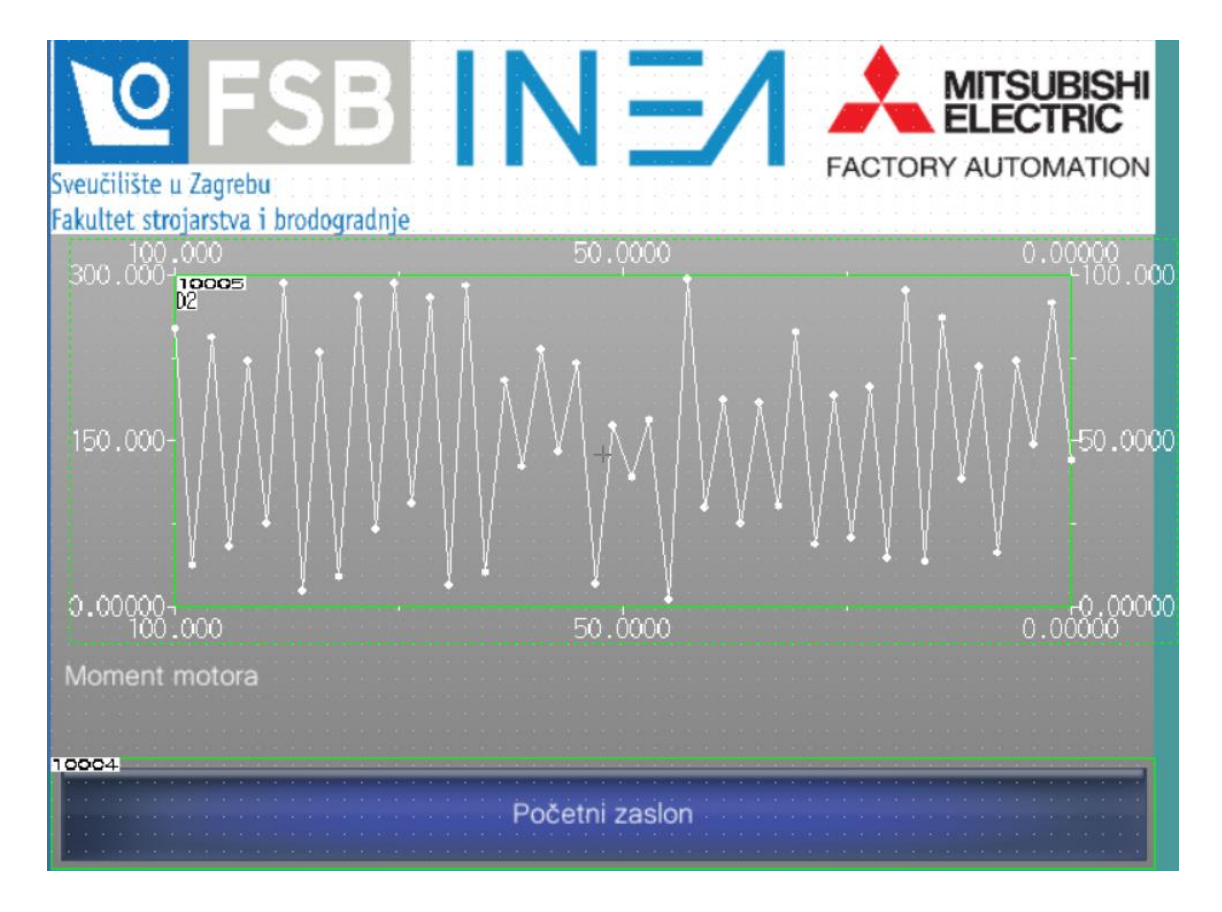

| Sveučilište u Zagrebu<br>Fakultet strojarstva i brodogradnje                                                                                                    |                                                                                                    | <b>MITSUBISHI</b><br>ELECTRIC<br><b>FACTORY AUTOMATION</b>                                        |
|----------------------------------------------------------------------------------------------------|----------------------------------------------------------------------------------------------------|---------------------------------------------------------------------------------------------------|
| Omogući upisivanje parametara<br>Maksimalna frekvencija<br>Pr.1<br>Minimalna frkvencija<br>Pr.2<br>Pr.3<br>Nazivna frekvencija<br>Pr.4<br>High speed<br>Middle speed<br>Pr.5<br>Pr.6<br>Low speed<br>Pr.7<br>Vrijeme ubrzavanja<br>Pr.8<br>Vrijeme usporavanja | $10006$<br>$M20$<br>0-120 Hz<br>0-120 Hz<br>0-590 Hz<br>0-590 Hz<br>0-590 Hz<br>$\div$<br>0-590 Hz<br>$0-3600 s$<br>$0-3600 s$ |                                                                                                   |
| 19995456<br>Broj parametra<br>10019456<br>Vrijednost parametra<br>10000                                                                                                    | Početni zaslon                                                                                                    |                                                                                                   |
| Sveučilište u Zagrebu<br>Fakultet strojarstva i brodogradnje                                                                                                    |                                                                                                    | <b>MITSUBISHI</b><br>ELECTRIC<br><b>FACTORY AUTOMATION</b>                                        |
| 10011<br>20<br>$-30$<br>D12<br>10 <sub>3</sub><br>40<br>Izlazna<br>10093456<br>Hz<br>frekvencija<br><b>NOODS</b><br><b>Hoode</b><br><b>Middle</b>                                                                                                    | 10015<br>っ<br>$\overline{a}$<br>D14<br>$\frac{10013}{114}$<br>Struja<br>A<br>10007<br>10 His<br>High                           | 10016<br><b>Inveret OK</b><br>10016<br>Inveret running<br>10020<br>Error<br>10022<br> }<br>Foward |
| speed<br>speed<br>1093756<br>Upiši frekvenciju<br>10004                                                                                                    | speed<br>Početni zaslon                                                                                                    | 10023<br>M4<br>Reverse                                                                            |

*Fakultet strojarstva i brodogradnje 83*

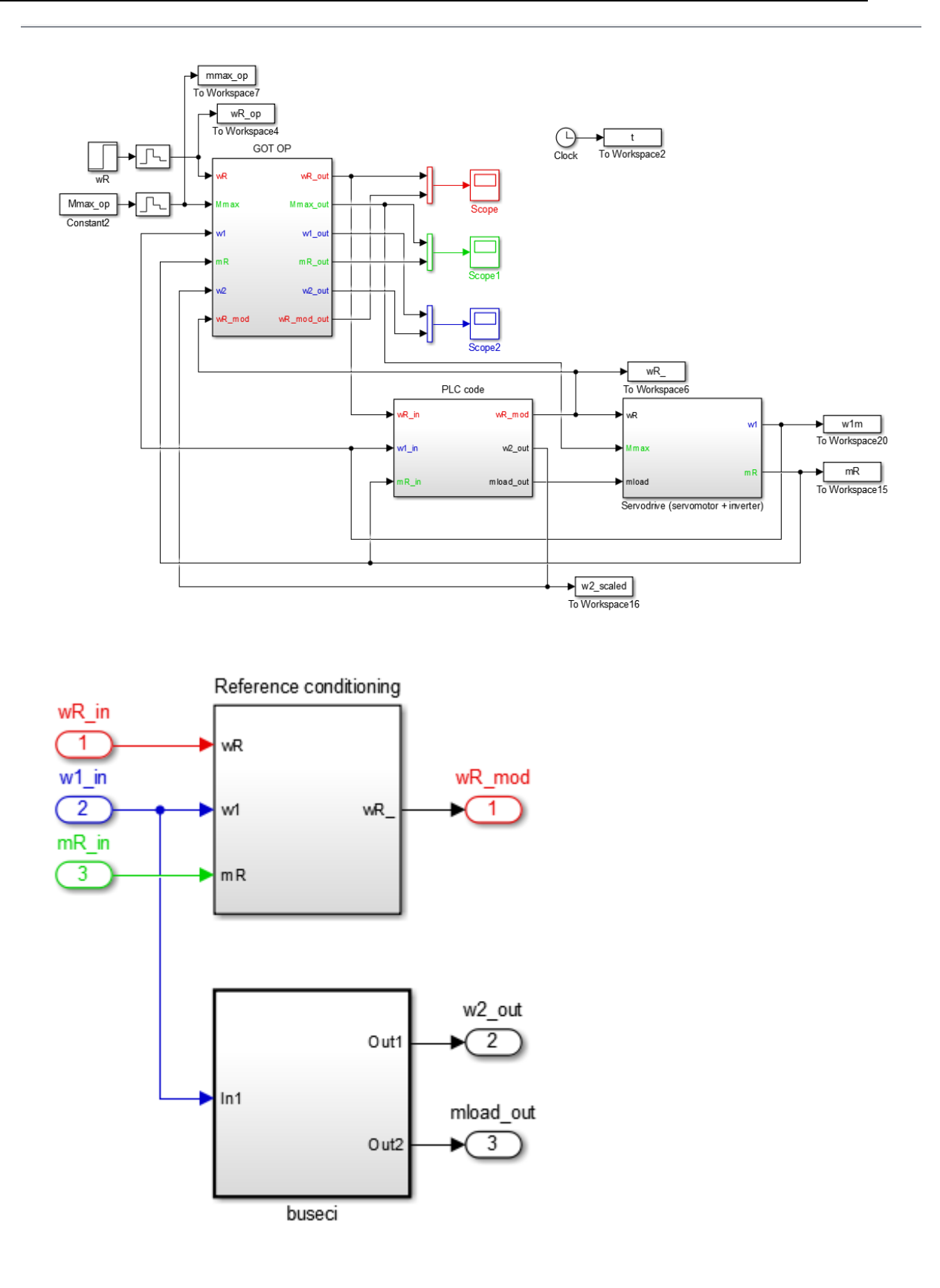

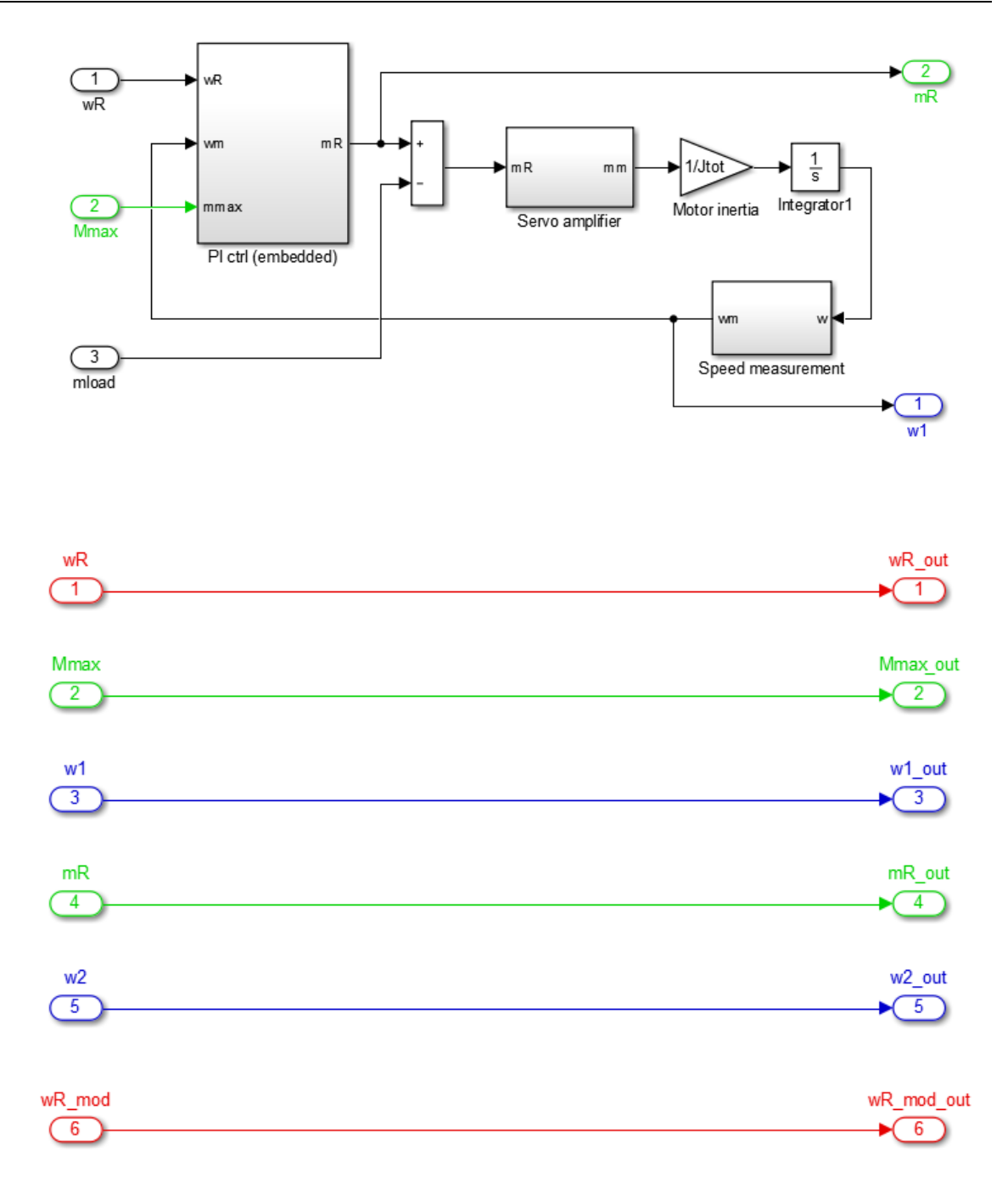

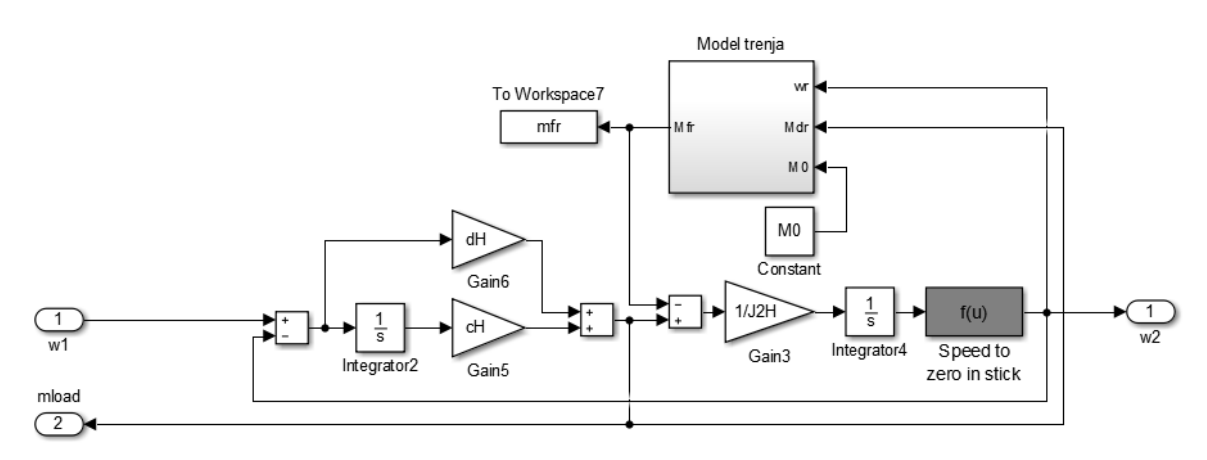